# QALoad 05.07

Error Codes, Custom er Support, Accessibility, **Glossary** 

Technical support is available from our Customer Support Hotline or via our FrontLine Support Web site.

#### Customer Support Hotline: 1-800-538-7822

#### FrontLine Support Web Site: http://frontline.compuware.com

This document and the product referenced in it are subject to the following legends:

Access is limited to authorized users. Use of this product is subject to the terms and conditions of the user's License Agreement with Compuware Corporation.

© 1998-2008 Compuware Corporation. All rights reserved. Unpublished - rights reserved under the Copyright Laws of the United States.

#### U.S. GOVERNMENT RIGHTS

Use, duplication, or disclosure by the U.S.Government is subject to restrictions as set forth in Compuware Corporation license agreement and as provided in DFARS 227.7202-1(a) and 227.7202-3(a) (1995), DFARS 252.227-7013(c)(1)(ii)(OCT 1988), FAR 12.212(a) (1995), FAR 52.227-19, or FAR 52.227-14 (ALT III), as applicable. Compuware Corporation.

This product contains confidential information and trade secrets of Compuware Corporation. Use, disclosure, or reproduction is prohibited without the prior express written permission of Compuware Corporation.

Compuware, ActiveAnalysis, ActiveData, Interval, QACenter, QADirector, QALoad, QARun, Reconcile, TestPartner, TrackRecord, and WebCheck are trademarks orregistered trademarks of Compuware Corporation.

Acrobat® Reader copyright © 1987-2007 Adobe Systems Incorporated. All rights reserved. Adobe, Acrobat, and Acrobat Reader are trademarks of Adobe Systems Incorporated.

ICU License - ICU 1.8.1 and later COPYRIGHT AND PERMISSION NOTICE Copyright (c) 1995-2003 International Business Machines Corporation and others All rights reserved. Permission is hereby granted, free of charge, to any person obtaining a copy of this software and associated documentation files (the "Software"), to deal in the Software without restriction, including without limitation the rights to use, copy, modify, merge, publish, distribute, and/or sell copies of the Software, and to permit persons to whom the Software is furnished to do so, provided that the above copyright notice(s) and this permission notice appear in all copies of the Software and that both the above copyright notice(s) and this permission notice appear in supporting documentation. THE SOFTWARE IS PROVIDED "ASIS", WITHOUT WARRANTY OF ANY KIND, EXPRESSOR IMPLIED, INCLUDING BUT NOT LIMITED TO THE WARRANTIES OF MERCHANTABILITY, FITNESSFOR A PARTICULAR PURPOSE AND NONINFRINGEMENT OF THIRD PARTY RIGHTS. IN NO EVENT SHALL THE COPYRIGHT HOLDER OR HOLDERSINCLUDED IN THISNOTICE BE LIABLE FOR ANY CLAIM, OR ANY SPECIAL INDIRECT OR CONSEQUENTIAL DAMAGES, OR ANY DAMAGESWHATSOEVER RESULTING FROM LOSSOF USE, DATA OR PROFITS, WHETHER IN AN ACTION OF CONTRACT, NEGLIGENCE OR OTHER TORTIOUSACTION, ARISING OUT OF OR IN CONNECTION WITH THE USE OR PERFORM ANCE OF THIS SOFTWARE. Except as contained in this notice, the name of a copyright holder shall not be used in advertising or otherwise to promote the sale, use or other dealings in this Software without prior written authorization of the copyright holder.

All trademarks and registered trademarks mentioned herein are the property of their respective owners.

All other company or product names are trademarks of their respective owners.

USPatent Nos.: Not Applicable.

Doc. CWQLHX August 4, 2008

# Table Of Contents

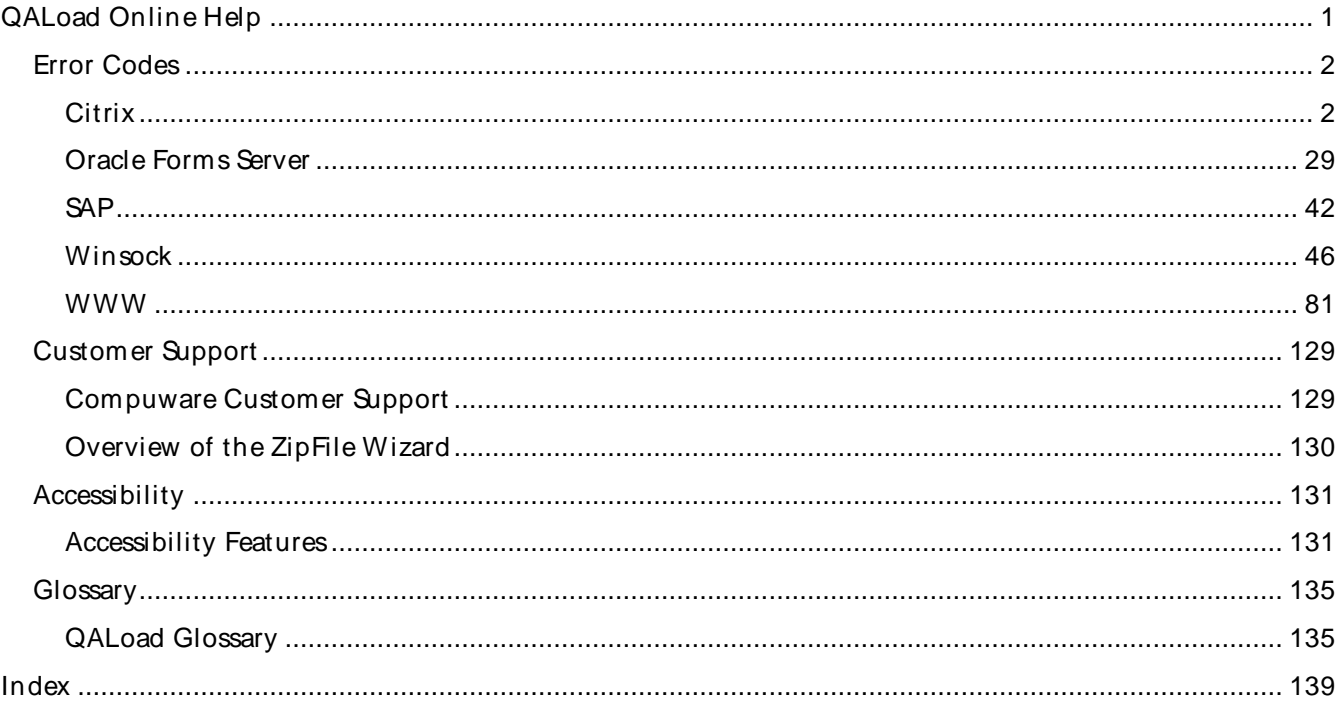

<span id="page-4-0"></span>QALoad Online Help

# <span id="page-5-0"></span>Err or Codes

# **Citrix**

# Citrix Playback Error Codes

QALoad displays error codes during playback for specific exception messages. While debugging, refer to the table below that lists error codes and descriptions that apply to Citrix scripts.

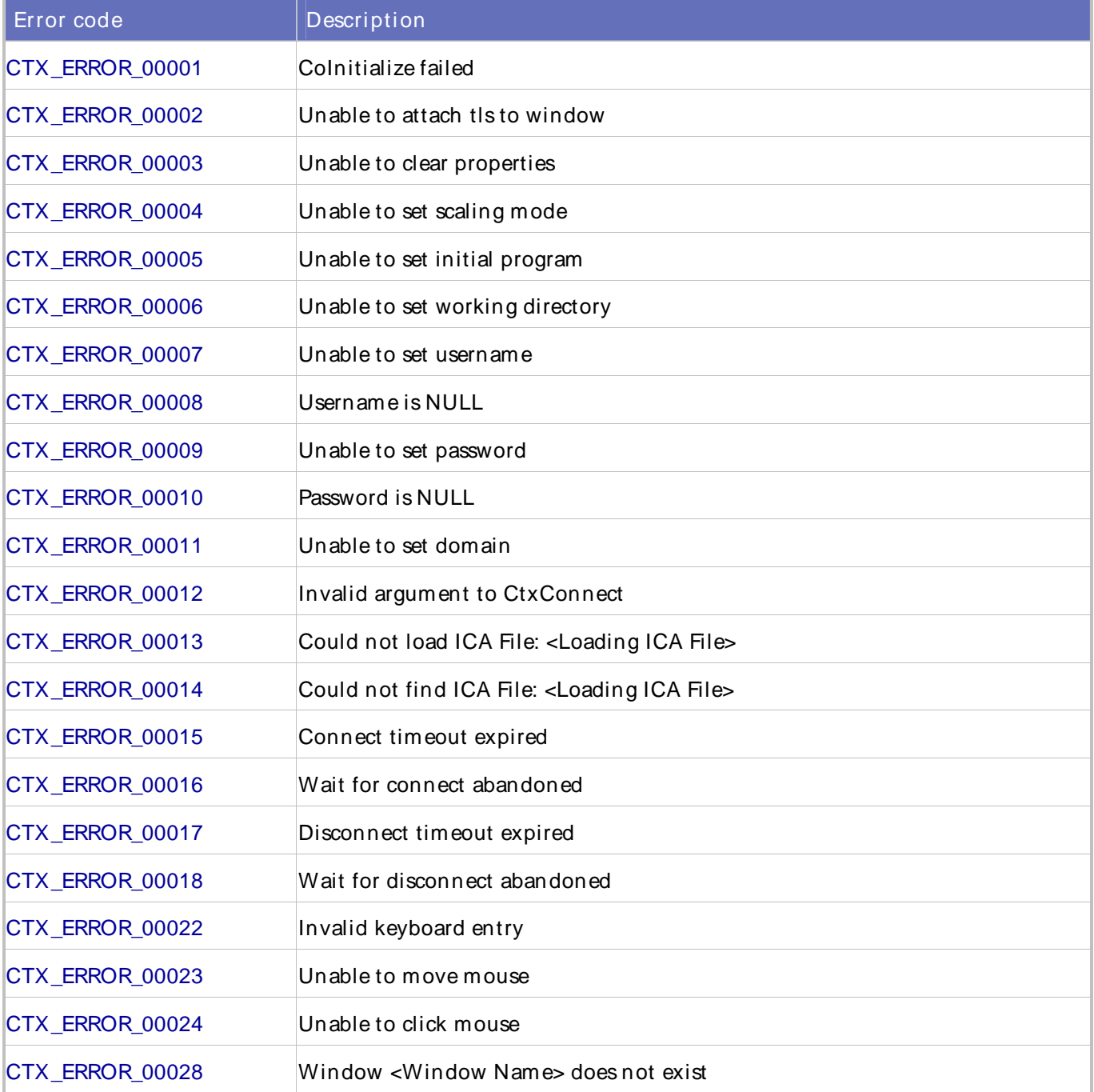

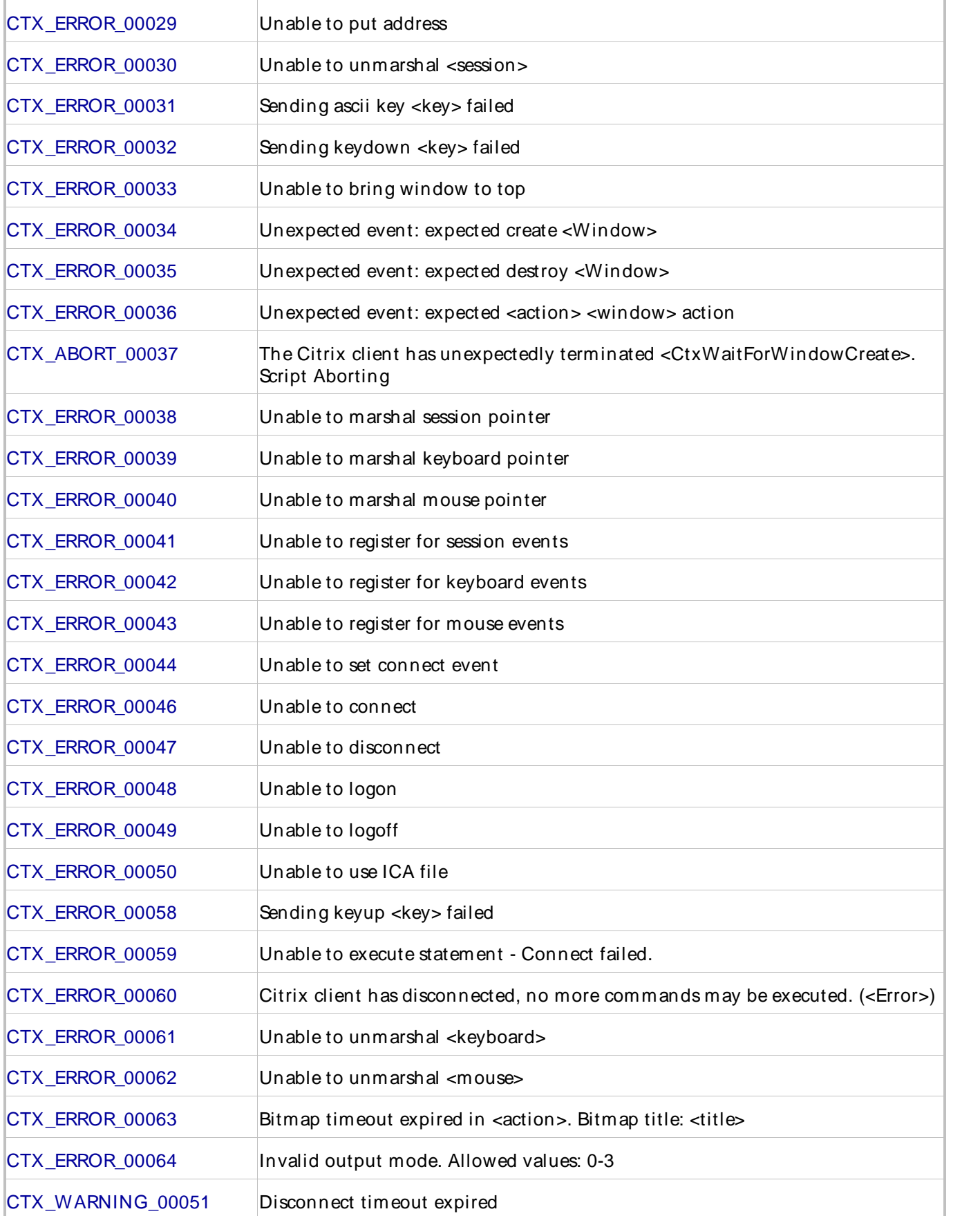

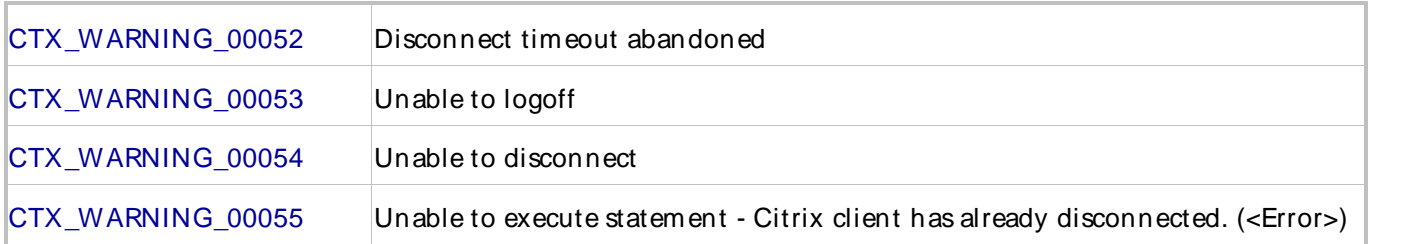

Unable to initialize the COM library.

Description:

The COM library is used to communicate with the Citrix client during replay.

Script Commands:

#### **CitrixInit**

Causes:

- ! The Citrix client or QALoad were not successfully installed.
- ! The replay machine is low on resources.
- ! Windows installation on the replay machine is incorrect.

#### Actions:

Verify the installations of Citrix client and QALoad were successful and re-install if not.

External Sources:

None

# CTX\_ERROR\_00002

The QALoad Citrix replay code is unable to initialize correctly.

Description:

The QALoad Citrix replay code was unable to initialize the Citrix client code for use with the replay script.

#### Script Commands:

# **CitrixInit**

Causes:

- ! QALoad was not successfully installed.
- ! The client machine is low on resources.

#### Actions:

- ! Verify the QALoad installation was successful and re-install if not.
- ! Verify the client machine has sufficient resources.

#### External Sources:

None

Unable to clear the properties in Citrix API COM object.

#### Description:

The Citrix client was unable to initialize the COM properties. This may indicate a problem with the Citrix environment.

#### Script Commands:

#### **CitrixInit**

#### Causes:

- ! The Citrix client or QALoad were not successfully installed.
- ! The replay machine is low on resources.
- ! Windows installation on the replay machine is incorrect.

#### Actions:

- ! Verify the installations of Citrix client and QALoad were successful and re-install if not.
- ! Verify the client machine has sufficient resources.
- ! Verify the integrity of the installation of the OSon the replay machine.

#### External Sources:

#### None

# CTX\_ERROR\_00004

Unable to clear the properties in Citrix API COM object.

#### Description:

The Citrix client was unable to set the scaling mode for the client. This may indicate a problem with the Citrix environment.

#### Script Commands:

#### **CitrixInit**

#### Causes:

- ! The Citrix client or QALoad were not successfully installed.
- ! The replay machine is low on resources.
- ! Windows installation on the replay machine is incorrect.

#### Actions:

- ! Verify the installations of Citrix client and QALoad were successful and re-install if not.
- ! Verify the client machine has sufficient resources.
- ! Verify the integrity of the installation of the OSon the replay machine.

#### External Sources:

None

Unable to set the initial program for the Citrix client session.

#### Description:

Setting the initial program in the Citrix client returned an error.

Script Commands:

#### CtxConnectServer CtxConnectPubApp

Causes:

The initial program does not exist or is not in the specified directory.

Actions:

Ensure the initial program exists, is in the correct directory, and is being called correctly.

External Sources:

None

# CTX\_ERROR\_00006

Unable to set the initial directory for the Citrix client session.

Description:

Setting the start-up directory for the Citrix session returned an error.

Script Commands:

CtxConnectServer

Causes:

The specified directory does not exist.

Actions:

Ensure the specified directory exists.

External Sources:

None

# CTX\_ERROR\_00007

Unable to set the username.

Description:

Setting the username for the Citrix session returned an error.

Script Commands:

CtxConnectServer

CtxSetDomainLoginInfo

Causes:

The username is not a valid username for the Citrix session

Actions:

Ensure the username specified is valid for the Citrix session.

External Sources:

None

# CTX\_ERROR\_00008

There is no username specified for the Citrix session.

#### Description:

The Citrix session returned an error because no username was specified forthe session.

Script Commands:

CtxSetDomainLoginInfo

Causes:

No username was specified for the Citrix client connection.

Actions:

Ensure a valid username is specified for the Citrix session.

External Sources:

None

# CTX\_ERROR\_00009

Unable to set the password. Description: Setting the password for the Citrix session returned an error. Script Commands: CtxConnectServer CtxSetDomainLoginInfo

#### Causes:

The password is not valid for the username specified in the Citrix session

Actions:

Ensure both the username and password specified are valid forthe Citrix session.

External Sources:

None

# CTX\_ERROR\_000010

There is no password specified for the Citrix session.

#### Description:

The Citrix session returned an error because no password was specified forthe username in the session.

Script Commands:

CtxSetDomainLoginInfo

Causes:

No password was specified forthe username in the Citrix client connection.

Actions:

Ensure a valid username and password are specified forthe Citrix session.

External Sources:

None

# CTX\_ERROR\_00011

The domain specified for the Citrix session is invalid.

Description:

The Citrix session returned an error because the domain specified was invalid for the Citrix session.

Script Commands:

CtxConnectServer

CtxSetDomainLoginInfo

Causes:

The domain specified is not valid for the Citrix session.

#### Actions:

Ensure the domain specified in the connection is valid forthe Citrix session.

External Sources:

None

# CTX\_ERROR\_00012

An argument supplied to the Citrix connect call is invalid.

Description:

The Citrix connect call failed because an argument specified as a parameter to the call is invalid.

Script Commands:

CtxConnectServer

Causes:

An argument specified to the Citrix connect call

Actions:

Ensure that the parameters passed to the CtxConnect call are correct.

External Sources:

None

The specified Citrix ICA file cannot be loaded.

### Description:

The Citrix client returned an error when it tried to load the Citrix ICA specified.

Script Commands:

**CtxConnectICA** 

Causes:

The Citrix ICA file specified is not a valid ICA file.

#### Actions:

Ensure that the specified Citrix ICA file is valid by connecting to a Citrix session using that file in Citrix Neighborhood.

#### External Sources:

None

# CTX\_ERROR\_00014

The specified Citrix ICA file cannot be found.

Description:

The ICA file specified could not be found by the Citrix client session.

Script Commands:

**CtxConnectICA** 

Causes:

The file path name of the ICA file specified points to an non-existent file.

#### Actions:

Identify the correct ICA file and path and ensure that it is specified correctly in the Citrix options and/or in the script.

External Sources:

None

# CTX\_ERROR\_00015

The Citrix client cannot connect to the server in the time specified in the Citrix options.

Description:

The connection was not made in the time interval specified in the script and/or the Citrix options dialog.

Script Commands:

CtxConnectServer

CtxConnectPubApp

**CtxConnectICA** 

#### Causes:

- ! The Citrix server is not online and receiving connections.
- ! The timeout specified in the script or in the Citrix options dialog is too low.

#### **Actions:**

- ! Ensure that the Citrix server is available for connection.
- ! Change the Connection Timeout value to a higher value (in seconds).
- ! Ensure the network is not overloaded with other traffic.

#### External Sources:

None

# CTX\_ERROR\_00016

The attempt to connect to the Citrix was abandoned.

#### Description:

The connection was not made in the time interval before the Citrix client abandoned the attempt.

Script Commands:

CtxConnectServer

CtxConnectPubApp

**CtxConnectICA** 

#### Causes:

- ! The Citrix server is not online and receiving connections.
- ! The network is too slow to allow connections.

#### Actions:

- ! Ensure that the Citrix server is available for connection.
- ! Change the Connection Timeout value to a higher value (in seconds).
- ! Ensure the network is not overloaded with other traffic.

#### External Sources:

None

# CTX\_ERROR\_00017

The Citrix client cannot disconnect to the server in the time specified in the Citrix options.

Description:

The connection was not closed in the time interval specified in the script and/or the Citrix options dialog. Script Commands:

**CitrixUninit** 

**CtxDisconnect** 

#### Causes:

- ! The Citrix server went offline due to a server error and could not drop the connection.
- ! The timeout specified in the script or in the Citrix options dialog is too low.

#### Actions:

- ! Ensure that the Citrix server is functional.
- ! Ensure that the network is not overloaded with other traffic.

#### External Sources:

### None

# CTX\_ERROR\_00018

The call to the Citrix API disconnect event was abandoned.

#### Description:

The disconnection response was not received before the Citrix client abandoned the attempt.

### Script Commands:

### **CitrixUninit**

### **CtxDisconnect**

#### Causes:

- ! The Citrix server is not online and receiving connections.
- ! The network is too slow to allow communication with the client.

### Actions:

- ! Ensure that the Citrix server is available.
- ! Ensure the network is not overloaded with other traffic.

#### External Sources:

#### None

# CTX\_ERROR\_00022

The keyboard input is not correct.

#### Description:

The keyboard input is not correct for the keyboard locale on the replay machine.

Script Commands:

# **CtxType**

# CtxTypeVK

# Causes:

The Citrix server could not process the keyboard entry made for the keyboard locale for the Citrix server. Actions:

! Ensure the Citrix server is using the same keyboard locale as the Citrix client.

! Ensure the keyboard locale of the server has not changed since the script was recorded.

#### External Sources:

#### None

# CTX\_ERROR\_00023

The call to the Citrix API to move the mouse failed.

#### Description:

The call to the Citrix API returned a failure and could not perform themouse move action.

#### Script Commands:

#### CtxMouseMove

#### Causes:

- ! The API call is to an invalid or non-existent window.
- ! The move coordinates are not valid for the Citrix desktop.

#### Actions:

Add a call to the script to see that the window exists. Refer to Handling Dynamic Windows.

External Sources:

None

# CTX\_ERROR\_00024

The call to the Citrix API to perform a mouse click action failed.

#### Description:

The call to the Citrix API returned a failure and could not perform themouse click action.

#### Script Commands:

#### **CtxClick**

#### **CtxDoubleClick**

#### Causes:

- ! The API call is to an invalid or non-existent window.
- ! The mouse is not over the window specified in the API call.

#### Actions:

- ! Add a call to the script to see that the window exists. Refer to Handling Dynamic Windows.
- ! Add a mouse move action prior to the mouse click call that places the coordinates in the correct location for the mouse click action.

#### External Sources:

None

The window specified in the API call does not exist.

#### Description:

The window specified as a parameter to the API call has not been created or has been destroyed and the API call cannot perform the action.

Script Commands:

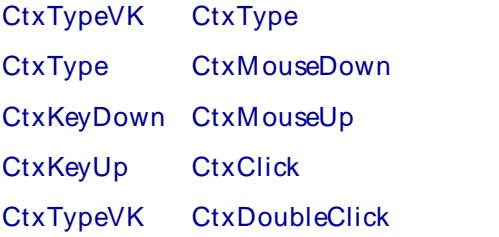

#### Causes:

- ! The API call is to an invalid or non-existent window.
- ! The window has not been created yet or has been destroyed.

#### Actions:

Add a call to the script to see that the window exists. Refer to Handling Dynamic Windows.

External Sources:

None

# CTX\_ERROR\_00029

The Citrix API is not able to process the host address.

Description:

The Citrix API call returned an error when processing the host address.

Script Commands:

CtxConnectServer

Causes:

The host address specified in the API call is not a valid Citrix server.

Actions:

Ensure that the host address specified in the CtxConnect call is valid.

External Sources:

None

# CTX\_ERROR\_00030

The Citrix COM object is unable to free the marshaled data for the session.

#### Description:

The Citrix client was unable to free the COM session data. This is usually due to a problem with the Citrix COM client.

Script Commands:

CtxConnectServer

CtxConnectPubApp

### **CtxConnectICA**

#### Causes:

- ! The client machine is low on resources.
- ! Windows installation on the replay machine is incorrect.

#### Actions:

- ! Verify that the client machine has sufficient resources.
- ! Verify the integrity of the client machine installations.

#### External Sources:

None

# CTX\_ERROR\_00031

The Citrix client cannot send the key press to the specified window.

### Description:

The Citrix client returned an error when it tried to send the key to the window in the KeyPress API call.

#### Script Commands:

#### **CtxType**

#### Causes:

- ! The key press event does not have a window to process the event.
- ! The specified key is invalid.

#### Actions:

Ensure that the correct key code is used for the keyboard settings used by the client.

External Sources:

None

# CTX\_ERROR\_00032

The Citrix client cannot send the key down to the specified window.

#### Description:

The Citrix client returned an error when it tried to send the key down to the window inthe KeyDown API call.

# Script Commands:

#### **CtxKeyDown**

#### Causes:

! The key down event does not have a window to process the event.

! The specified key is invalid.

#### Actions:

Ensure that the correct key code is used for the keyboard settings used by the client.

External Sources:

None

# CTX\_ERROR\_00033

The Citrix client cannot bring the window to the foreground.

#### Description:

The Citrix client returned an error from thecall to bring the specified window to the foreground.

Script Commands:

- CtxTypeVK CtxType
- CtxType CtxMouseDown
- CtxKeyDown CtxMouseUp
- CtxKeyUp CtxClick
- CtxTypeVK CtxDoubleClick

#### Causes:

- ! The window specified does not exist.
- ! The window could not be brought to the foreground because a modal window is wafting for an event.

### **Actions:**

Ensure that there isn't a window wafting for an event at this point in the script. If so, insert script commands to process that window prior to this call.

#### External Sources:

None

# CTX\_ERROR\_00034

The Citrix client timed out waiting for a CreateWindow event.<br>Description:

The Citrix client did not receive a CreateWindow event for the specified window within the time allocation value specified in the script and/or the Citrix options.

#### Script Commands:

#### Causes:

- ! The specified window is created intermittently during the Citrix session.
- ! Another window did not get an event processed and as a result, this window create event did not occur.

#### **Actions:**

Validate the script to see that the window is created consistently at this point in the script. If not, add script commands to conditionally check for the window creation event. Refer to Handling Dynamic Windows.

### External Sources:

None

# CTX\_ERROR\_00035

The Citrix client timed out waiting for a DestroyWindow event.<br>Description:

The Citrix client did not receive a DestroyWindow event for the specified window within the time allocation value specified in the script and/or the Citrix options.

#### Script Commands:

#### CtxWaitForWindowDestroy

#### Causes:

- ! The specified window is created intermittently during the Citrix session.
- ! Another window did not get an event processed and as a result, this window destroy event did not occur.

#### Actions:

Validate the script to see that the window is created consistently at this point in the script. If not, add script commands to conditionally check for the window creation event.

#### External Sources:

None

# CTX\_ERROR\_00036

The Citrix client timed out waiting for the specified event.

#### Description:

The Citrix client was not notified of this event for the specified window within the time allocation value specified in the script and/or the Citrix options.

#### Script Commands:

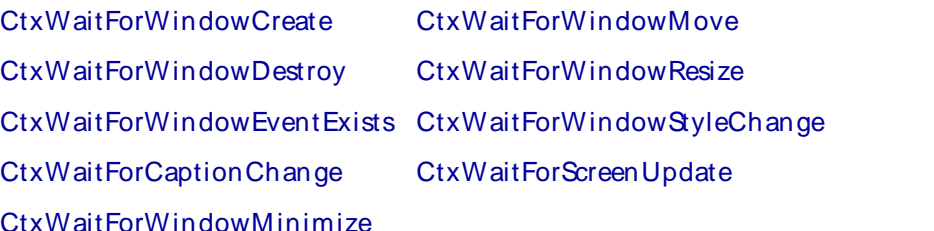

#### Causes:

! The specified window is created intermittently during the Citrix session.

! Another window did not get an event processed and as a result this window destroy event did not occur.

#### Actions:

Validate the script to see that the window is created consistently at this point in the script and that the session state is consistent with the event actions. If not, add script commands to ensure the session state is consistent with the expected event. Refer to Handling Dynamic Windows.

External Sources:

None

# CTX\_ABORT\_00037

The Citrix client terminated unexpectedly.

#### Description:

The Citrix client has unexpectedly terminated foran unknown reason and the script cannot process commands.

#### Script Commands:

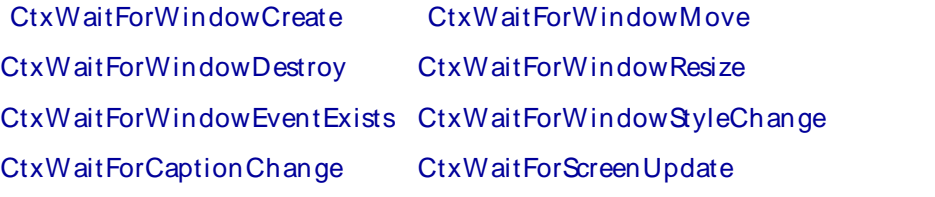

#### CtxWaitForWindowMinimize

#### Causes:

- ! The replay machine is low on resources.
- ! The network could not process the traffic from theclient to the server.
- ! The replay machine is in an unknown state.

#### Actions:

- ! Ensure the replay machine has sufficient resources to replay the number of virtual users.
- ! Ensure the replay machine is in a functional state. Reboot if necessary.

#### External Sources:

None

#### CTX\_ERROR\_00038

The Citrix client cannot marshal the session resources.

#### Description:

The Citrix COM client could not allocate the marshal resources to process session objects and events. Script Commands:

**CitrixInit** 

#### Causes:

- ! QALoad or the Citrix client are not installed properly.
- ! The replay machine is not in a consistent state.

#### **Actions:**

- ! Ensure the integrity of the QALoad and Citrix client installations.
- ! Ensure the replay machine has sufficient resources to replay the number of virtual users.
- ! Ensure the replay machine is in a functional state. Reboot if necessary.

#### External Sources:

None

# CTX\_ERROR\_00039

The Citrix client cannot marshal the keyboard resources.

#### Description:

The Citrix COM client could not allocate the marshal resources to process keyboard objects and events.

Script Commands:

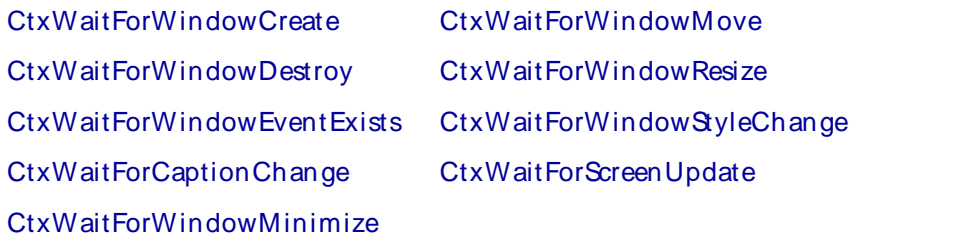

#### Causes:

- ! QALoad or the Citrix client are not installed properly.
- ! The replay machine is not in a consistent state.

#### Actions:

- ! Ensure the integrity of the QALoad and Citrix client installations.
- ! Ensure the replay machine has sufficient resources to replay the number of virtual users.
- ! Ensure the replay machine is in a functional state. Reboot if necessary.

#### External Sources:

None

# CTX\_ERROR\_00040

The Citrix client cannot marshal the mouse resources.

#### Description:

The Citrix COM client could not allocate the marshal resources to process mouse objects and events. Script Commands:

#### **CitrixInit**

#### Causes:

- ! QALoad or the Citrix client are not installed properly.
- ! The replay machine is not in a consistent state.

#### **Actions:**

- ! Ensure the integrity of the QALoad and Citrix client installations.
- ! Ensure the replay machine has sufficient resources to replay the number of virtual users.
- ! Ensure the replay machine is in a functional state. Reboot if necessary.

### External Sources:

None

# CTX\_ERROR\_00041

The player cannot register with the Citrix client for session event messages.

#### Description:

The call to the Citrix client to register for session events failed.

### Script Commands:

### **CitrixInit**

#### Causes:

- ! QALoad or the Citrix client are not installed properly.
- ! The replay machine is not in a consistent state.

#### Actions:

- ! Ensure the integrity of the QALoad and Citrix client installations.
- ! Ensure the replay machine has sufficient resources to replay the number of virtual users.
- ! Ensure the replay machine is in a functional state. Reboot if necessary.

#### External Sources:

#### None

# CTX\_ERROR\_00042

The player cannot register with the Citrix client for keyboard event messages.

#### Description:

The call to the Citrix client to register for keyboard events failed.

#### Script Commands:

#### **CitrixInit**

#### Causes:

- ! QALoad or the Citrix client are not installed properly.
- ! The replay machine is not in a consistent state.

#### Actions:

- ! Ensure the integrity of the QALoad and Citrix client installations.
- ! Ensure the replay machine has sufficient resources to replay the number of virtual users.
- ! Ensure the replay machine is in a functional state. Reboot if necessary.

#### External Sources:

#### None

# CTX\_ERROR\_00043

The player cannot register with the Citrix client for mouse event messages.

#### Description:

The call to the Citrix client to register for mouse events failed.

#### Script Commands:

### **CitrixInit**

### Causes:

- ! QALoad or the Citrix client are not installed properly.
- ! The replay machine is not in a consistent state.

#### **Actions:**

- ! Ensure the integrity of the QALoad and Citrix client installations.
- ! Ensure the replay machine has sufficient resources to replay the number of virtual users.
- ! Ensure the replay machine is in a functional state. Reboot if necessary.

#### External Sources:

#### None

# CTX\_ERROR\_00044

The player cannot set the connect event with the Citrix client.

#### Description:

The call to the Citrix client to register for the connection event failed.

# Script Commands:

# **CitrixInit**

#### Causes:

- ! QALoad or the Citrix client are not installed properly.
- ! The replay machine is not in a consistent state.

#### Actions:

- ! Ensure the integrity of the QALoad and Citrix client installations.
- ! Ensure the replay machine has sufficient resources to replay the number of virtual users.
- ! Ensure the replay machine is in a functional state. (Reboot if necessary)

External Sources:

None

# CTX\_ERROR\_00046

The Citrix client cannot connect to the Citrix server.

Description:

The call to initiate a connection with the Citrix server failed.

Script Commands:

CtxConnectServer

CtxConnectPubApp

**CtxConnectICA** 

#### Causes:

- ! The host address specified in the API call is not a valid Citrix server.
- ! The Citrix server is not available.

#### **Actions:**

Ensure that the parameters passed to the CtxConnect call are correct.

External Sources:

None

# CTX\_ERROR\_00047

The Citrix client cannot disconnect from the Citrix server.

Description:

The call to disconnect from the Citrix server failed.

Script Commands:

**CtxDisconnect** 

Causes:

The Citrix server is not processing requests from the Citrix client.

Actions:

Ensure that the Citrix server is up and able to process requests.

External Sources:

None

# CTX\_ERROR\_00048

The Citrix client cannot log on to the Citrix server.

#### Description:

The Citrix client failed to log on to the Citrix server.

Script Commands:

CtxConnectServer

CtxConnectPubApp

**CtxConnectICA** 

#### Causes:

The username or password set for the session are not valid forthe Citrix server.

Actions:

- ! Ensure the username and password are correct for the Citrix server.
- ! Ensure the Citrix server can accept new sessions.

External Sources:

None

# CTX\_ERROR\_00049

The Citrix client cannot log off the Citrix server.

Description:

The Citrix client failed to log off the Citrix server.

Script Commands:

**CtxDisconnect** 

Causes:

The Citrix server is not processing requests from theCitrix client.

Actions:

Ensure that the Citrix server is up and able to process requests.

External Sources:

None

# CTX\_ERROR\_00050

The ICA file specified in the script is not valid.

Description:

The Citrix client could use the specified ICA to connect and log on to the Citrix server.

Script Commands:

**CtxConnectICA** 

Causes:

The wrong ICA file was specified, or the specified file is not a valid ICA file.

#### Actions:

! Ensure that the ICA file is correct in the script.

! Verify the ICA file is correct by connecting to the Citrix server using that file in Citrix Neighborhood.

#### External Sources:

None

# CTX\_ERROR\_00058

The Citrix client cannot send the key up to the specified window.

#### Description:

The Citrix client returned an error when it tried to send the key up to the window inthe KeyUp API call.

#### Script Commands:

#### **CtxKeyUp**

#### Causes:

- ! The key up event does not have a window to process the event.
- ! The specified key is invalid.

#### Actions:

Ensure that the correct key code is used for the keyboard settings used by the client.

#### External Sources:

None

# CTX\_ERROR\_00059

The Citrix client was not connected, so the statement could not be executed.

#### Description:

The Citrix client did not successfully connect to the server, so the action cannot be performed.

Script Commands:

- CtxWaitForWindowCreate CtxKeyDown
- CtxWaitForWindowDestroy CtxKeyUp

CtxWaitForWindowActivate CtxTypeVK

CtxWaitForCaptionChange CtxType

CtxWaitForWindowMinimize CtxMouseDown

- CtxWaitForWindowMove CtxMouseUp
- CtxWaitForWindowResize CtxClick

CtxWaitForWindowStyleChange CtxDoubleClick

#### CtxWaitForScreenUpdate

#### Causes:

- ! The Citrix server is not online and receiving connections.
- ! The network is too slow to allow communication with the client.

#### Actions:

- ! Ensure thatthe Citrix server is available.
- ! Ensure the network is not overloaded with other traffic.

#### External Sources:

None

# CTX\_ERROR\_00060

The Citrix client has already disconnected, so the statement could not be executed.

#### Description:

The Citrix client has already disconnected from theserver, so the action cannot be performed. This error normally occurs after two instances of CTX\_WARNING\_00055, indicating no more script commands will be attempted.

#### Script Commands:

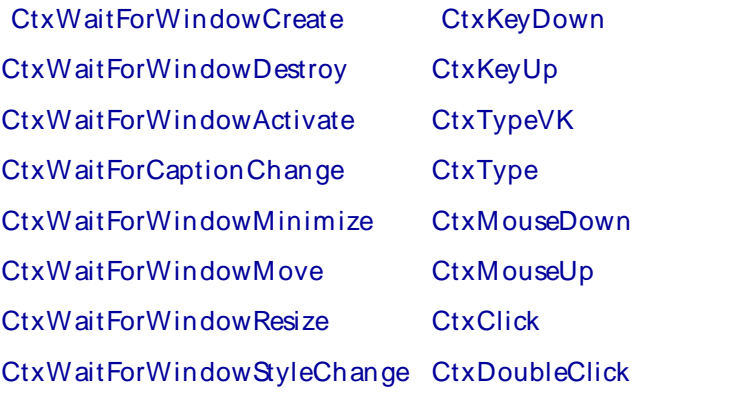

#### CtxWaitForScreenUpdate

#### Causes:

- ! The script may have disconnected as a result of Citrix server functionality, such as the workspace control features.
- ! The script may have disconnected as a result of a change in behavior from therecorded session.

#### Actions:

- ! Ensure that the Citrix session was not interrupted due to conflict with another session on the Citrix server, such as by a session using the same login credentials.
- ! If this warning occurs upon a command near the end of the script or near the CtxDisconnect command, it may be necessary to comment out the command to ensure reliable replay.

#### External Sources:

None

# CTX\_ERROR\_00061

The Citrix COM object is unable to free the marshaled data for the keyboard.

### Description:

The Citrix client was unable to free the COM keyboard data. This is usually due to a problem with the Citrix COM client.

#### Script Commands:

CtxConnectServer

#### CtxConnectPubApp

#### **CtxConnectICA**

#### Causes:

- ! The client machine is low on resources.
- ! Windows installation on the replay machine is incorrect.

#### Actions:

- ! Verify the client machine has sufficient resources.
- ! Verify the integrity of the client machine installations.

#### External Sources:

None

# CTX\_ERROR\_00062

The Citrix COM object is unable to free the marshaled data for the mouse.

Description:

The Citrix client is unable to free the COM mouse data. This is usually due to a problem with the Citrix COM client.

Script Commands:

CtxConnectServer

CtxConnectPubApp

#### **CtxConnectICA**

#### Causes:

- ! The client machine is low on resources.
- ! Windows installation on the replay machine is incorrect.

#### Actions:

- ! Verify the client machine has sufficient resources.
- ! Verify the integrity of the client machine installations.

#### External Sources:

None

Bitmap timeout expired in CtxWaitForFullBitmap or CtxWaitForPartialBitmap. Bitmap title: <title\_string>.

#### Description:

The Citrix client did not find a full-screen or partial-screen bitmap matching the specified bitmap hashcode within the time specified in the script or the Citrix convert options. The title of the bitmap image appears in the error message.

#### Script Commands:

#### CtxWaitForFullBitmap

#### CtxWaitForPartialBitmap

#### Causes:

Visible differences between the current window or windows on the Citrix session replay image and the identified bitmap are preventing a successful match.

#### Actions:

- ! Examine the bitmap image file. The title of the bitmap is identified in the error message. The QALoad Citrix capture process retains full-screen and partial-screen bitmap images. These are located in the directory with the script name in the appropriate captures directory, either Middlewares/Citrix/Captures or Middlewares/Universal/Captures. Any difference between the bitmap image and the Citrix session replay image causes the bitmap hashcodes not to match. Common differences include:
	- o highlighted (underlined/bold/colored) vs. un-highlighted textin window contents, buttons, and menus
	- o dynamic/smart menus that vary based upon recent user activity
	- $\circ$  windows or controls that have been moved or resized since the capture. Note that unlike the Citrix window waitpoints, which match a window by title even when it has been resized or moved on the screen, bitmap waitpoints are sensitive to the slightest difference in the replay image.
- ! Validate the script to see the actual screen image at this point in the script. If there are differences with the bitmap identified in the error message, you must perform a new capture to create a new full-screen or partial-screen waitpoint that you can insert in the current script.
- ! If the observed differences are due to window creation or other events that can vary during a Citrix script, add script commands that conditionally check for the existence of the bitmap (CtxFullBitmapExists or CtxPartialBitmapExists) or window creation event. For more information, see Handling Dynamic Windows.

#### External Sources:

None

# CTX\_ERROR\_00064

Invalid output mode value. Allowed values: 0-3

#### Description:

The Citrix session failed before attempting connection to the Citrix server because the value provided for the Citrix output mode is invalid.

# Script Commands:

#### CtxSetOutputMode

#### Causes:

The script has been manually modified since being created from a Citrix capture file and an invalid Citrix output mode value was inserted.

#### Actions:

The output mode value is generated in a Citrix script using the output mode value you select in Replay output in QALoad Workbench>Options> Convert. and should not be modified.

Possible values are:

- ! Normal
- ! Renderless
- ! Windowless

Possible values for Windowless and Renderless are listed in the file CitrixDecl.h in the directory QALoad/WinCDev

 $\Box$  Note: The value zero (0) is reserved by the Citrix ICA client software and should not be used.

External Sources:

None

# CTX\_WARNING\_00051

The Citrix client cannot disconnect to the server in the time specified in the Citrix options.

Description:

The connection was not closed in the time interval specified in the script and/or the Citrix options dialog.

Script Commands:

#### **CtxDisconnect**

Causes:

- ! The Citrix server went offline due to a server error and could not drop the connection.
- ! The timeout specified in the script or in the Citrix options dialog is too low.

#### Actions:

- ! Ensure that the Citrix server is functional.
- ! Ensure the network is not overloaded with other traffic.

#### External Sources:

None

# CTX\_WARNING\_00052

The call to the Citrix API disconnect event was abandoned.

#### Description:

The disconnection response was not received before the Citrix client abandoned the attempt.

#### Script Commands:

#### **CtxDisconnect**

#### Causes:

- ! The Citrix server is not online and receiving connections.
- ! The network is too slow to allow communication with the client.

#### Actions:

- ! Ensure that the Citrix server is available.
- ! Ensure the network is not overloaded with other traffic.

#### External Sources:

None

# CTX\_WARNING\_00053

The Citrix client cannot log off the Citrix server.

Description:

The Citrix client failed to log off the Citrix server.

Script Commands:

**CtxDisconnect** 

Causes:

The Citrix server is not processing requests from theCitrix client.

**Actions:** 

Ensure that the Citrix server is up and able to process requests.

External Sources:

None

# CTX\_WARNING\_00054

The call to the Citrix API disconnect event was abandoned.

Description:

The disconnection response was not received before the Citrix client abandoned the attempt.

#### Script Commands:

#### **CtxDisconnect**

#### Causes:

- ! The Citrix server is not online and receiving connections.
- ! The network is too slow to allow communication with the client.

#### Actions:

- ! Ensure that the Citrix server is available.
- ! Ensure the network is not overloaded with other traffic.

<span id="page-32-0"></span>External Sources:

None

# CTX\_WARNING\_00055

The Citrix client has already disconnected, so the statement could not be executed.

Description:

The Citrix client has already disconnected from theserver, so the action cannot be performed.

Script Commands:

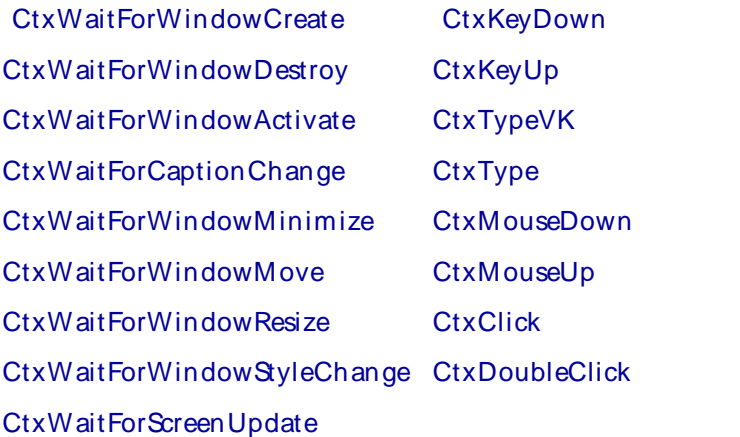

Causes:

- ! The script may have disconnected as a result of Citrix server functionality, such as the workspace control features.
- ! The script may have disconnected as a result of a change in behavior from therecorded session.

Actions:

- ! Ensure that the Citrix session was not interrupted due to conflict with another session on the Citrix server, such as by a session using the same login credentials.
- ! If this warning occurs upon a command near the end of the script or near the CtxDisconnect command, it may be necessary to comment out the command to ensure reliable replay.

External Sources:

None

# Oracle Forms Server

# Oracle Forms Server Playback Error Codes

QALoad displays error codes during playback for specific exception messages. While debugging, refer to the table below for error codes and descriptions that apply to Oracle Forms Server scripts.

**E** Note: Most of the errors listed below are client request errors related to JWM memory issues. When the error is due to a server problem, the error message indicates a connection issue or a bad response from the server. All these errors cause playback to fail. When the error is client-related, you can work around the JVM memory issue by tweaking the Player machine's Threads Per Player value in QALoad Conductor. When the

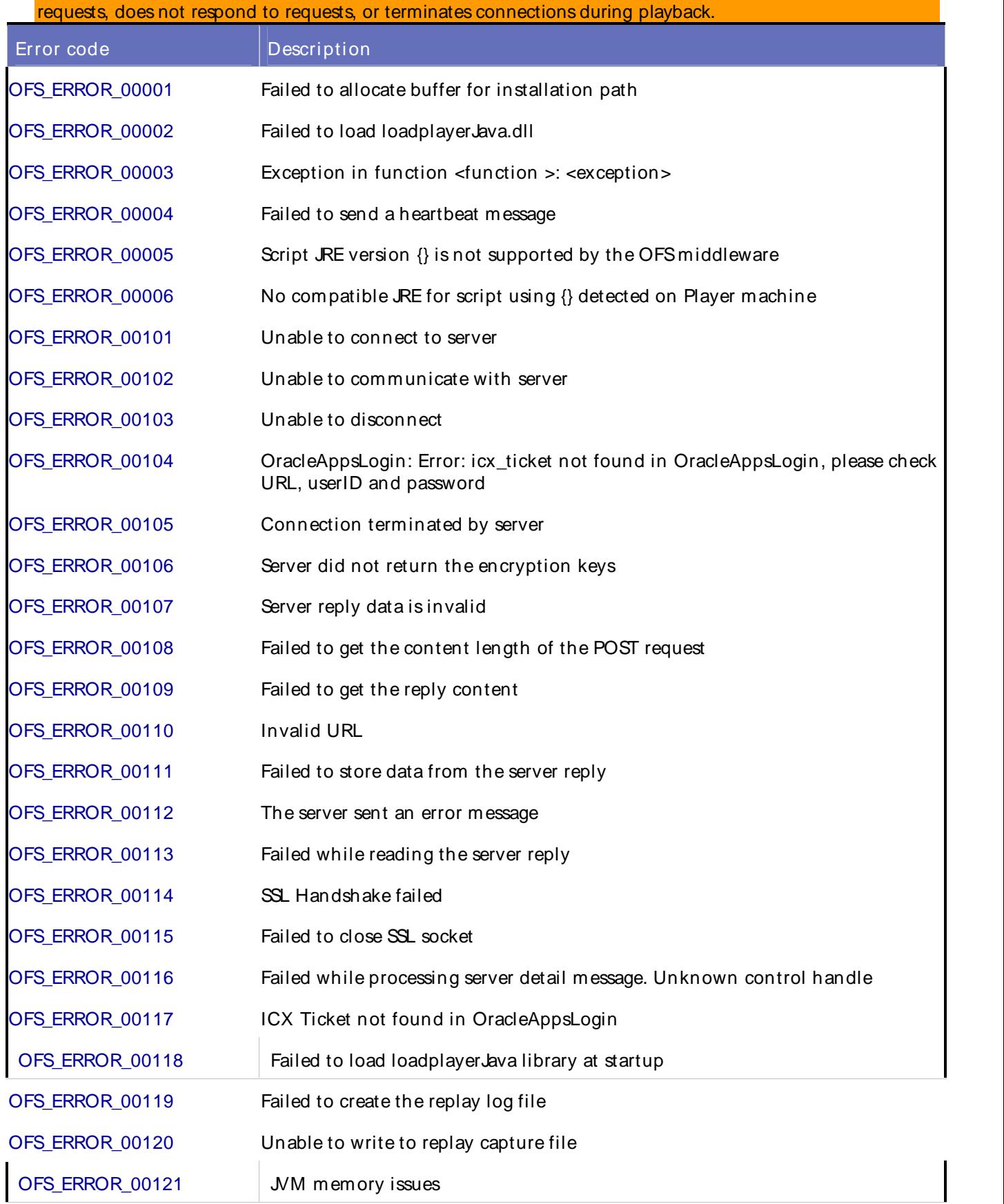

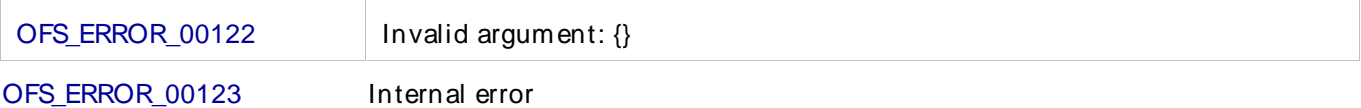

# OFS\_ERROR\_00001

Failed to allocate buffer for installation path.

Description:

The QALoad Player ran out of memory during test initialization.

Script Commands:

N/A

#### Causes:

The replay machine is low on resources (memory).

Actions:

Verify the client machine has sufficient resources.

External Sources:

None

# OFS\_ERROR\_00002

Failed to load loadplayerJava.dll

Description:

OFS replay was unable to load QALoad dll loadplayer lava.

Script Commands:

# ofsSetRunOptions

Causes:

The dll is missing or corrupt.

#### Actions:

Verify the QALoad installation was successful and re-install if not.

External Sources:

None

# OFS\_ERROR\_00003

Exception in function  $\{\}$ :  $\{\}$ Description: An unhandled exception was encountered in the specified function. Script Commands: All

#### Causes:

An exception was not caught by the OFSmiddleware. Actions: See addition information provided with this message. External Sources: None

# OFS\_ERROR\_00004

Can not find method {} Description: OFSreplay is unable to find the Java method specified. Script Commands: All Causes: A problem occurred with the JNI bridge. Actions: Verify the QALoad installation was successful and re-install if not. External Sources: None

# OFS\_ERROR\_00005

Script JRE version {} is not supported by the OFS middleware.

Description:

Script JRE version {} is not supported by the OFS middleware.

Script Commands:

None

Causes:

The JRE used to validate the script is not supported by the OFSmiddleware.

Actions:

Verify that a supported JRE is installed on the Workbench machine.

External Sources:

None

# OFS\_ERROR\_00006

No compatible JRE for script using {} detected on Player machine.

#### Description:

No compatible JRE for script using {} detected on Player machine.

32
# Script Commands:

None

#### Causes:

The JRE used to validate the script is not compatible with the JRE(s) available on the Player machine.

#### Actions:

- ! Verify that a supported JRE is installed on the Workbench machine.
- ! Verify that the JRE available on the Player machine is the same as, or greater than, the version used by the Workbench during script validation.

#### External Sources:

None

# OFS\_ERROR\_00101

Unable to connect to server.

Description:

Unable to open a connection to the server.

Script Commands:

ofsHTTPDisconnect ofsHTTPInitialFormsConnect

ofsHTTPConnectToFormsServlet ofsSendRecv

ofsHTTPConnectToListenerServlet ofsConnectToSocket

Causes:

The server may have a problem

#### Actions:

- ! Check the URL and its parameters.
- ! Ensure server is working properly.

External Sources:

None

# OFS\_ERROR\_00102

Unable to communicate with server.

#### Description:

Unable to communicate with server on existing connection.

Script Commands:

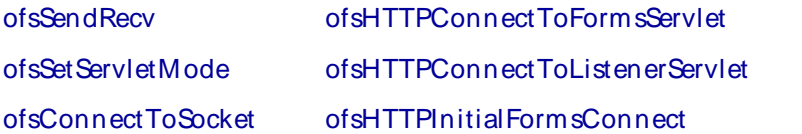

Error Codes, Customer Support, Accessibility, Glossary

# Causes: If the URL is valid, the server is not accepting new connections. Actions: Check the URL. External Sources: None

# OFS\_ERROR\_00103

Unable to disconnect. Description: Disconnecting from the server failed. Script Commands: ofsSocketDisconnect ofsHTTPDisconnect ofsServerSideDisconnect Causes: The connection to the server may have a problem. Actions: Ensure server is configured and working properly. External Sources: None

# OFS\_ERROR\_00104

Failed to send a heartbeat message. Description: Sending heartbeat message to the server failed. Script Commands: ofsConnectToSocket Causes: The connection to the server may have a problem. Actions: Ensure server is working properly. External Sources: None

# OFS\_ERROR\_00105

Connection terminated by server.

Description:

The server has closed the connection.

Script Commands:

ofsHTTPConnectToFormsServlet ofsHTTPInitialFormsConnect

ofsHTTPConnectToListenerServlet ofsSendRecv

Causes:

The connection to the server may have a problem.

Actions:

Ensure server is working properly.

External Sources:

None

# OFS\_ERROR\_00106

Server did not return the encryption keys. Description: Server did not return the encryption keys for the first Post request. Script Commands: ofsHTTPInitialFormsConnect Causes: Forms Server is not accepting new connections. Actions: Ensure server is working properly. External Sources: None

# OFS\_ERROR\_00107

Server reply data is invalid. Description: Server reply data is invalid. Script Commands: ofsSendRecv Causes:

- ! The connection to the server may have a problem.
- ! If the Java msg displayed is null, server has terminated this Forms session.

Error Codes, Customer Support, Accessibility, Glossary

Actions:

Ensure server is working properly. External Sources: None

# OFS\_ERROR\_00108

Failed to get the content length of the POST request. Description: Unable to find the content length HTTP header for the POST request being processed. Script Commands: ofsSendRecv Causes: The connection to the server may have a problem. Actions: Ensure server is working properly. External Sources: None

# OFS\_ERROR\_00109

Failed to get the reply content. Description: Failed to get the reply content. Script Commands: ofsHTTPConnectToFormsServlet ofsHTTPConnectToListenerServlet Causes: The URL is invalid. Actions: Check the URL. External Sources: None

# OFS\_ERROR\_00110

Invalid URL: {} Description: The URL in use is not a valid URL.

Script Commands: ofsHTTPDisconnect ofsHTTPInitialFormsConnect ofsHTTPConnectToFormsServlet ofsSendRecv ofsHTTPConnectToListenerServlet Causes: The URL is malformed. Actions: Check the URL specified. External Sources: None OFS\_ERROR\_00111 Failed to store data from the server reply.

Description: Failed to store data from the server reply. Script Commands: ofsSendRecv Causes: The connection to the server may have a problem. Actions: Ensure server is working properly. External Sources: None

# OFS\_ERROR\_00112

Failed because the server sent this error message: {} Description: Server sent error message having a error code prefix of ORA-, FRM-, or APP- Script Commands: ofsSendRecv Causes: The server encountered an error. Actions: Review the Oracle error message specified and determine what action should be taken.

External Sources:

None

# OFS\_ERROR\_00113

Failed while reading the server reply.

### Description:

Failed while reading the server reply.

Script Commands:

# ofsHTTPConnectToFormsServlet

ofsSendRecv

Causes:

The connection to the server may have a problem.

Actions:

Ensure server is working properly.

External Sources:

None

# OFS\_ERROR\_00114

SSL Handshake failed. Description: The SSL handshake failed. Script Commands: ofsHTTPConnectToFormsServlet Causes:

The connection to the server may have a problem.

Actions:

- ! Ensure server is working properly.
- ! Check client side SSL credentials.

### External Sources:

None

# OFS\_ERROR\_00115

Failed to close socket. Description: Unable to close socket. Script Commands: ofsSocketDisconnect ofsHTTPDisconnect

### Causes:

The connection to the server may have a problem.

Actions:

Ensure server is working properly.

External Sources:

None

# OFS\_ERROR\_00116

Failed while processing server detail message. Unknown control handle. Description: An internal error occurred while attempting to process an unknown control handle. Script Commands: ofsSendRecv Causes: An unknown control handle was received from the server. Actions: External Sources:

# OFS\_ERROR\_00117

ICX Ticket not found in OracleAppsLogin. Description: Unable to find ICX ticket. Script Commands: **OracleAppsLogin** Causes: The icx\_ticket was not found in OracleAppsLogin. Actions: Check URL, user id, and password. External Sources: None

# OFS\_ERROR\_00118

Failed to load loadplayerJava library at startup. Description: Unable to load loadplayerJava DLL Script Commands: **OracleAppsLogin** 

#### Causes:

Loading the library failed.

#### Actions:

Ensure that the file loadplayerjava.dll exists in the QALoad folder and that the file permissions are correct.

# External Sources:

None

# OFS\_ERROR\_00119

Failed to create the replay capture file.<br>Description:

OFSmiddleware was unable to open the replay capture file.

Script Commands:

#### ofsSetRunOptions

Causes:

- ! The user may not have write permission to LogFiles folder.
- ! The system may have run out of file descriptors.

#### Actions:

- ! Ensure that the user has write permission to LogFiles folder.
- ! Limit the number of VUs that are attempting to open replay capture files.

#### External Sources:

None

### OFS\_ERROR\_00120

Unable to write to replay capture file.

Description:

Unable to write to the replay capture file.

Script Commands:

ofsHTTPConnectToFormsServlet ofsHTTPInitialFormsConnect

### ofsHTTPConnectToListenerServlet ofsSendRecv

Causes:

Unable to write to replay capture file.

Actions:

Ensure that proper permissions for the file and log files exist.

External Sources:

None

# OFS\_ERROR\_00121

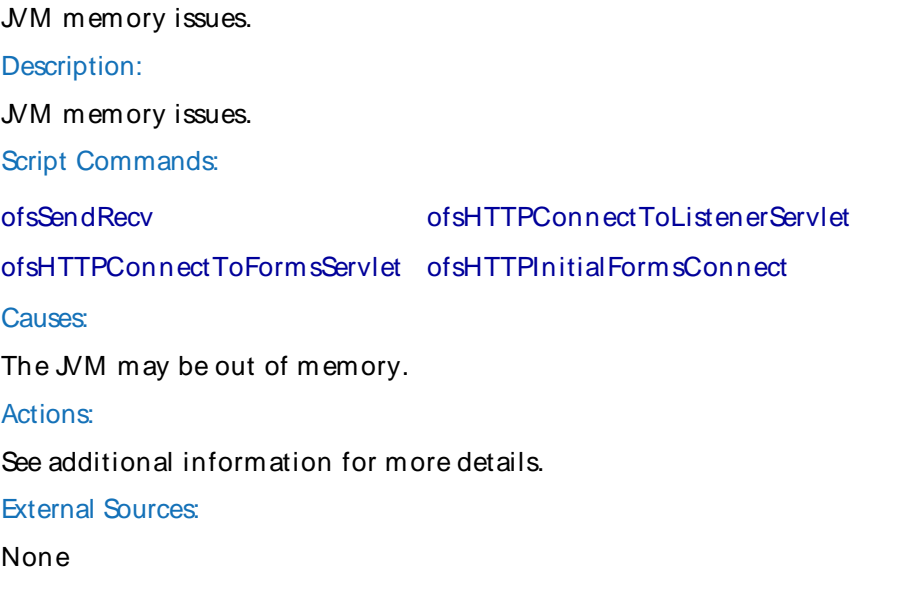

# OFS\_ERROR\_00122

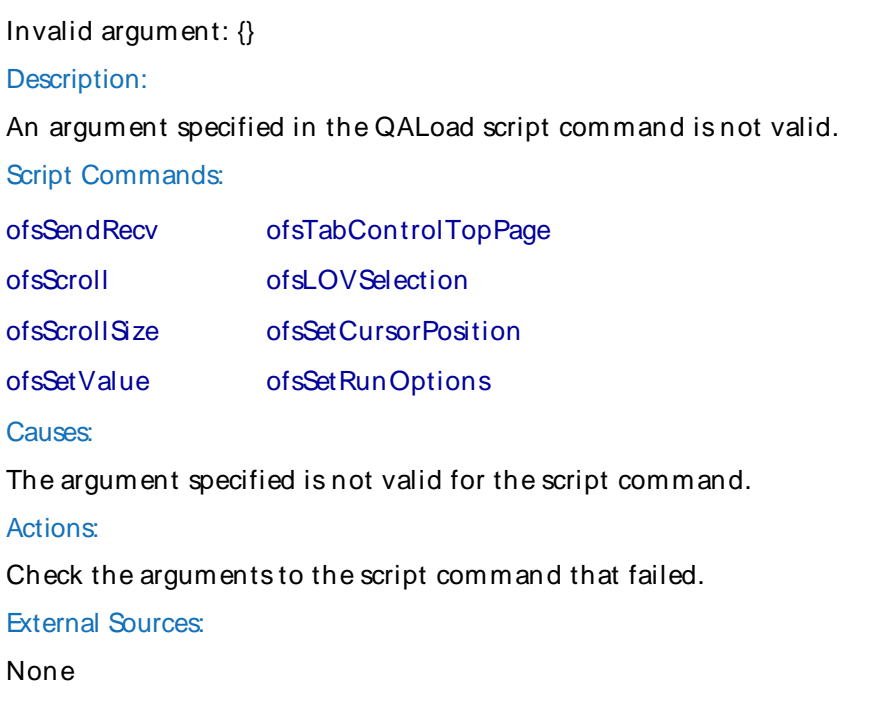

# OFS\_ERROR\_00123

Internal error Description: An error has occurred that was caught. Script Commands:

All

Causes:

An error occurred.

# Actions:

see additional information for more details.

External Sources:

None

# **SAP**

# SAP Playback Error Codes

QALoad displays error codes during playback for specific exception messages. While debugging, refer to the table below that lists error codes and descriptions that apply to SAPscripts.

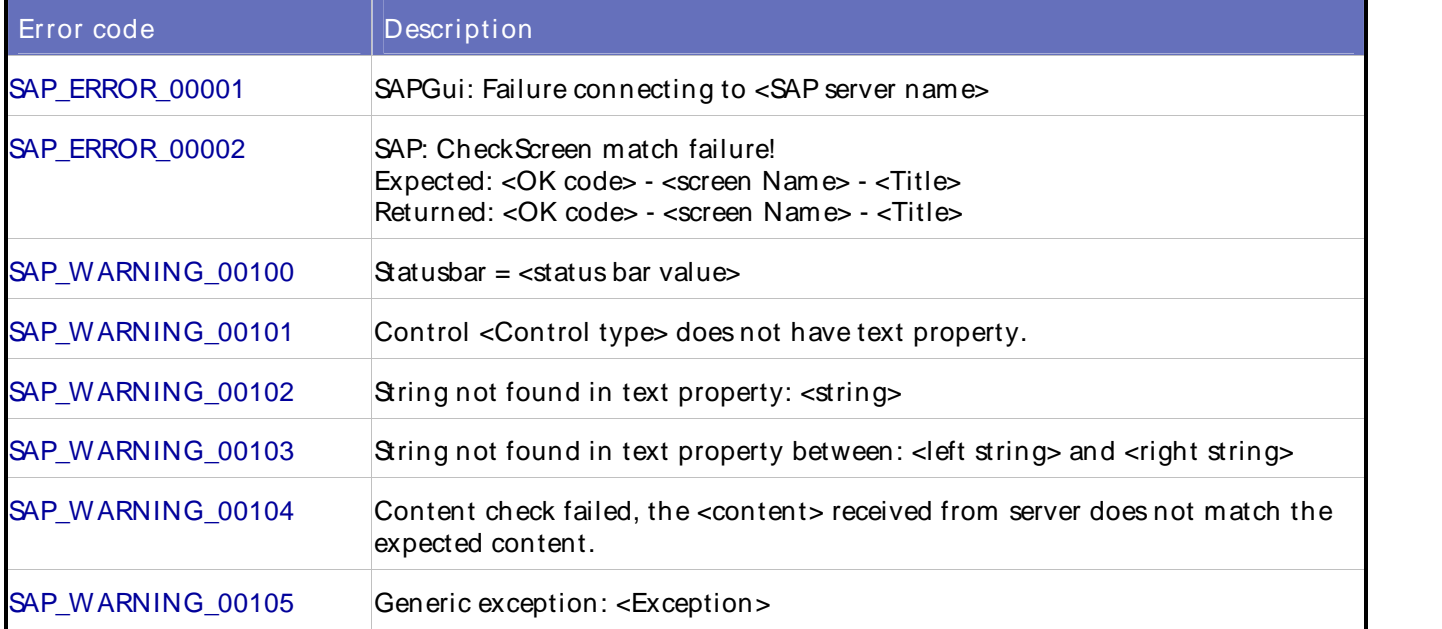

# SAP\_ERROR\_00001

The SAPGUI client cannot connect to the specified server.

### Description:

The SAPGUI client did not return an event indicating that the connection to the SAP server was successful.

### Script Commands:

### **SAPGuiConnect**

### Causes:

! The SAP server is not accepting connections.

- ! The network latency is too great due to excessive traffic.
- ! The client machine is low on resources.

#### Actions:

- ! Ensure the SAP server is available and able to accept connections.
- ! Ensure the network is not overloaded with other traffic.
- ! Ensure the client machine has adequate resources.

#### External Sources:

#### None

# SAP\_ERROR\_00002

The SAPGUI client found that a different window was displayed than during the record session.

#### Description:

The SAPGUI client found that the active window displayed at replay did not match the screen name, title, and OK code captured during the record session.

#### Script Commands:

#### SAPGuiCheckScreen

#### Causes:

The SAP server configuration changed so that there is unexpected script behavior.

#### Actions:

- ! Modify the script to accommodate the new server behavior.
- ! Record a new script that follows the current server responses to events in the application

#### External Sources:

None

# SAP\_WARNING\_00100

An unexpected value is displayed in the status bar.

#### Description:

The SAPGUICheckStatusBar function returned a different value for the status bar contents than the one captured during the record session.

#### Script Commands:

#### **Causes:**

The SAP server configuration changed so that there is unexpected script behavior.

#### Actions:

#### No actions are required.

**E** Note: This may show that there have been changes to the SAP environment since the recorded session that may affect replay.

#### External Sources:

None

# SAP\_WARNING\_00101

The control does not have a text property.

#### Description:

The control type does not have a text property.

Script Commands:

#### SAPGuiGetUniqueString, SAPGuiGetControlText, SAPGuiContentCheck

#### Causes:

- ! The SAP control does not have text property.
- ! The SAP control has text property, but it is empty (for example, toolbar buttons).

#### **Actions:**

Change the SAP control to call the script commands.

External Sources:

None

# SAP\_WARNING\_00102

The string was not found in the text property.

Description:

The input string cannot be found in the control's text property.

Script Commands:

#### SAPGuiGetUniqueString

#### Causes:

- ! An invalid value passed as the third or fourth parameter to SAPGuiGetUniqueString.
- ! The SAP session changed its behavior from the time the session was recorded.

**Actions:** 

Modify the third or fourth parameter of the SAPGuiGetUniqueString call.<br>External Sources:

None

# SAP\_WARNING\_00103

The string cannot be extracted from the control's text property.

#### Description:

The string between the input left string and input right string cannot be found in the control's text property.

Script Commands:

#### SAPGuiGetUniqueString

#### **Causes:**

! An invalid value was passed as the third and fourth parameter to SAPGuiUniqueString.

! The SAP session changed its behavior from the time the session was recorded.

### Actions:

Modify the third and fourth parameters of the SAPGuiGetUniqueString call.

External Sources:

None

# SAP\_WARNING\_00104

Content check failed.

Description:

The content received from the SAP server does not match the expected content.

Script Commands:

SAPGuiContentCheck

#### Causes:

- ! An invalid value passed as the third parameter to SAPGuiContentCheck.
- ! The SAP session changed its behavior from the time the session was recorded.

Actions:

- ! Modify the third parameter of the SAPGuiContentCheck call to the expected content.
- ! Record another session to get the SAP site's current behavior.

#### External Sources:

None

### SAP\_WARNING\_00105

An exception occurred during the processing of the SAP scripting API call.

Description:

An exception was thrown while processing the API call. The error string indicated the nature of the exception thrown.

Script Commands:

SAPGuiGetUniqueString

SAPGuiGetControlText

#### SAPGuiContentCheck

#### Causes:

- ! Invalid values passed as parameters to the script commands.
- ! An unexpected condition resulted while executing the script.

#### Actions:

- ! Modify the parameters of the commands.
- ! Contact QALoad Technical Support if no cause can be found

External Sources:

None

# **Winsock**

# Winsock Playback Error Codes

QALoad displays error codes during playback for specific exception messages. While debugging, refer to the table below for error codes and descriptions that apply to Winsock scripts.

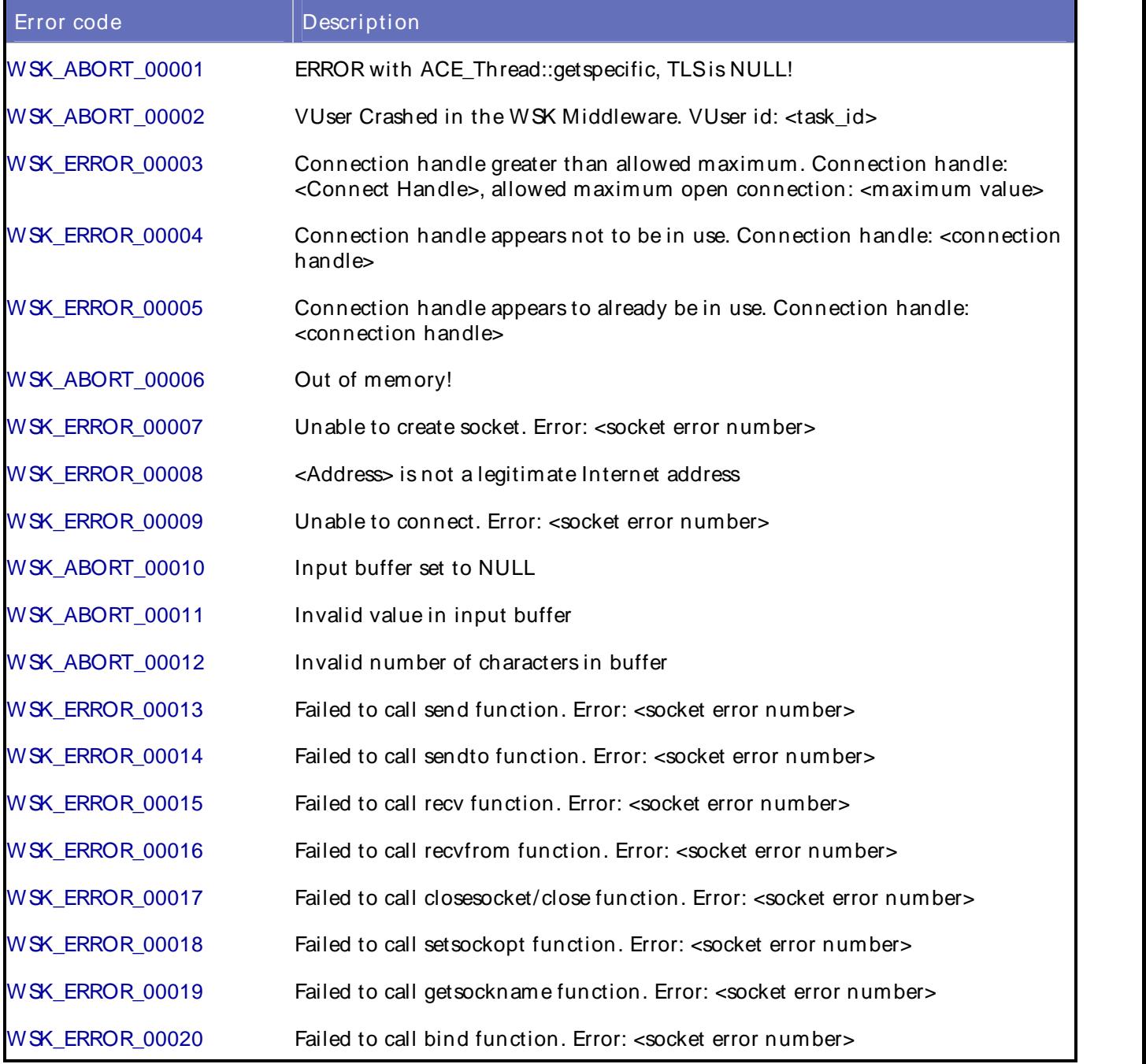

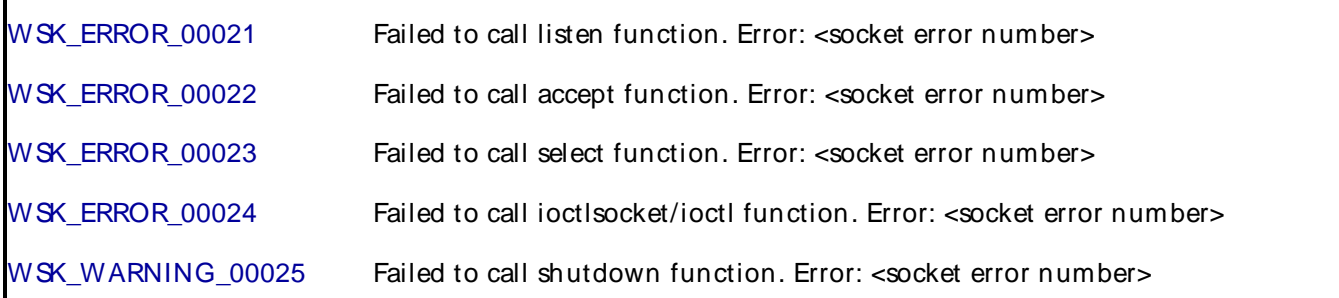

# WSK\_ABORT\_00001

ERROR with ACE Thread::getspecific, TLS is NULL!

### Description:

Serious error. Thread local storage (TLS) is NULL.

### Script Commands:

### All WSK commands

### Causes:

- ! When allocating thread local memory, insufficient memory exists to associate the value with the key.
- ! ACE Player error.

#### Actions:

Severe error. Call Technical Support immediately.

### External Sources:

<ACE library>

ACE\_Thread::getspecific(ACE)thread\_key\_t key, void \*\*valuep)

Stores the current value bound to <key> for the calling thread into the location pointed to by <valuep>.

# WSK\_ABORT\_00002

VUser crashed in the WSK Middleware.

Description:

Virtual user catches exception, which is in the Winsock (WSK) middleware.

Script Commands:

#### All Winsock commands

#### Causes:

When C++ exceptions occur in Winsock script, or Winsock script crashes when run in player.

### Actions:

Check Winsock log file to determine which command causes this.

#### External Sources:

None

# WSK\_ERROR\_00003

Connection handle greater than allowed maximum.

#### Description:

Internal function: CheckValidHandle() generates this error message. Each time a call is made for Sockets library functions, the connection handle is checked. The default Maximum open connection is set at 33.

Script Commands:

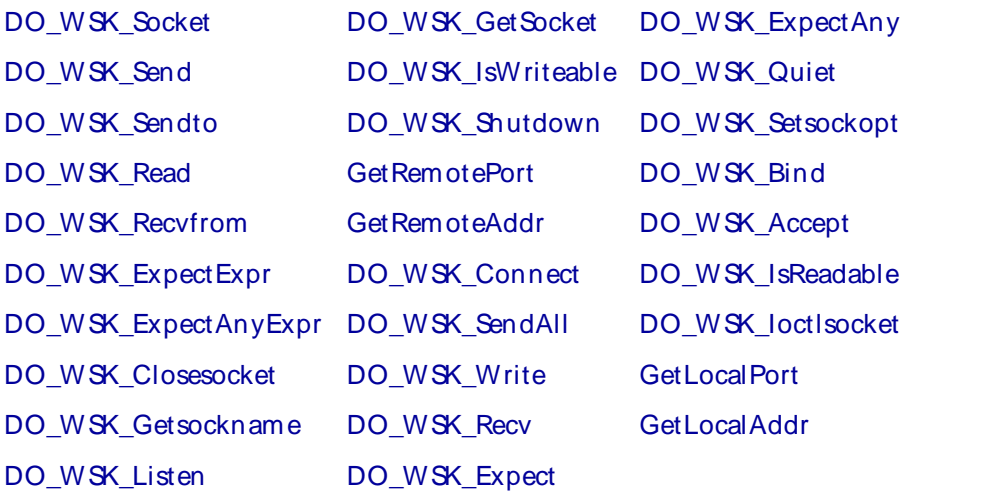

#### Causes:

- ! Open too many connects.
- ! Forget to close connect when done.

#### Actions:

Check the Winsock log file to determine which command causes this.

### External Sources:

None

# WSK\_ERROR\_00004

Connection handle appears not to be in use.

#### **Description**

Internal function: CheckValidHandle() generates this error message. Each time a call is made for Sockets library functions, the opened connection handle is checked to see if socket is valid. If not, this error message is returned.

### Script Commands:

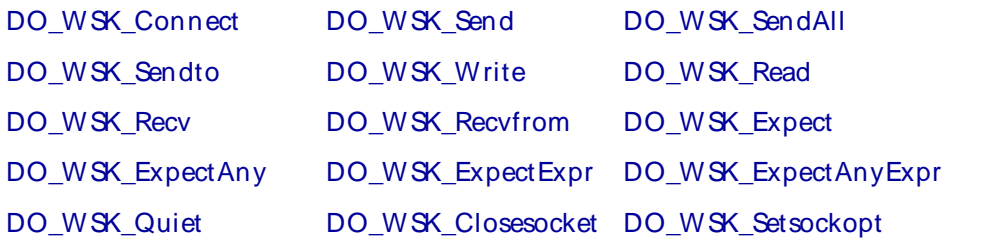

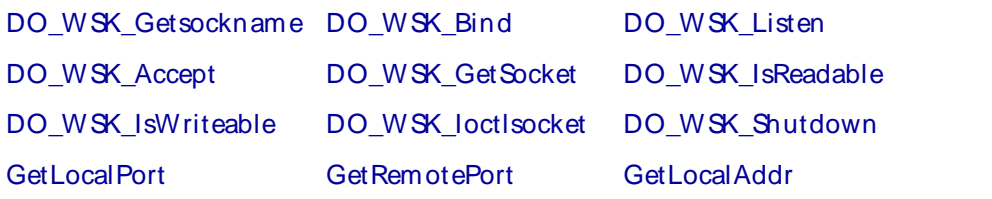

### GetRemoteAddr

#### **Causes**

Function socket doesn't successfully create a connection handle. When other sockets library functions use this connection handle, this error message occurs.

#### Actions:

Check Winsock log file to determine which command causes this.

External Sources:

None

# WSK\_ERROR\_00005

Connection handle already appears to be in use.

#### Description:

Internal function: CheckValidHandle() generates this error message. Each time before a call socket() function is made, CheckValidHandle() checks to see if the connection handle is already used.

Script Commands:

DO\_WSK\_Socket

Causes:

Connection handle is already used. Either forget to close it or input wrong connection handle.

#### Actions:

Check Winsock log file to get connection handle. Change the first parameter in DO\_WSK\_Socket to try another connection handle in Winsock script.

External Sources:

None

# WSK\_ABORT\_00006

Out of memory.

Description:

There is insufficient memory available when allocating memory blocks.

Script Commands:

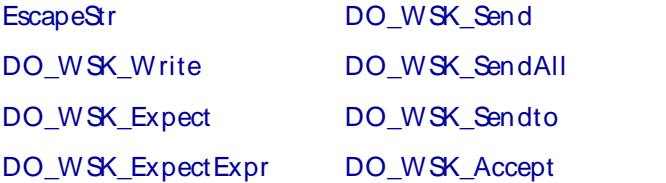

Error Codes, Customer Support, Accessibility, Glossary

DO\_WSK\_ExpectAny ScanExpr DO\_WSK\_ExpectAnyExpr SkipExpr DO\_WSK\_Quiet DO\_WSK\_Socket DO\_WSK\_Read Causes: There is insufficient memory available. Actions: Deallocate or free previously allocated memory block when not in use. External Sources: None

# WSK\_ERROR\_00007

Unable to create socket.

#### Description:

Fail to call socket function. Socket function creates a socket that is bound to a specific service provider.

Script Commands:

DO\_WSK\_Socket

Causes:

# **Windows**

The following list describes the possible error codes returned by the WSAGetLastError function under Windows:

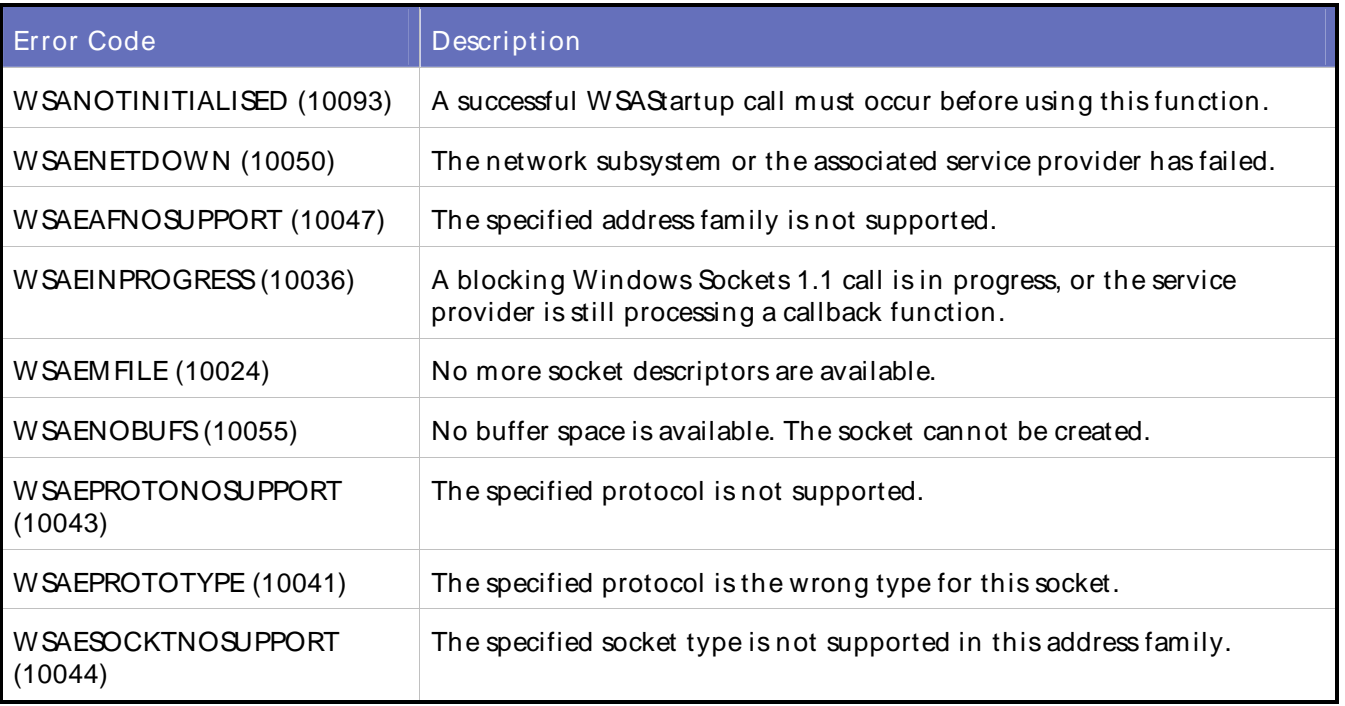

# **Solaris**

The following list describes the possible error codes returned by the errorno function under Solaris:

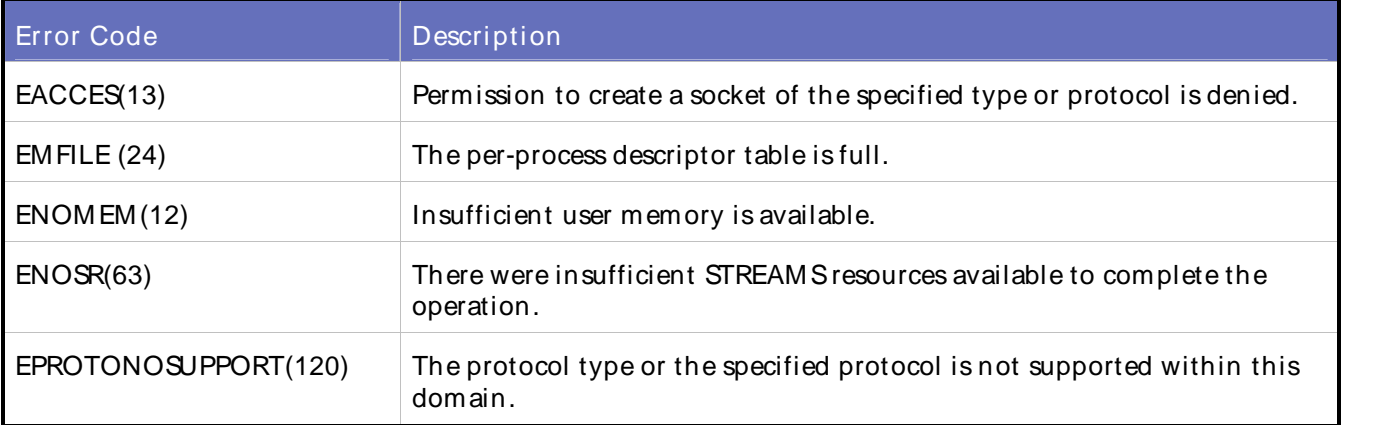

### Linux

The following list describes the possible error codes returned by the errorno function under Linux:

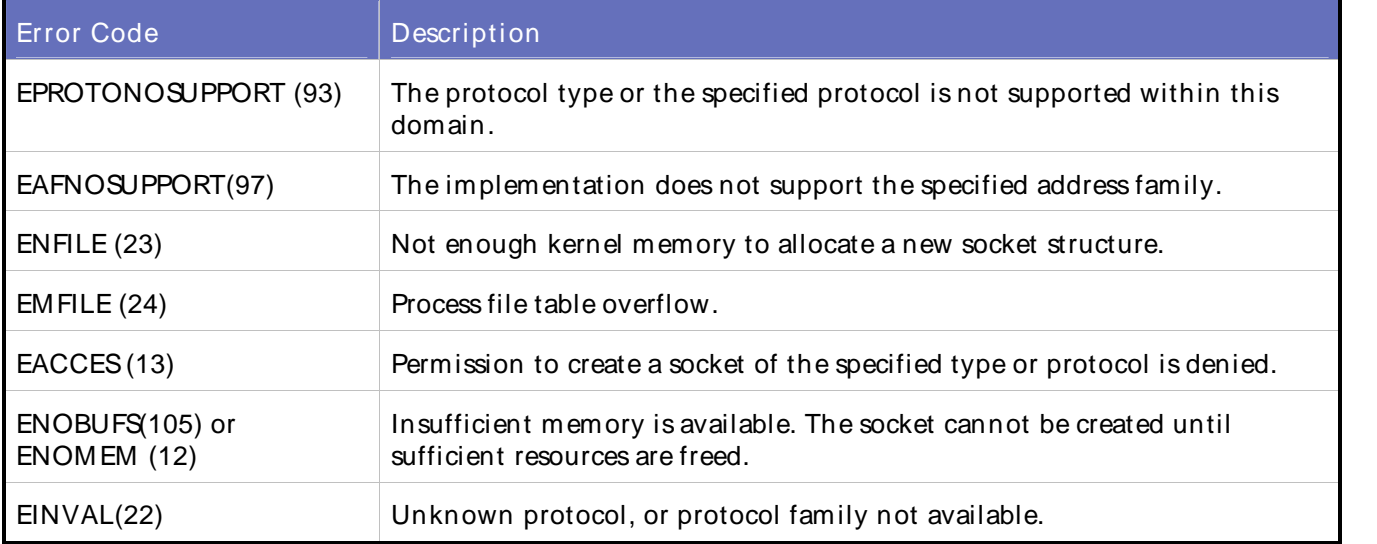

## Actions:

Check Winsock log file to get error number, then look at above table and find the description.

### External Sources:

None

# WSK\_ERROR\_00008

Input internet address is not a legitimate internet address.

### Description:

QALoad uses function inet\_addr() to convert a string containing the Internet Protocol dotted address into a proper address. If the string does not contain a legitimate Internet address, QALoad returns this error message.

Script Commands:

DO\_WSK\_Bind

DO\_WSK\_Connect

DO\_WSK\_Sendto

#### Causes:

The string does not contain an Ipv4 legitimate Internet address. For example, if a portion of an "a.b.c.d" address exceeds 255.

#### Actions:

Check Winsock log file for errors.

#### External sources:

Copy from MSDN: Values specified using the ".'' notation take one of the following forms: a.b.c.d a.b.c a.b a. When four parts are specified, each is interpreted as a byte of data and assigned, from left to right, to the 4 bytes of an Internet address. When an Internet address is viewed as a 32-bit integer quantity on the Intel architecture, the bytes referred to above appear as "d.c.b.a''. That is, the bytes on an Intelprocessor are ordered from right to left.

The parts that make up an address in "." notation can be decimal, octal, or hexadecimal as specified in the C language. Numbers that start with "0x" or "0X" imply hexadecimal. Numbers that start with "0" imply octal. All other numbers are interpreted as decimal.

Internet address value meaning: "4.3.2.16" Decimal, "004.003.002.020" Octal, "0x4.0x3.0x2.0x10" Hexadecimal, "4.003.002.0x10" mix.

**E** Note: The following notations are only used by Berkeley, and nowhere else on the Internet. For compatibility with their software, they are supported as specified. When a three-part address is specified, the last part is interpreted as a 16-bit quantity and placed in the right-most 2 bytes of the network address. This makes the three-part address format convenient for specifying Class B network addresses as "128.net.host''. When a two-part address is specified, the last part is interpreted as a 24-bit quantity and placed in the rightmost 3 bytes of the network address. This makes the two-part address format convenient for specifying Class A network addresses as "net.host''. When only one part is given, the value is stored directly in the network address without any byte rearrangement.

# WSK\_ERROR\_00009

Unable to connect.

Description:

Fail to call connect function. The connect function establishes a connection to a specified socket.

Script Commands:

DO\_WSK\_Connect

Causes:

**Windows** 

The following list describes the possible error codes returned by the WSAGetLastError function under Windows:

Error Code **Description** 

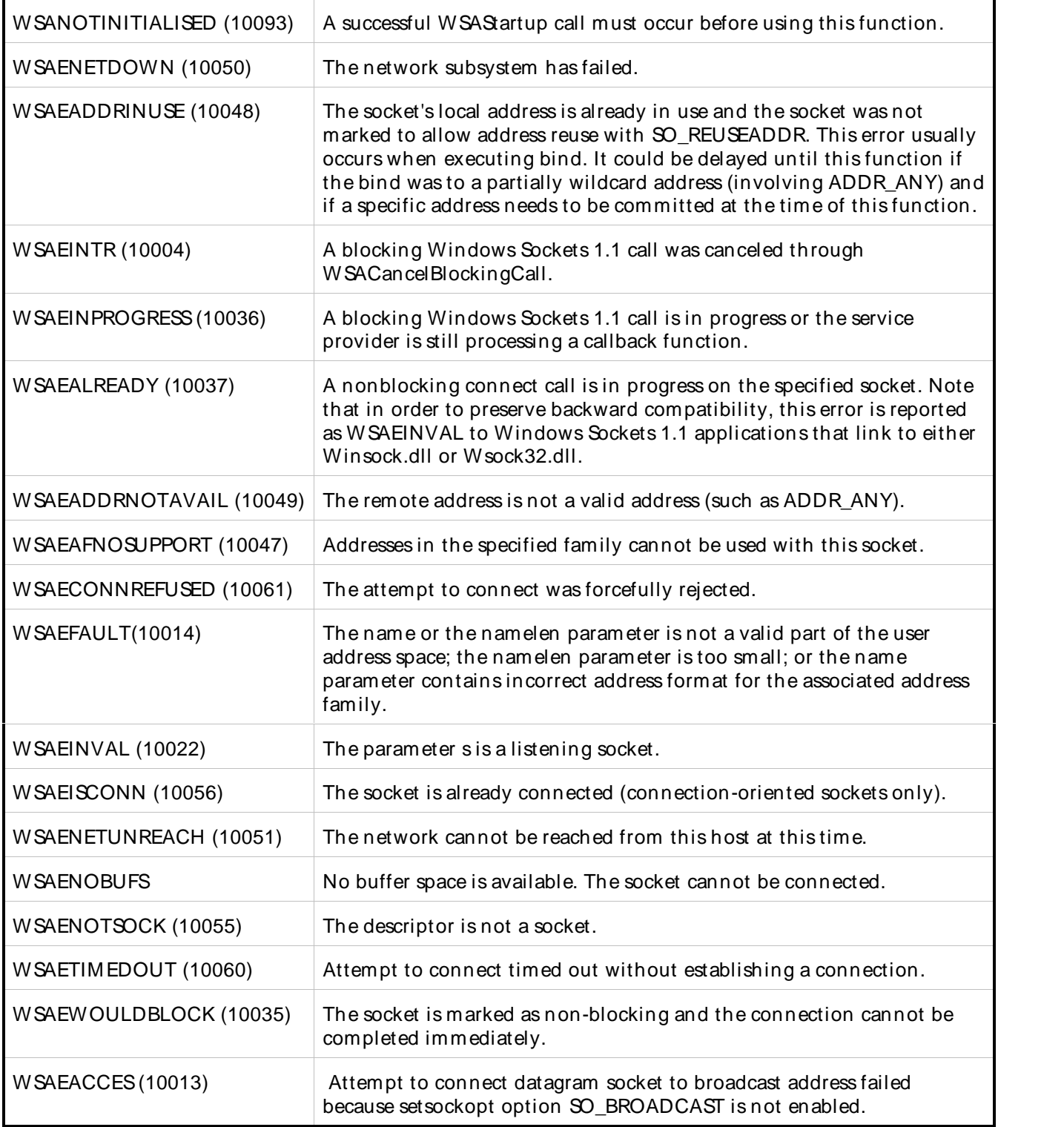

# Solaris

The following list describes the possible error codes returned by the errorno function under Solaris:

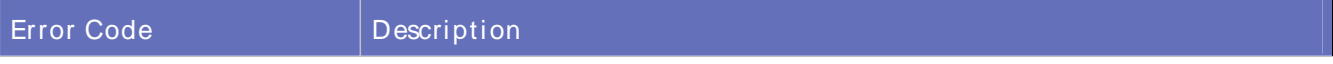

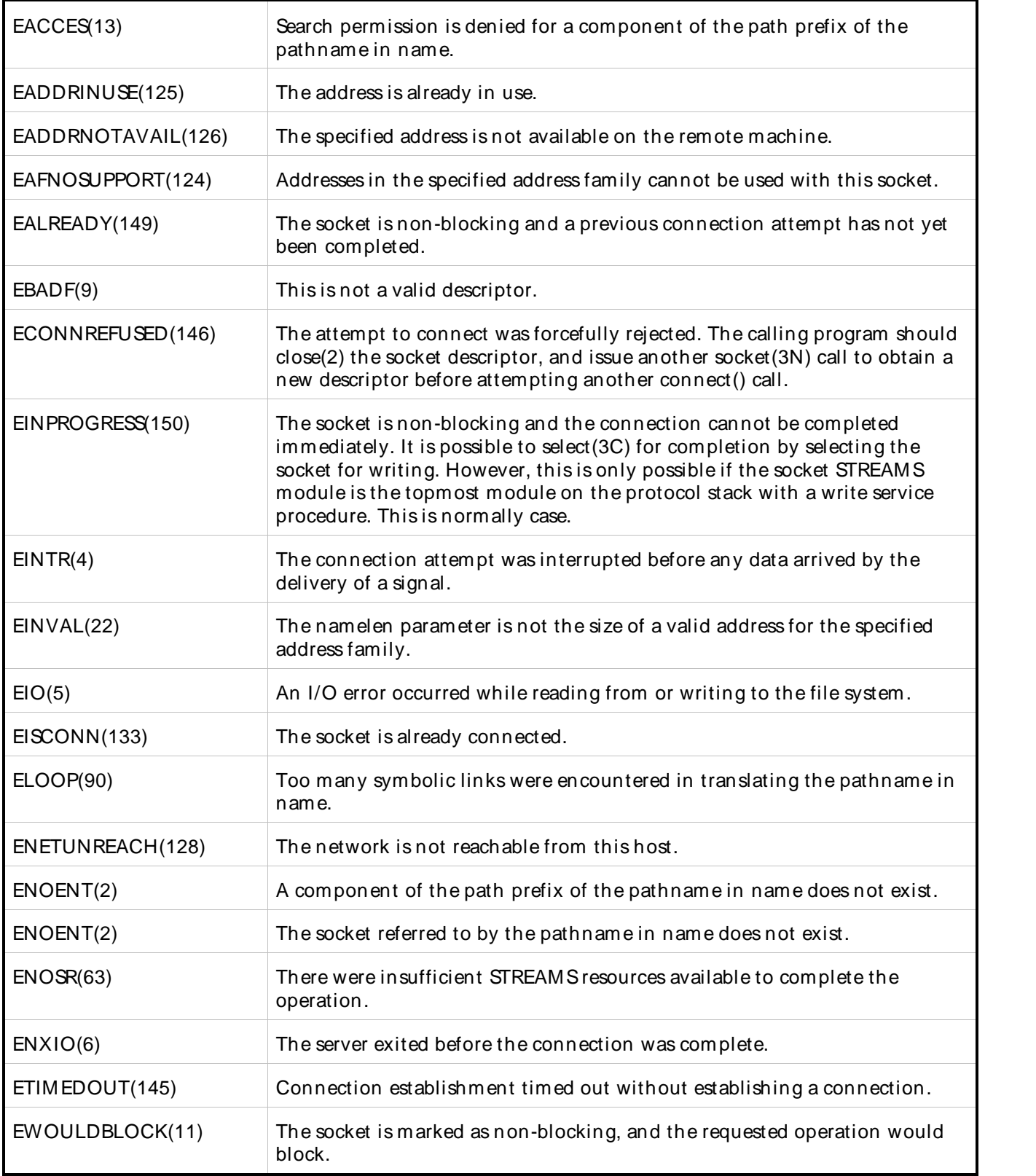

Unix

The following errors are specific to connecting names in the UNIX domain.

Note: These errors may not apply in future versions of the UNIX IPC domain.

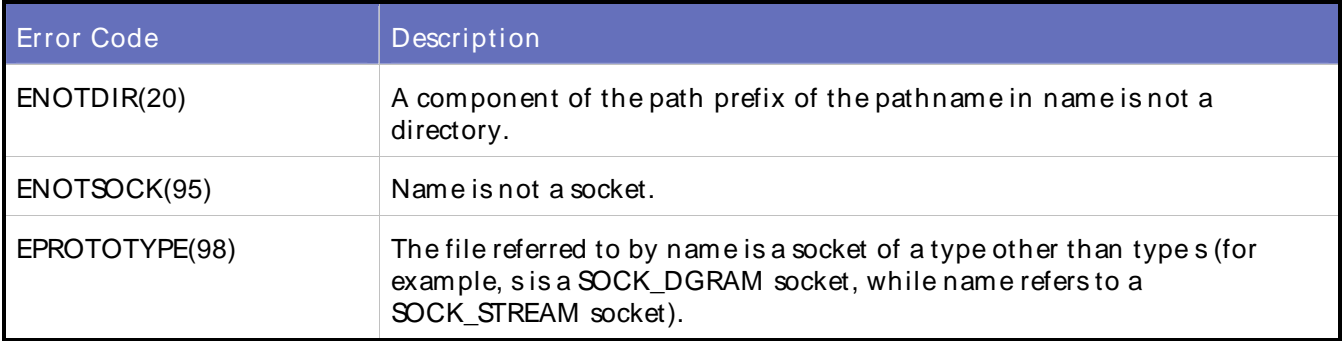

# Linux

The following list describes the possible error codes returned by the errorno function under Linux:

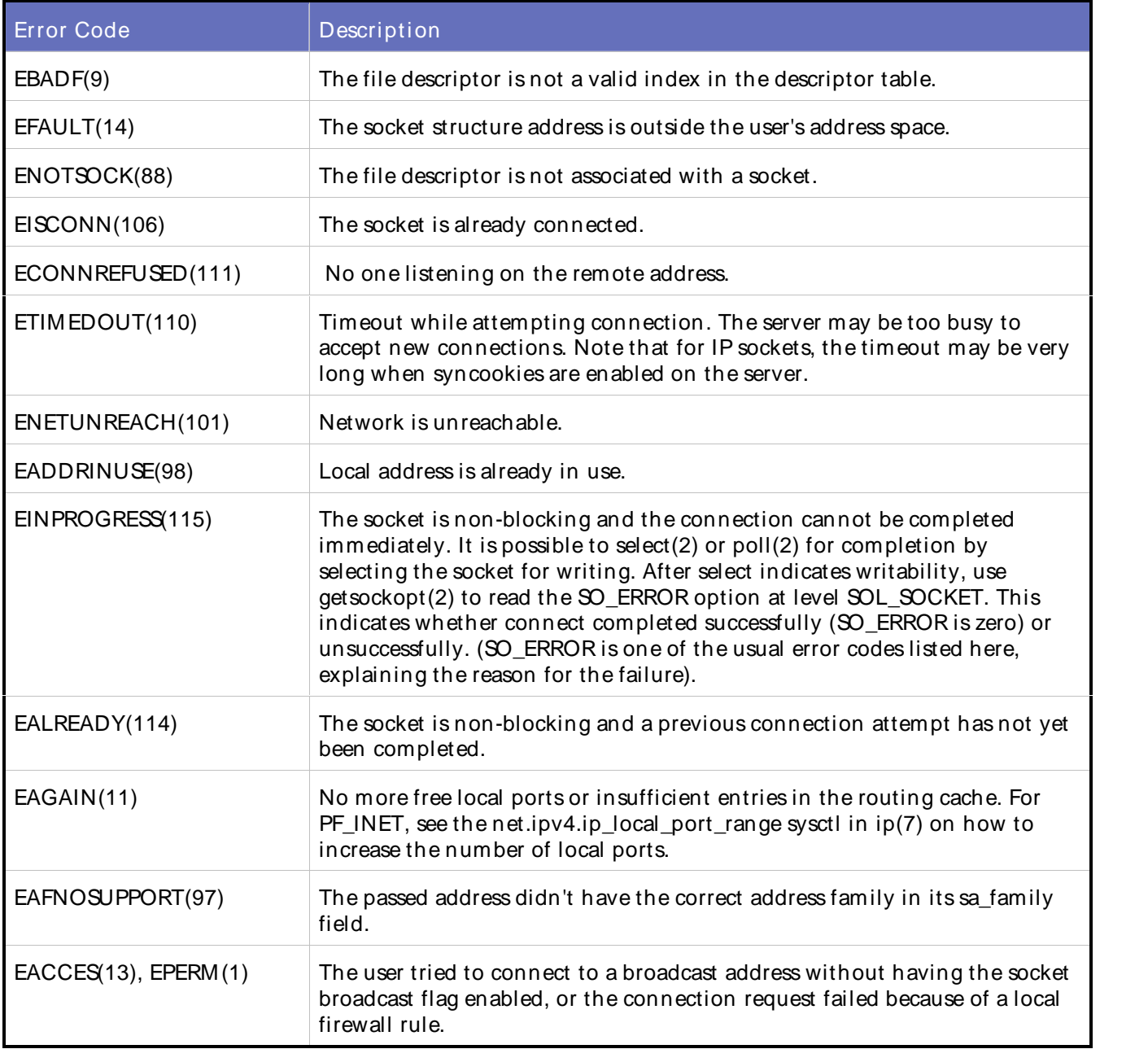

Error Codes, Customer Support, Accessibility, Glossary

### Actions:

Check Winsock log file to get error number, then look at above table and find the description. External Sources: None

# WSK\_ABORT\_00010

Input buffer set to NULL. Description: A pointer to a buffer to be converted by function DO\_WSK\_HexDecode is NULL. Script Commands: DO\_WSK\_HexDecode Causes: Improperly handle char type pointer. Actions: Check Winsock log file for errors. External Sources: None

# WSK\_ABORT\_00011

Invalid value in input buffer.

#### Description:

Occurs when DO\_WSK\_HexDecode is called. DO\_WSK\_HexDecode converts hexadecimal characters to binary data suitable for sending to a connection using DO\_WSK\_Write(). If input string is not hexadecimal type data, this error occurs.

Script Commands:

DO\_WSK\_HexDecode

Causes:

Wrong input string.

Actions:

Check Winsock log file for errors.

External Sources:

None

# WSK\_ABORT\_00012

Invalid number of characters in buffer.

# Description:

Occurs when DO\_WSK\_HexDecode is called. DO\_WSK\_HexDecode converts hexadecimal characters to binary data suitable for sending to a connection using DO\_WSK\_Write(). If the number of input bytes is not even, this error occurs.

Script Commands:

DO\_WSK\_HexDecode

Causes:

Wrong input string.

Actions:

Check Winsock log file for errors.

External Sources:

None

# WSK\_ERROR\_000013

Error during send.

Description:

Fail to call send function. The send function sends data on a connected socket.

Script Commands:

DO\_WSK\_Send()

DO\_WSK\_SendAll()

DO\_WSK\_Write()

Causes:

**Windows** 

The following list describes the possible error codes returned by the WSAGetLastError function under Windows:

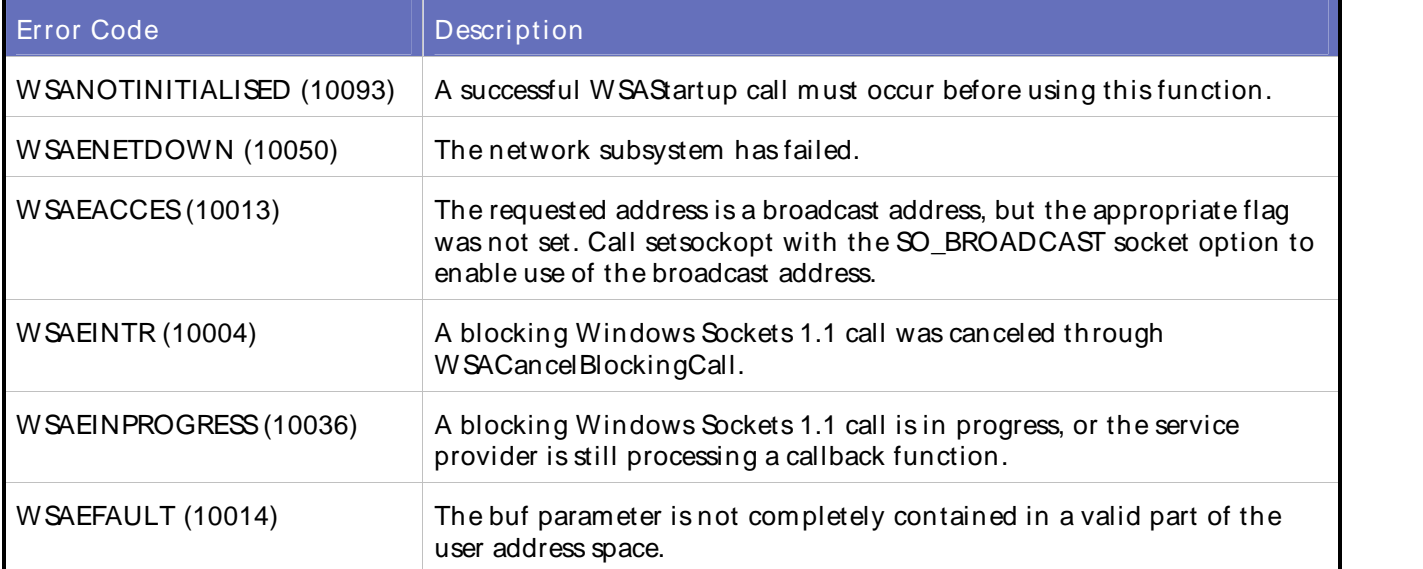

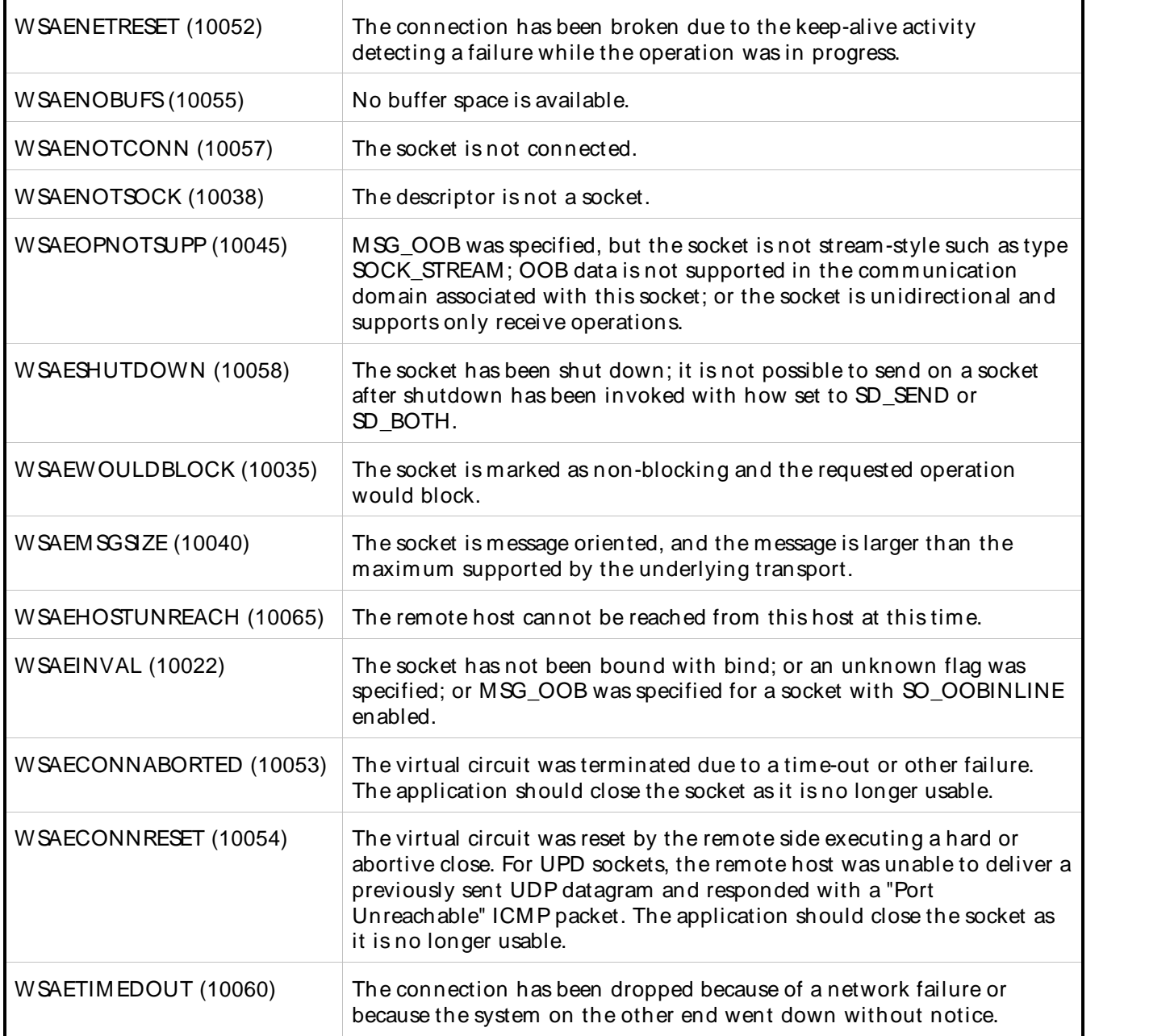

# **Solaris**

The following list describes the possible error codes returned by the errorno function under Solaris:

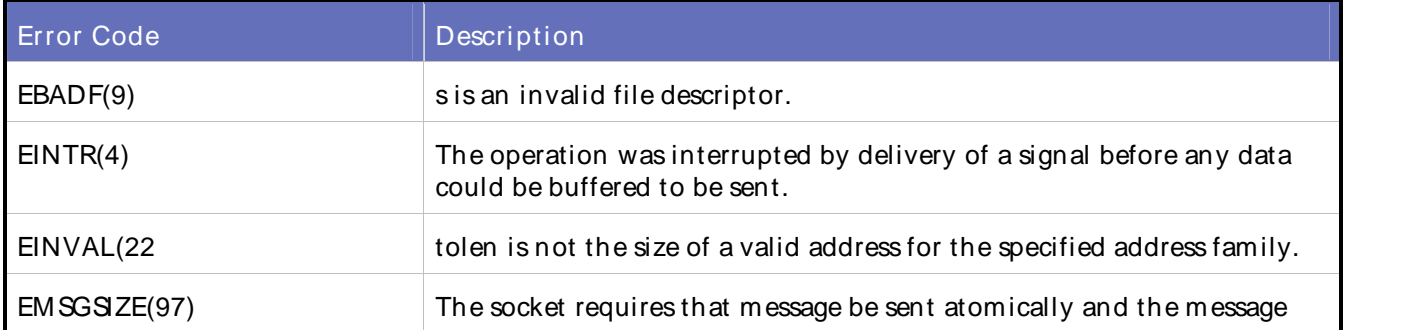

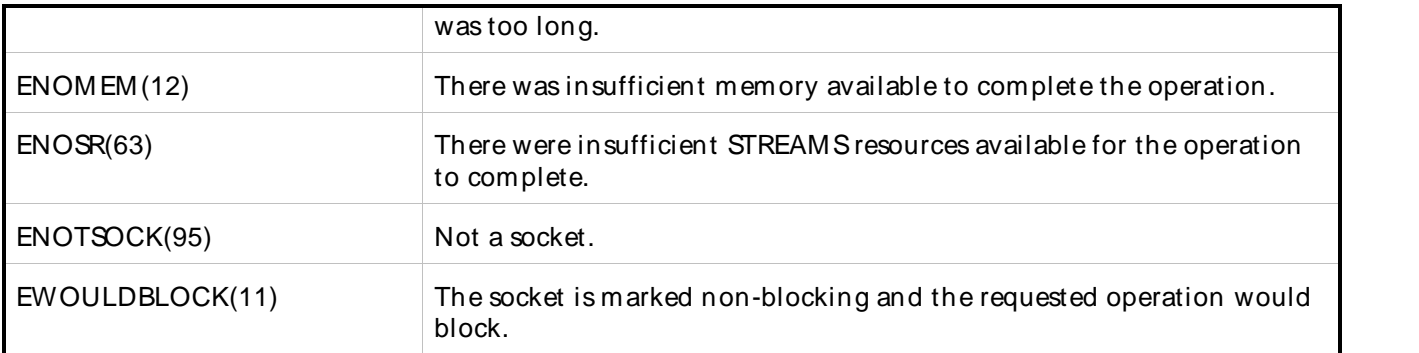

# Linux

The following list describes the possible error codes returned by the errorno function under Linux:

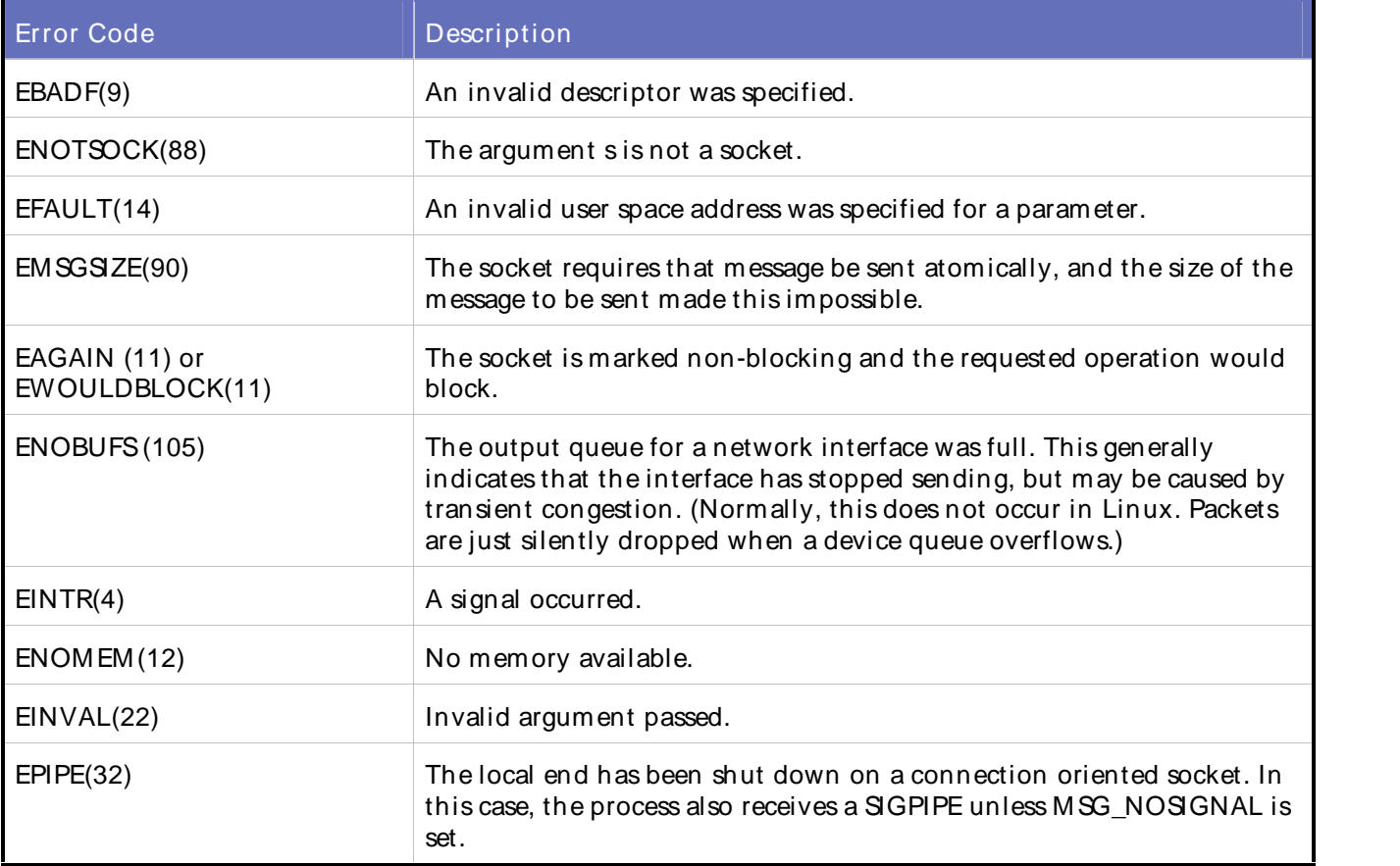

# Actions:

Check Winsock log file to get error number, then look at above table and find the description.

External Sources:

None

# WSK\_ERROR\_000014

Fail to call sendto function.

# Description:

The sendto function sends data to a specific destination.

Script Commands:

DO\_WSK\_Sendto()

# Causes:

### **Windows**

The following list describes the possible error codes returned by the WSAGetLastError function under Windows:

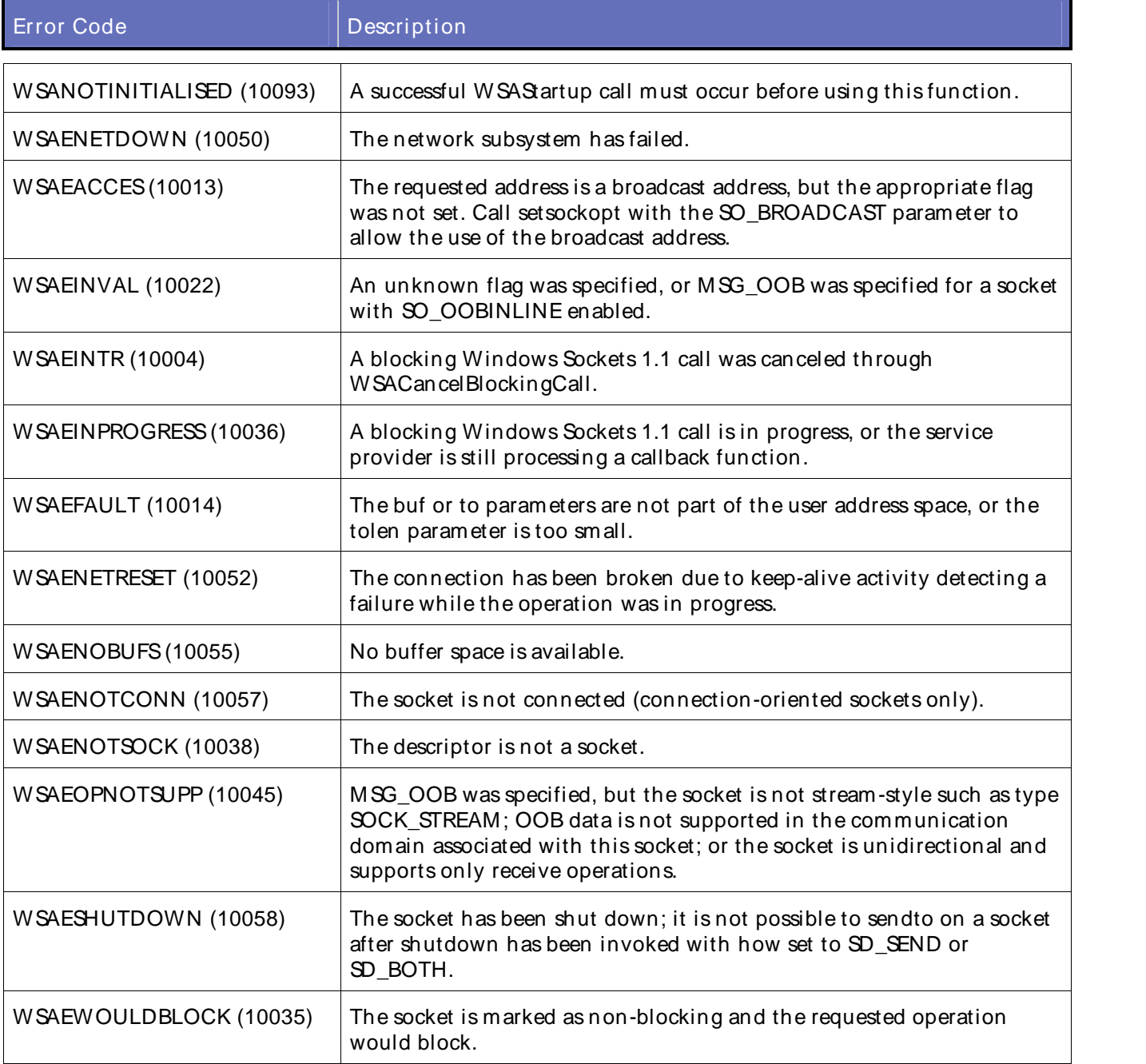

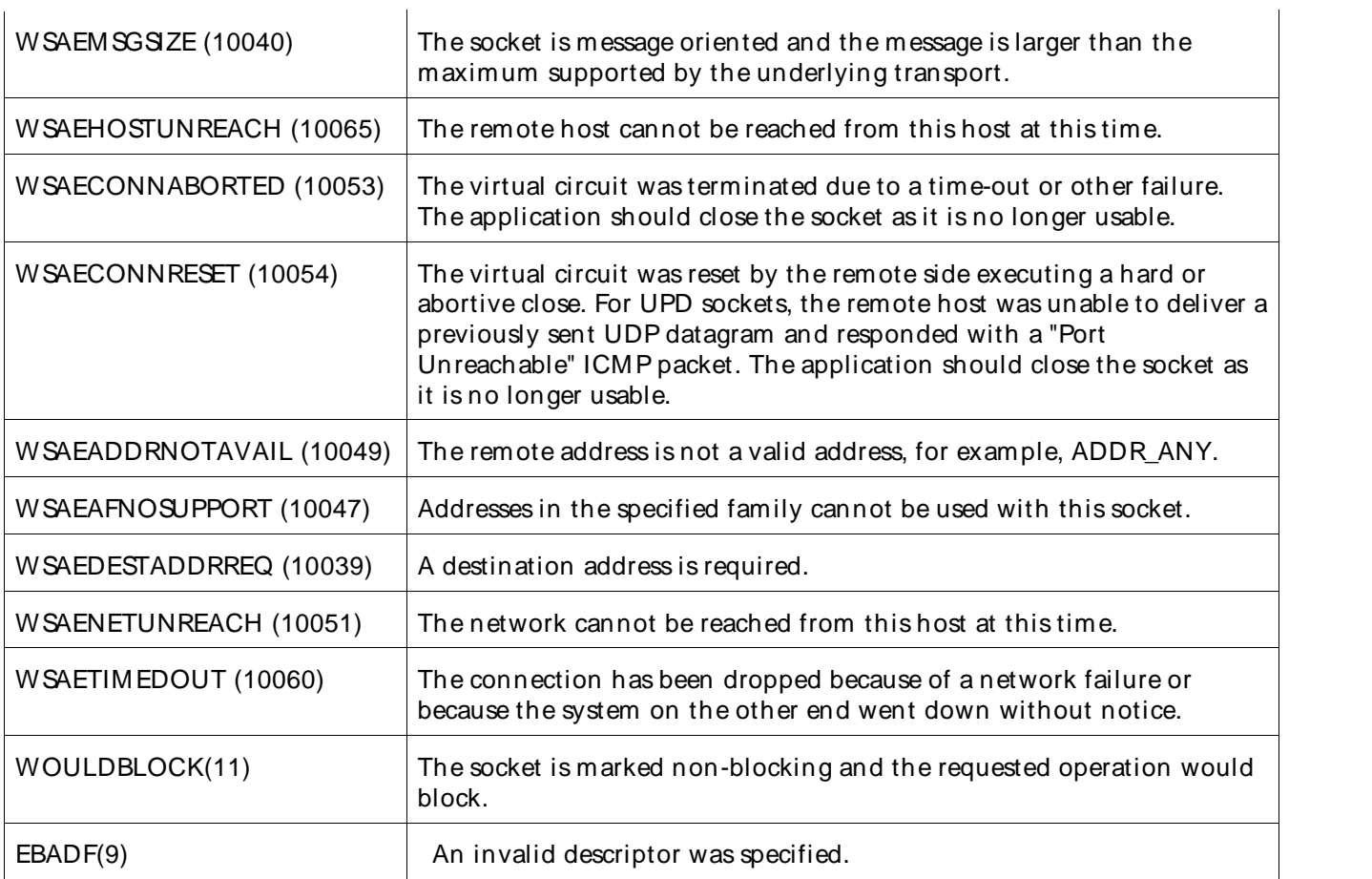

# **Solaris**

The following list describes the possible error codes returned by the errorno function under Solaris:

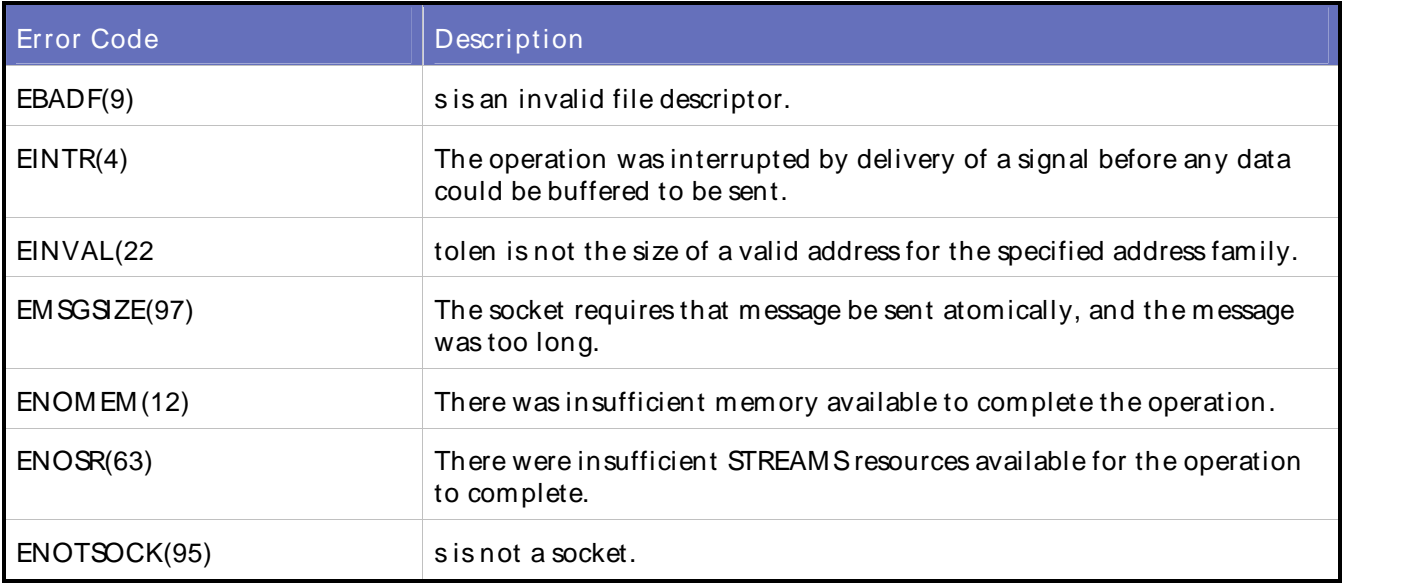

Linux

The following list describes the possible error codes returned by the errorno function under Linux:

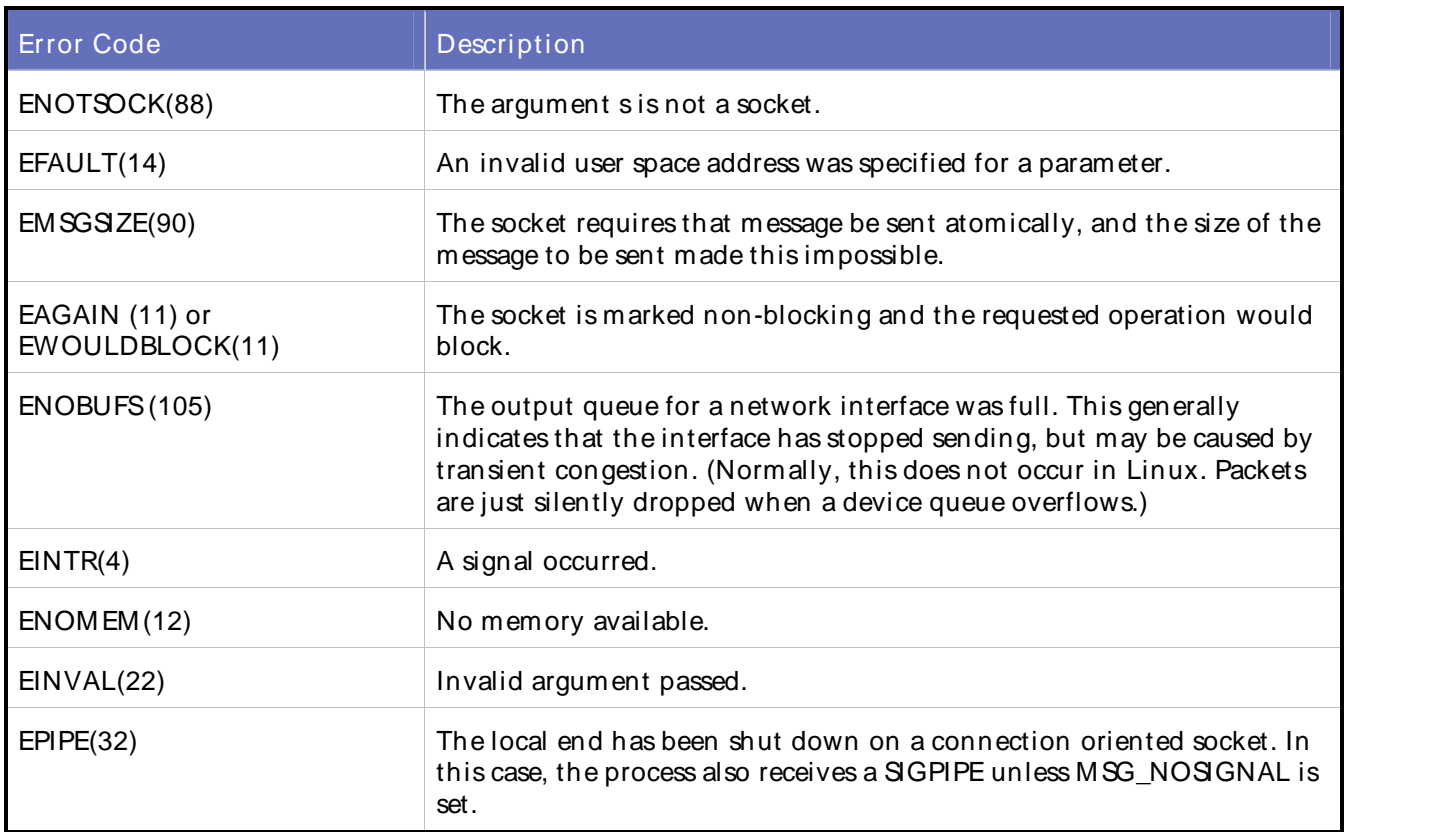

### Actions:

Check Winsock log file to get error number, then look at above table and find the description.

External Sources:

None

# WSK\_ERROR\_000015

Error during recv.

Description:

Fail to call recv function. The recv function receives data from a connected or bound socket.

Script Commands:

DO\_WSK\_Recv()

Causes:

### **Windows**

The following list describes the possible error codes returned by the WSAGetLastError function under Windows:

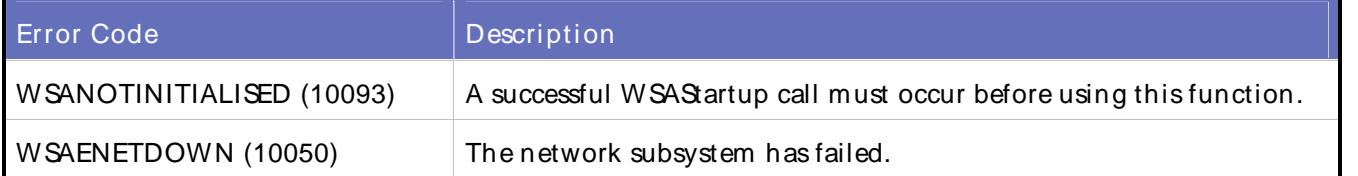

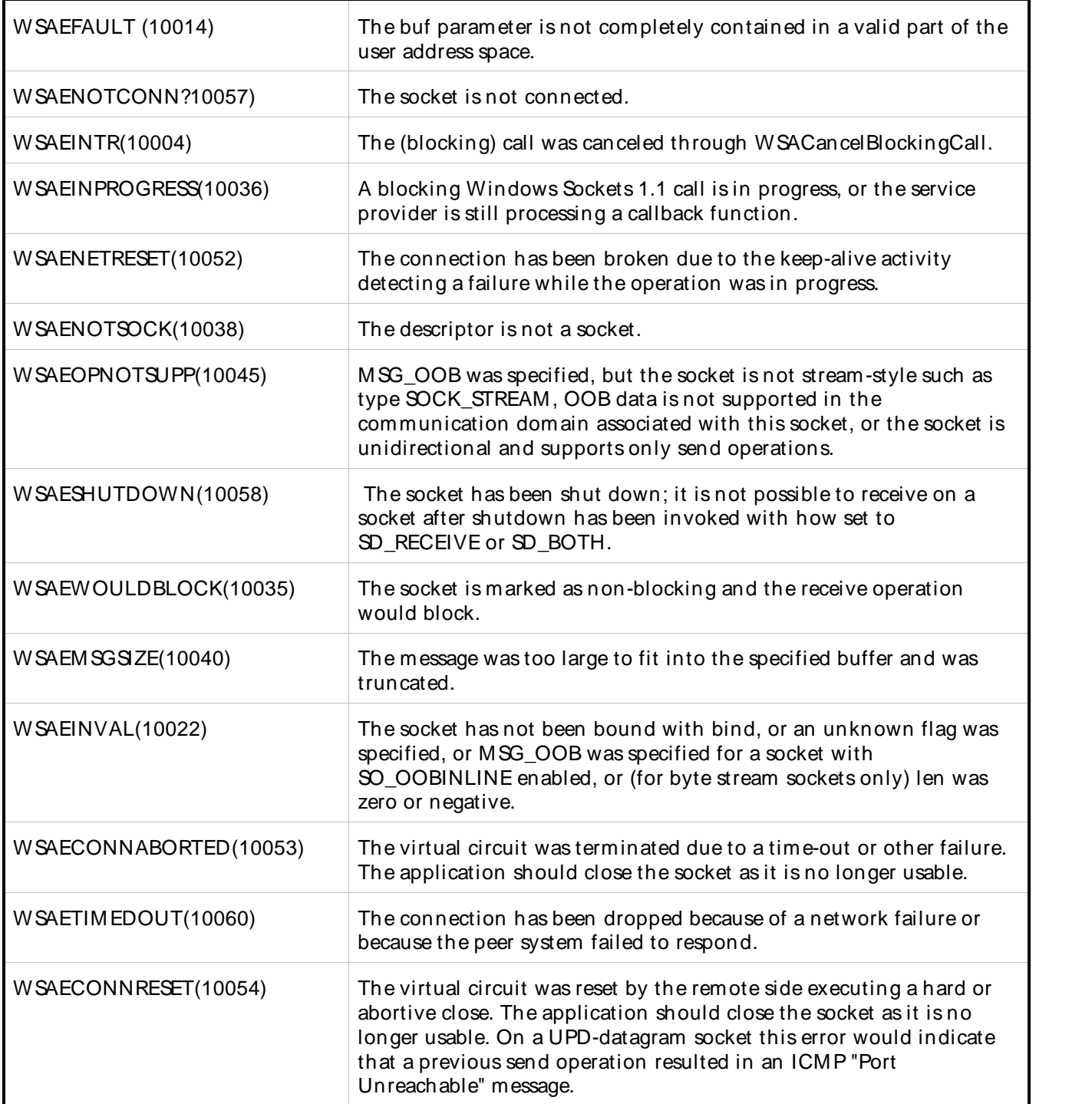

# Solaris

The following list describes the possible error codes returned by the errorno function under Solaris:

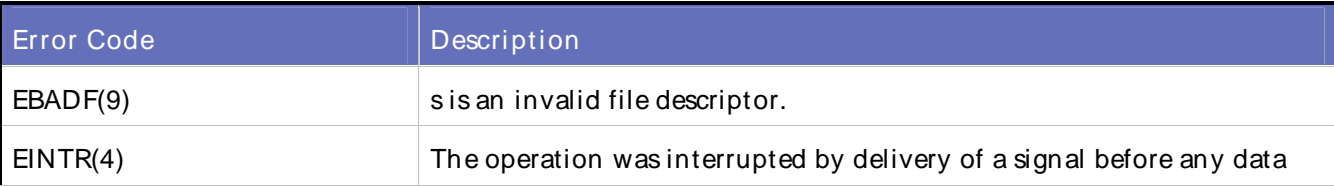

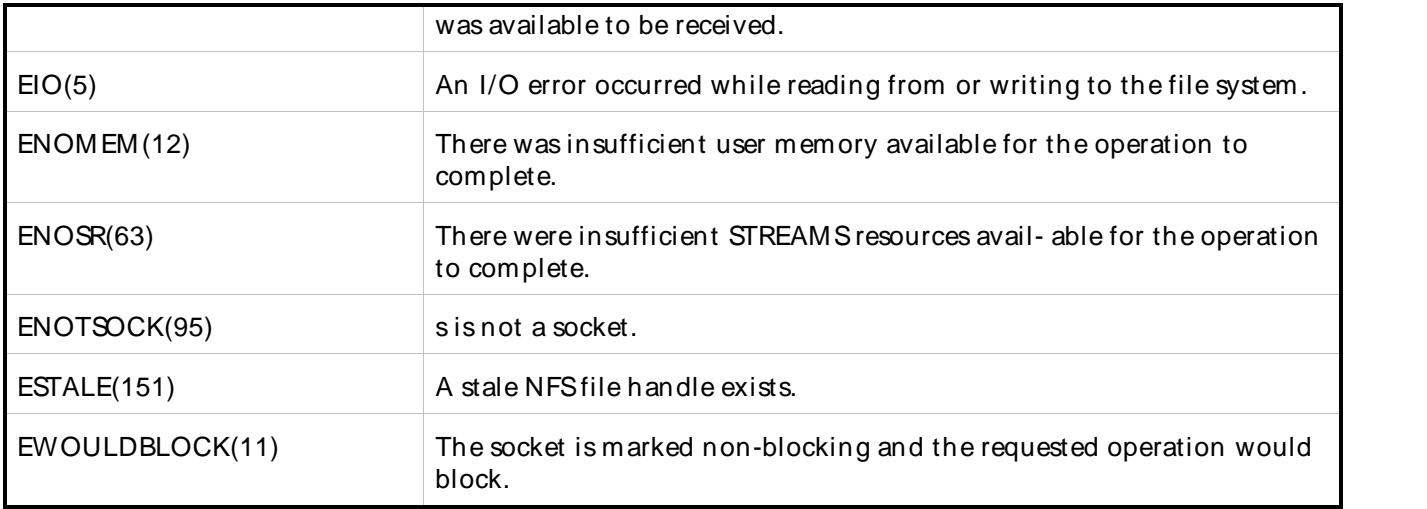

# Linux

The following list describes the possible error codes returned by the errorno function under Linux:

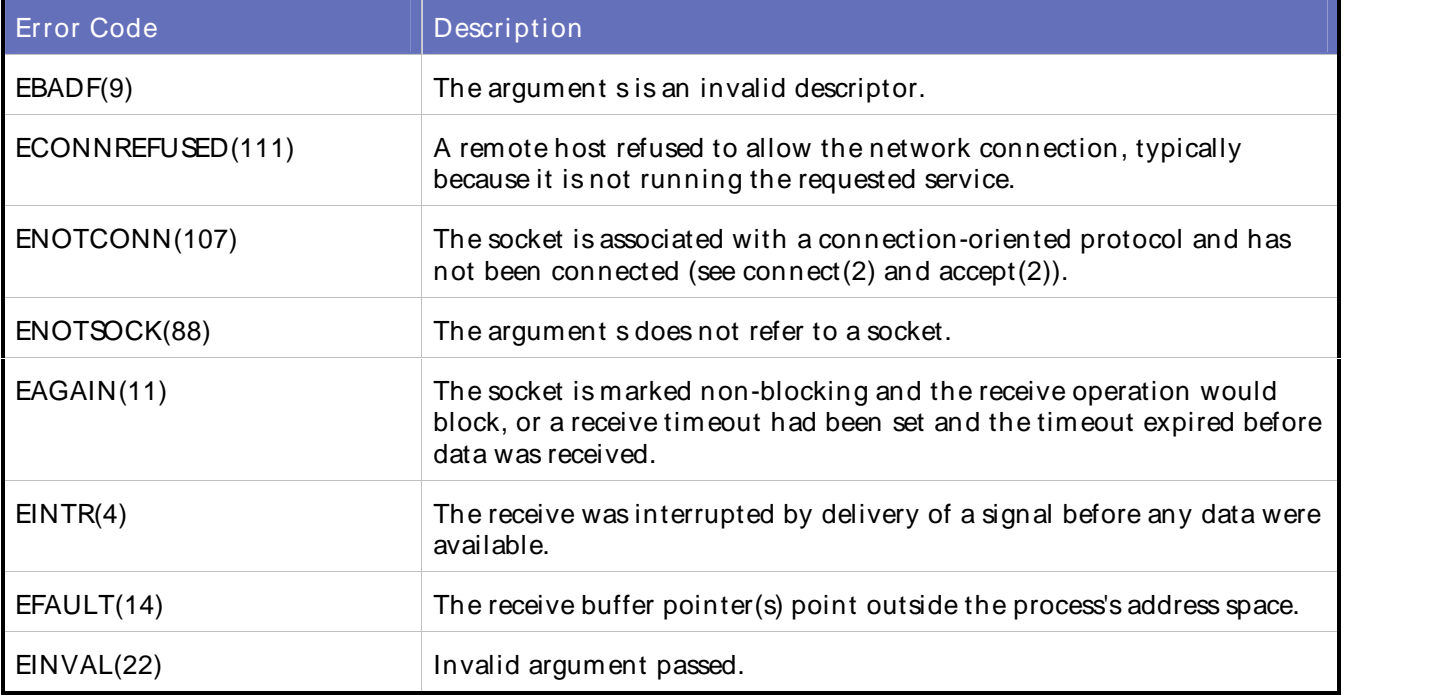

# Actions:

Check Winsock log file to get error number, then look at above table and find the description.

External Sources:

None

# WSK\_ERROR\_000016

Fail to call recvfrom function.

# Description:

Fail to call recvfrom function. The recvfrom function receives a datagram and stores the source address.

Script Commands:

DO\_WSK\_Recvfrom()

### Causes:

# **Windows**

The following list describes the possible error codes returned by the WSAGetLastError function under Windows:

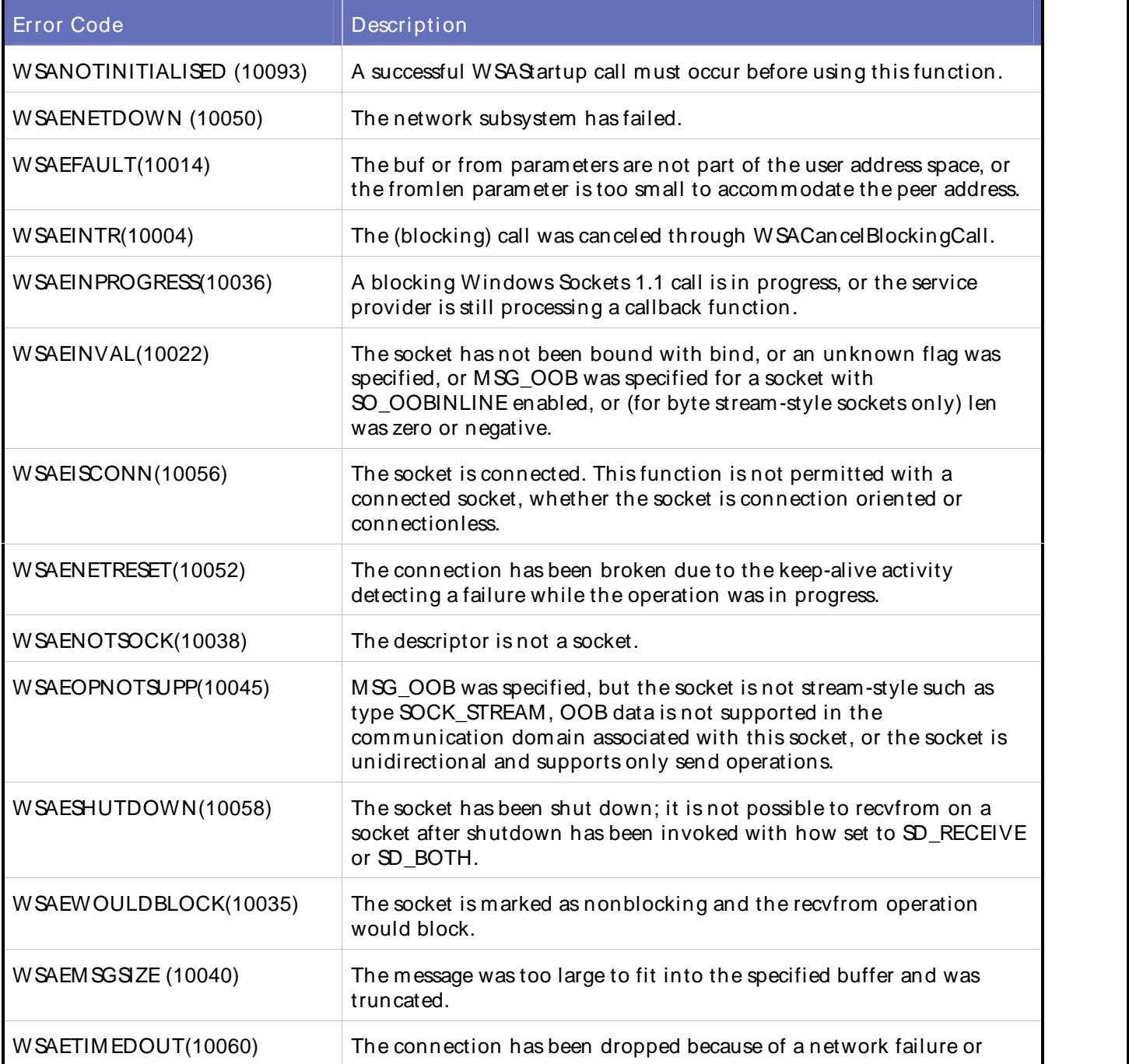

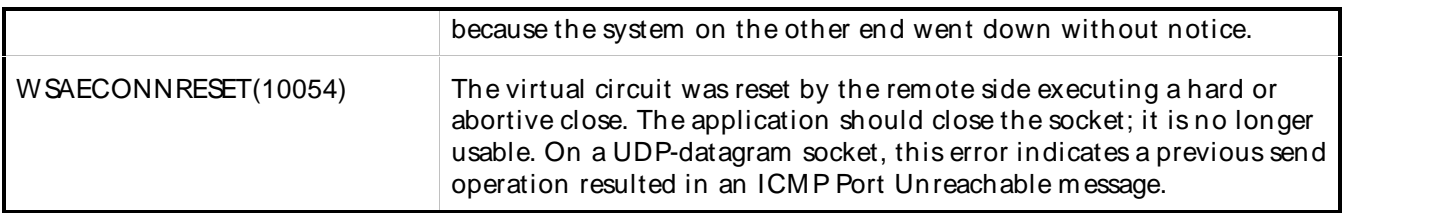

**Solaris** 

The following list describes the possible error codes returned by the errorno function under Solaris:

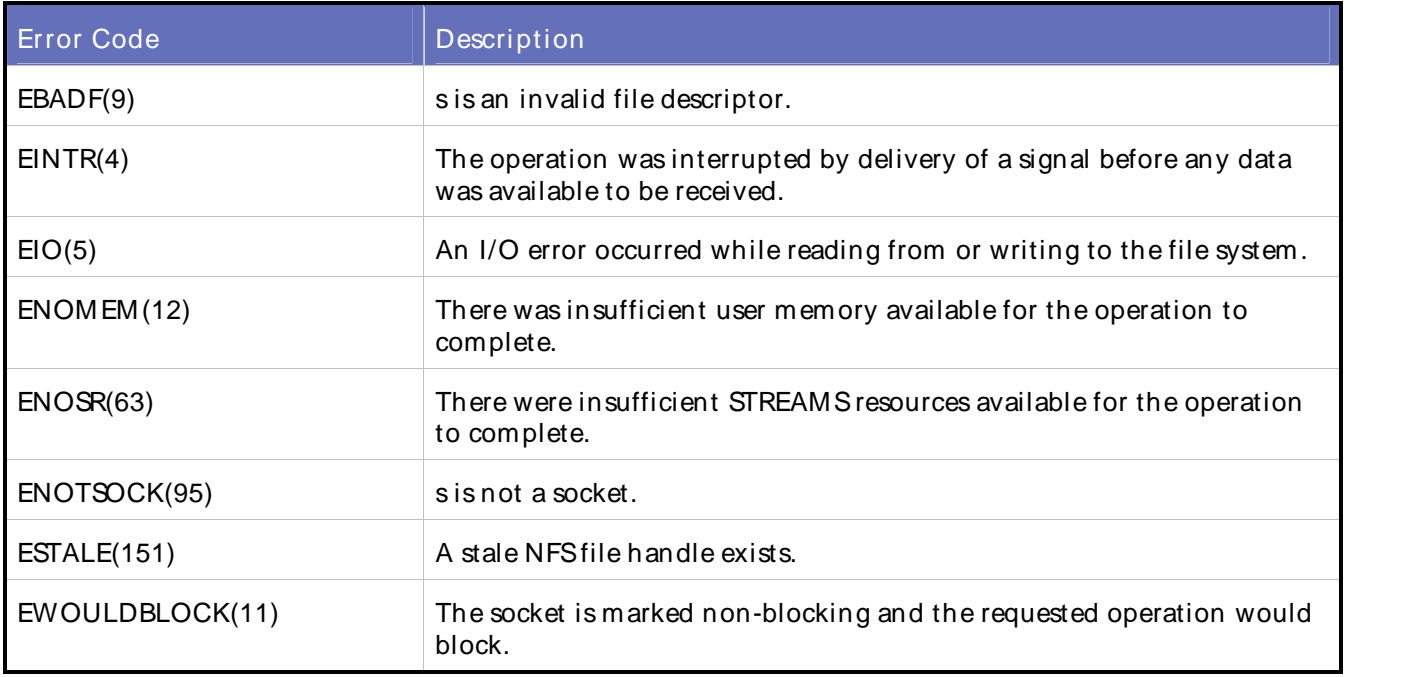

Linux

The following list describes the possible error codes returned by the errorno function under Linux:

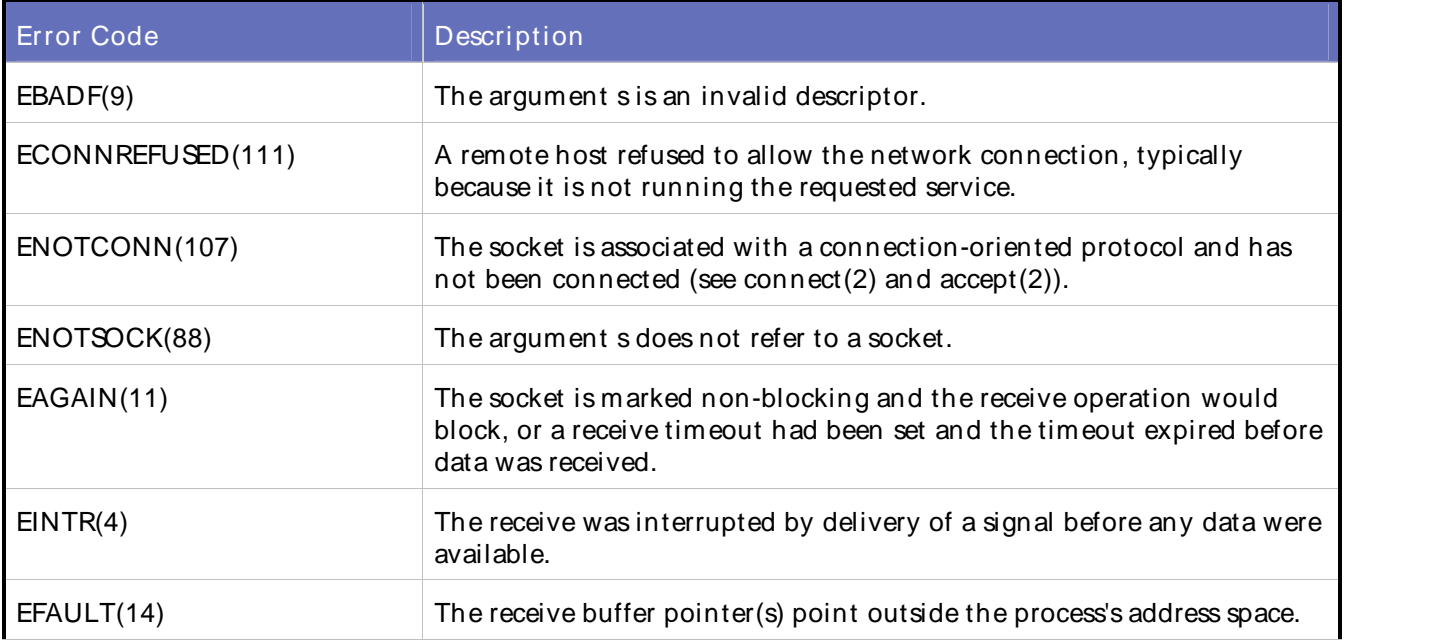

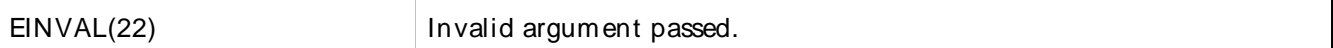

#### Actions:

Check Winsock log file to get error number, then look at above table and find the description.

External Sources:

None

# WSK\_ERROR\_000017

Failed to call closesocket/close function.

#### Description:

Fail to call closesocket function (close function on Solaris/Linux platform). This function closes an existing socket.

Script Commands:

### DO\_WSK\_Closesocket

Causes:

### **Windows**

The following list describes the possible error codes returned by the WSAGetLastError function under Windows:

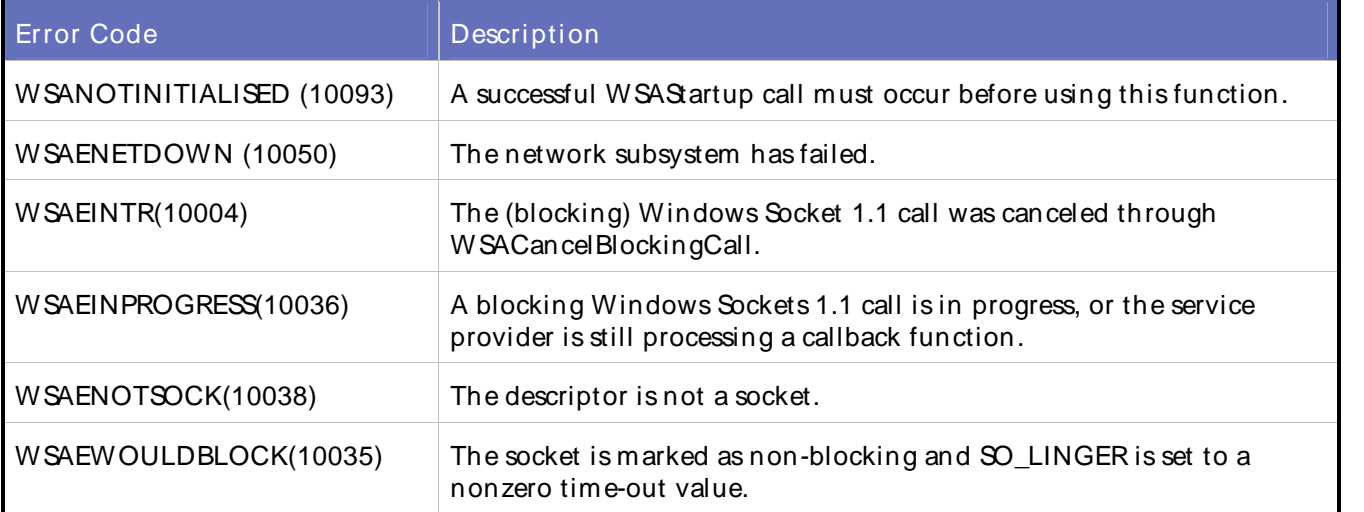

### **Solaris**

The following list describes the possible error codes returned by the errorno function under Solaris:

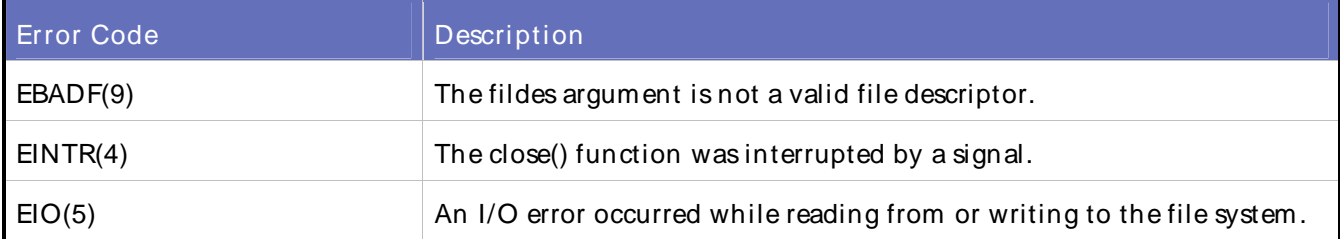

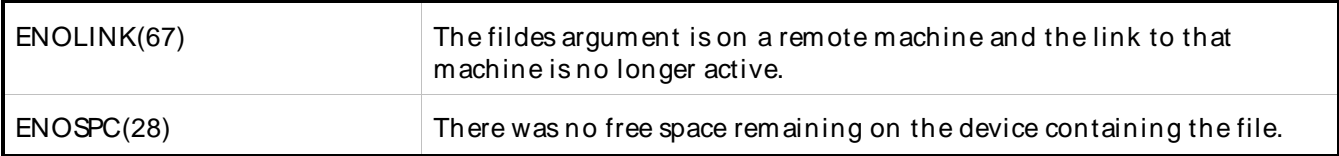

Linux

The following list describes the possible error codes returned by the errorno function under Linux:

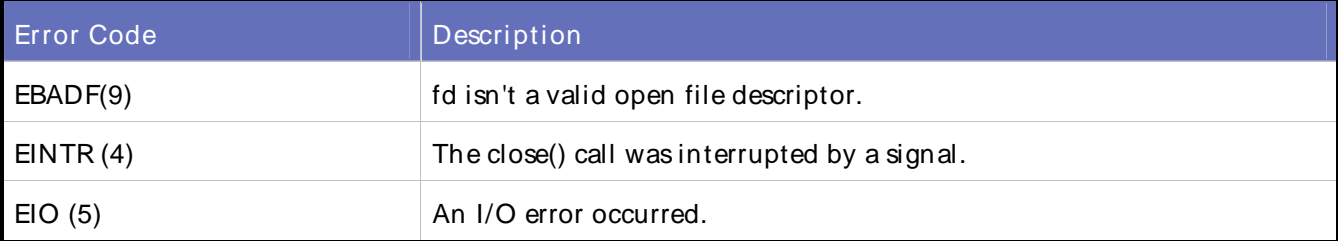

# Actions:

Check Winsock log file to get error number, then look at above table and find the description.

# External Sources:

None

# WSK\_ERROR\_000018

Fail to call setsockopt function.

Description:

Fail to call setsockopt function. The setsockopt function sets a socket option.

Script Commands:

DO\_WSK\_Setsockopt

DO\_WSK\_Socket

DO\_WSK\_Accept

Causes:

### **Windows**

The following list describes the possible error codes returned by the WSAGetLastError function under Windows:

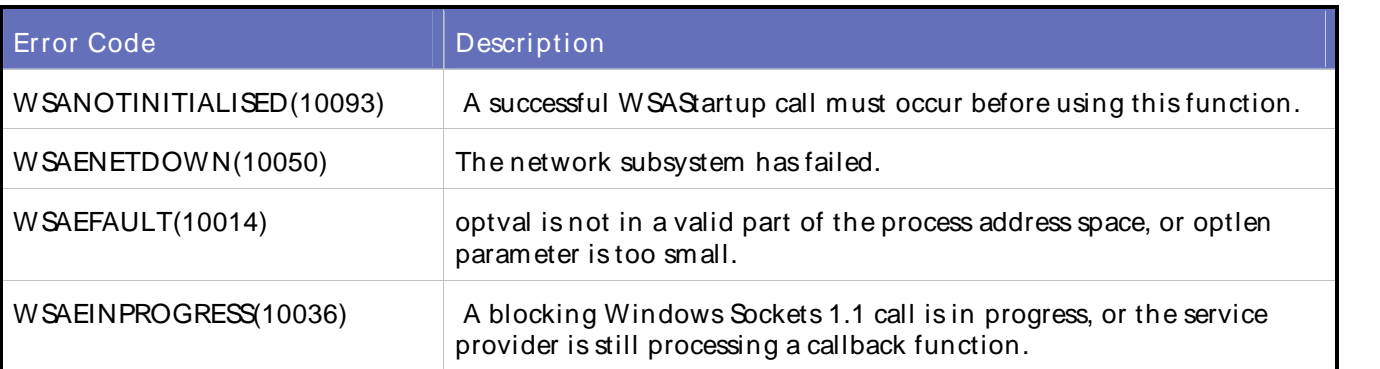
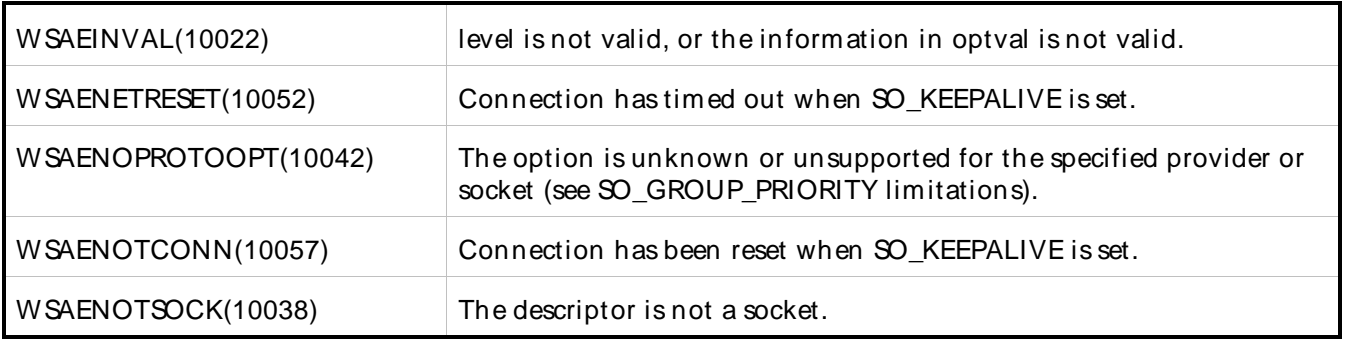

## **Solaris**

The following list describes the possible error codes returned by the errorno function under Solaris:

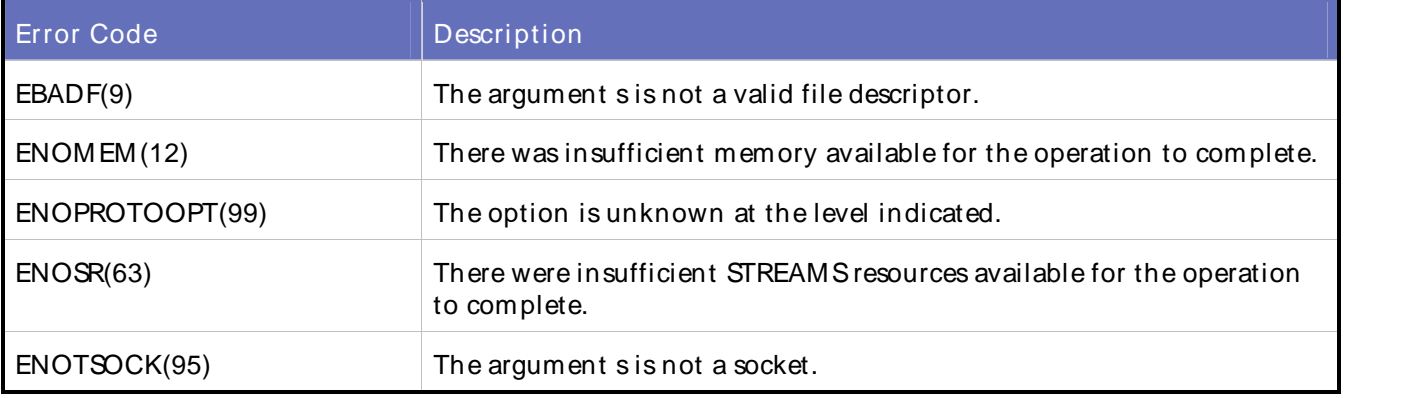

## Linux

The following list describes the possible error codes returned by the errorno function under Linux:

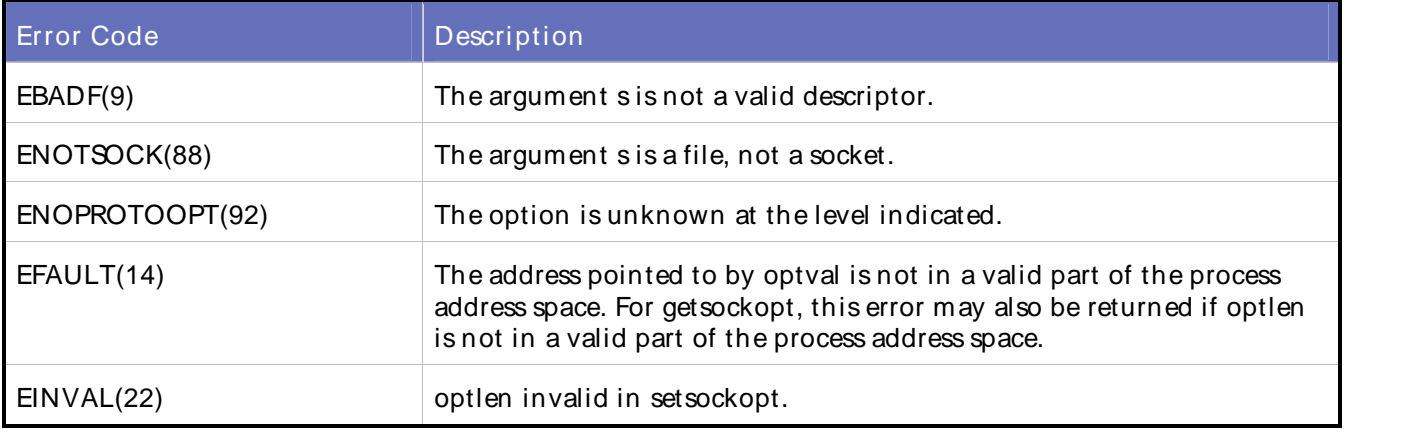

### Actions:

Check Winsock log file to get error number, then look at above table and find the description.

External Sources:

None

## WSK\_ERROR\_000019

Fail to call getsockname function.

## Description:

Fail to call getsockname function. The setsockopt function sets a socket option.

Script Commands:

DO\_WSK\_Bind

DO\_WSK\_Getsockname

Causes:

## **Windows**

The following list describes the possible error codes returned by the WSAGetLastError function under Windows:

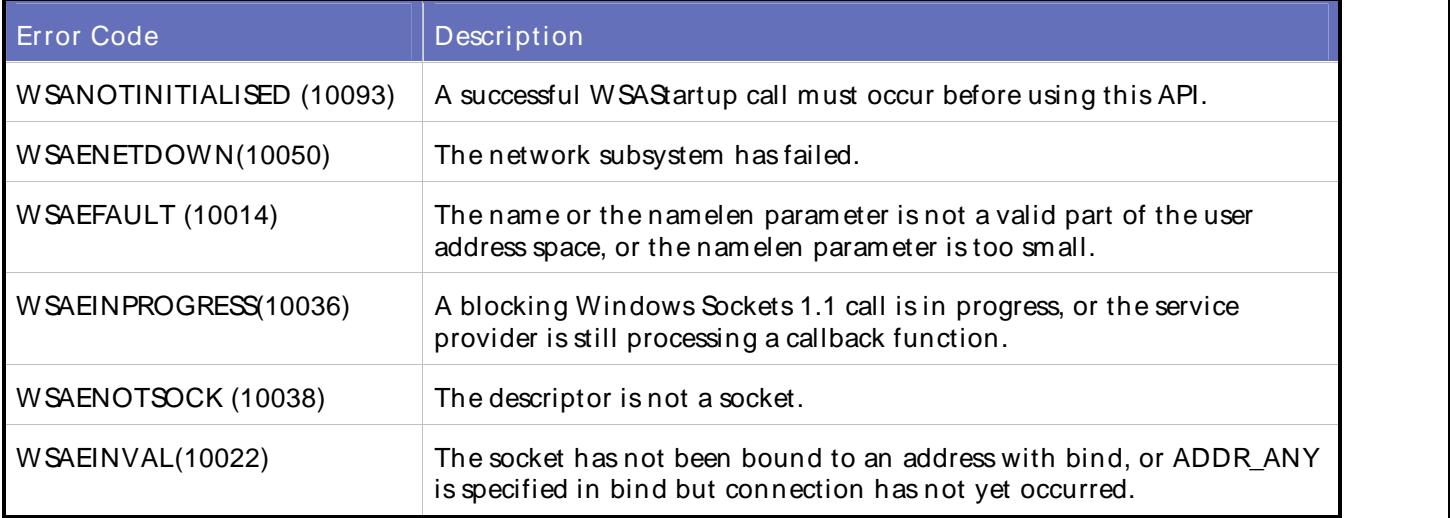

### **Solaris**

The following list describes the possible error codes returned by the errorno function under Solaris:

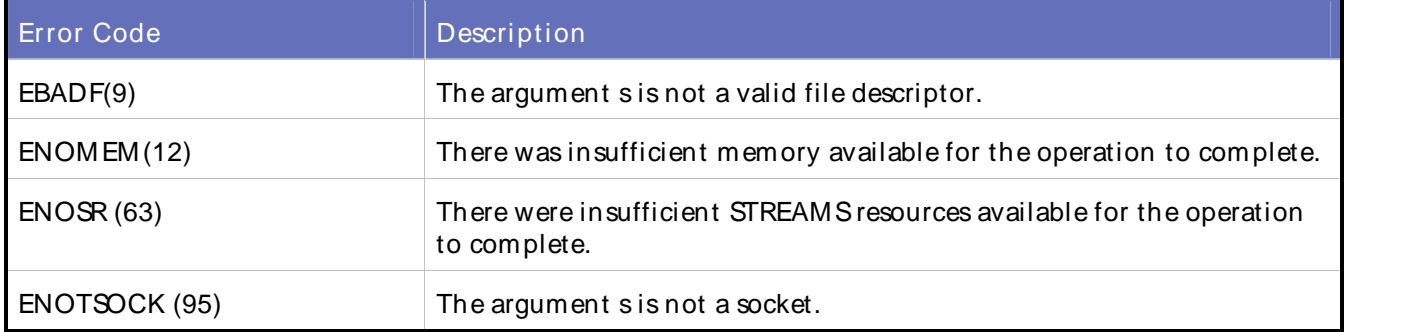

## Linux

The following list describes the possible error codes returned by the errorno function under Linux:

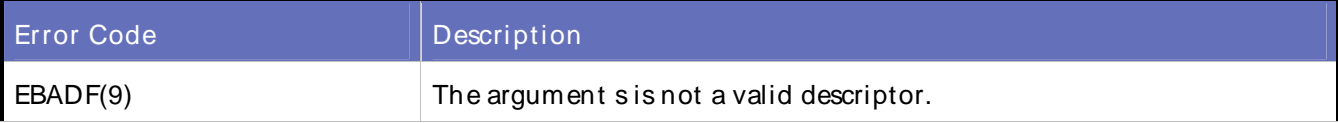

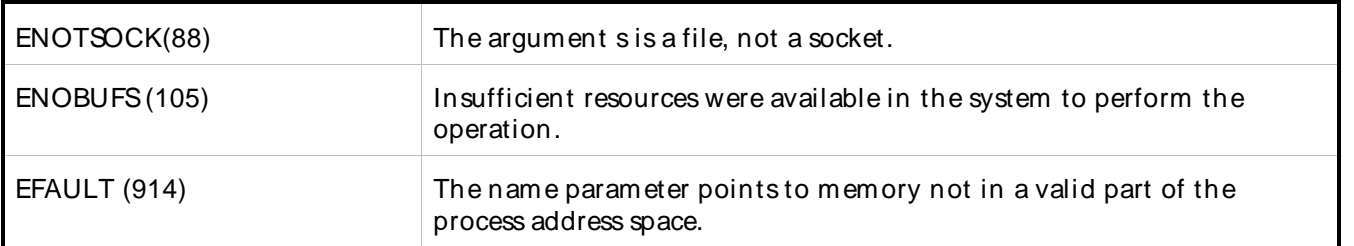

### Actions:

Check Winsock log file to get error number, then look at above table and find the description.

### External Sources:

None

## WSK\_ERROR\_00020

Fail to call bind function.

### Description:

Fail to call bind function. The bind function associates a local address with a socket.

Script Commands:

DO\_WSK\_Bind()

#### Causes:

### **Windows**

The following list describes the possible error codes returned by the WSAGetLastError function under Windows:

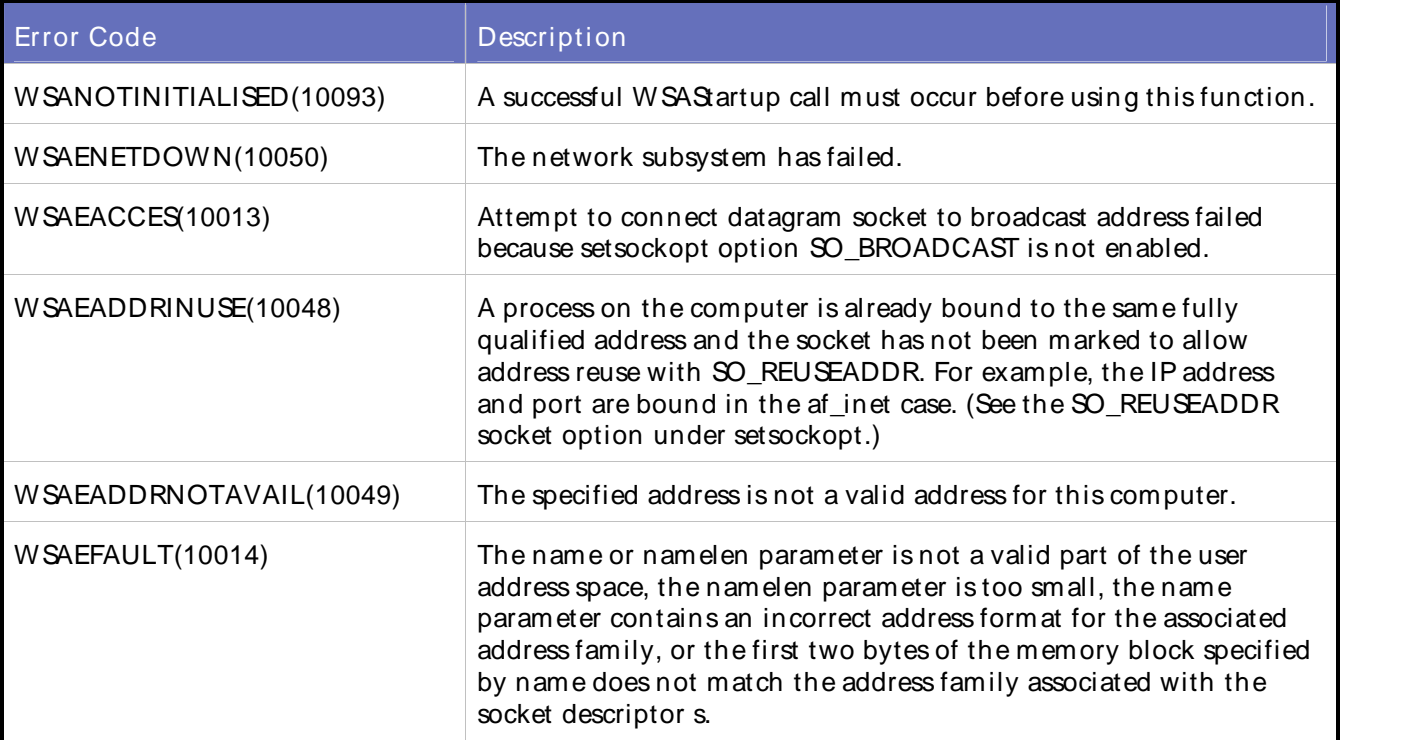

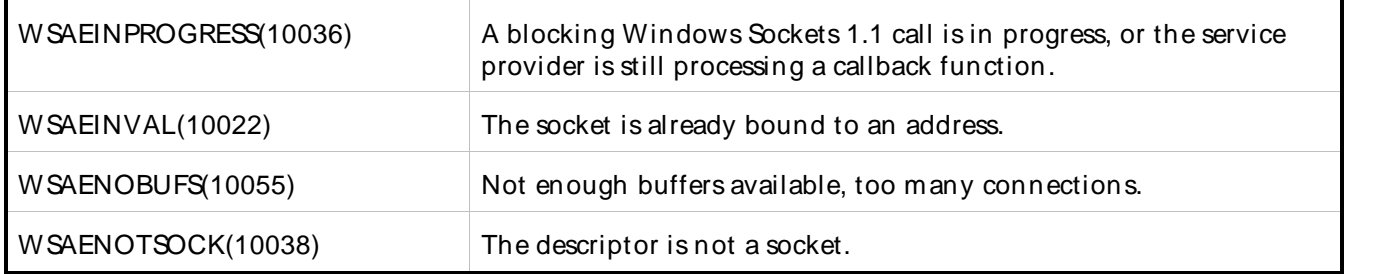

**Solaris** 

The following list describes the possible error codes returned by the errorno function under Solaris:

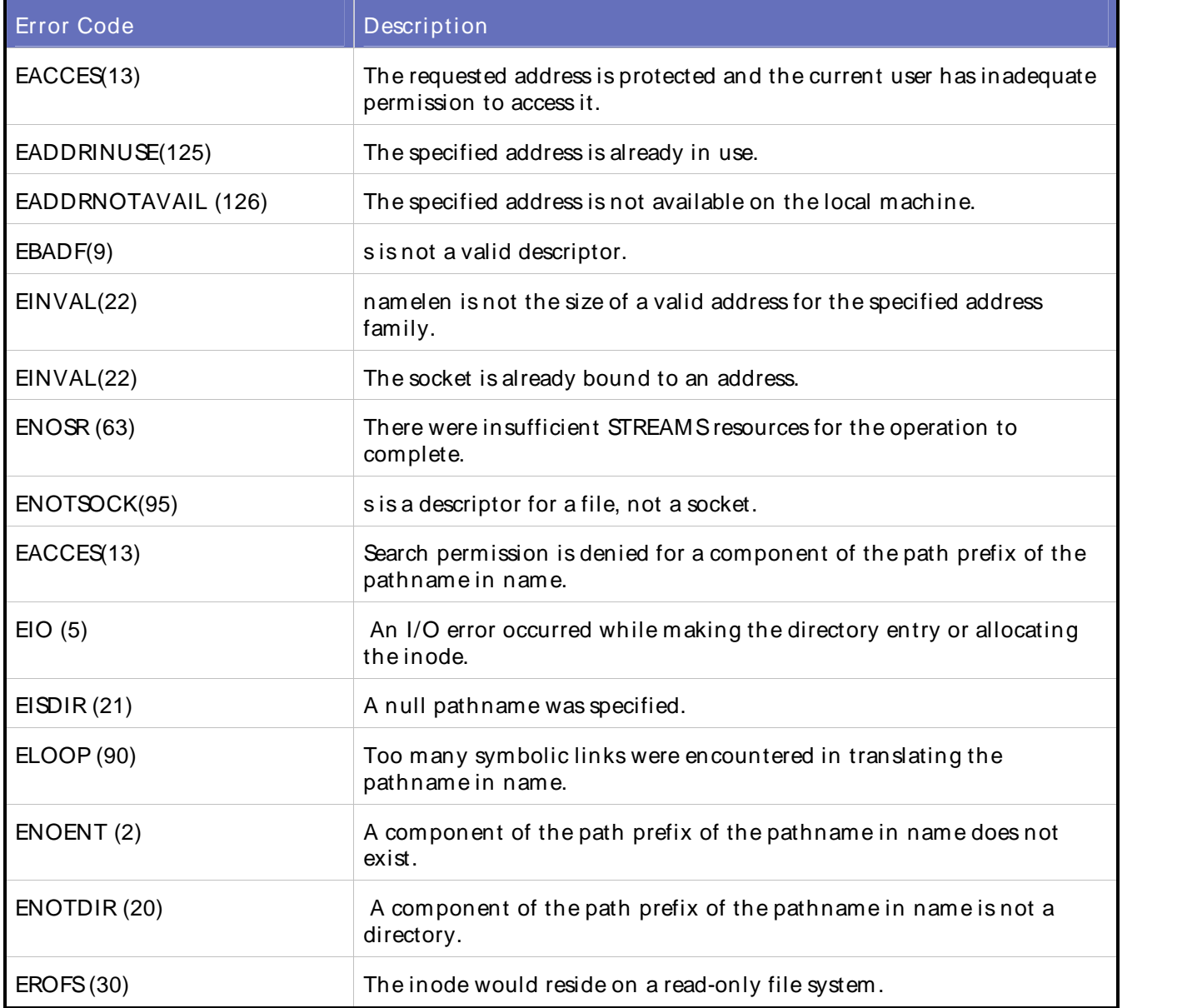

Linux

The following list describes the possible error codes returned by the errorno function under Linux:

## QALoad Online Help

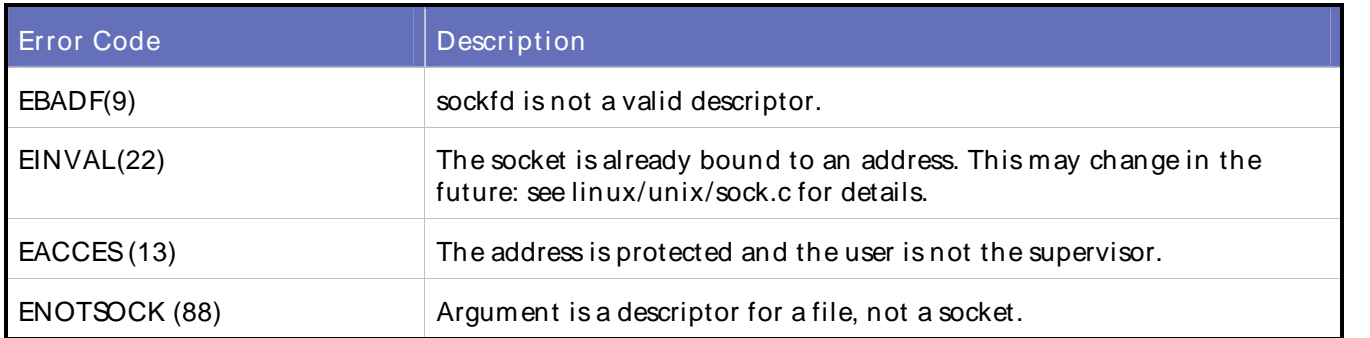

### Unix (AF-UNIX)

## The following errors are specific to UNIX domain (AF\_UNIX) sockets:

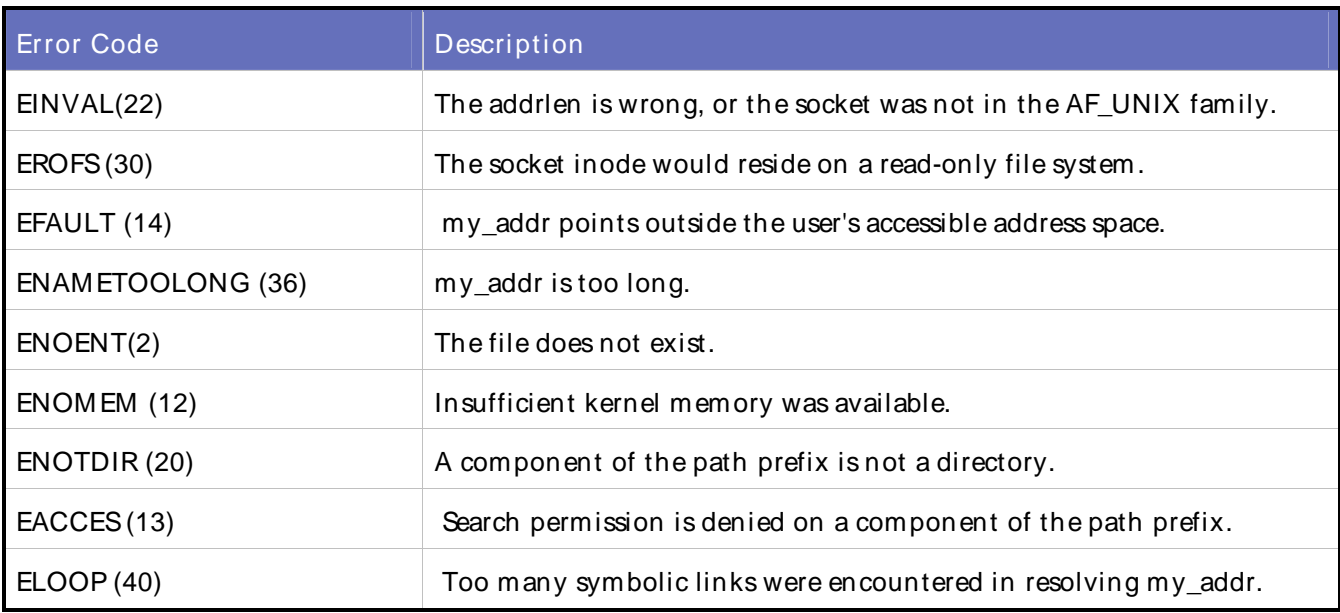

#### Actions:

Check Winsock log file to get error number, then look at above table and find the description.

External Sources:

None

## WSK\_ERROR\_00021

Fail to call listen function.

#### Description:

Fail to call listen function. The listen function places a socket in a state in which it is listening for an incoming connection.

Script Commands:

DO\_WSK\_Listen()

## Causes:

## **Windows**

The following list describes the possible error codes returned by the WSAGetLastError function under Windows:

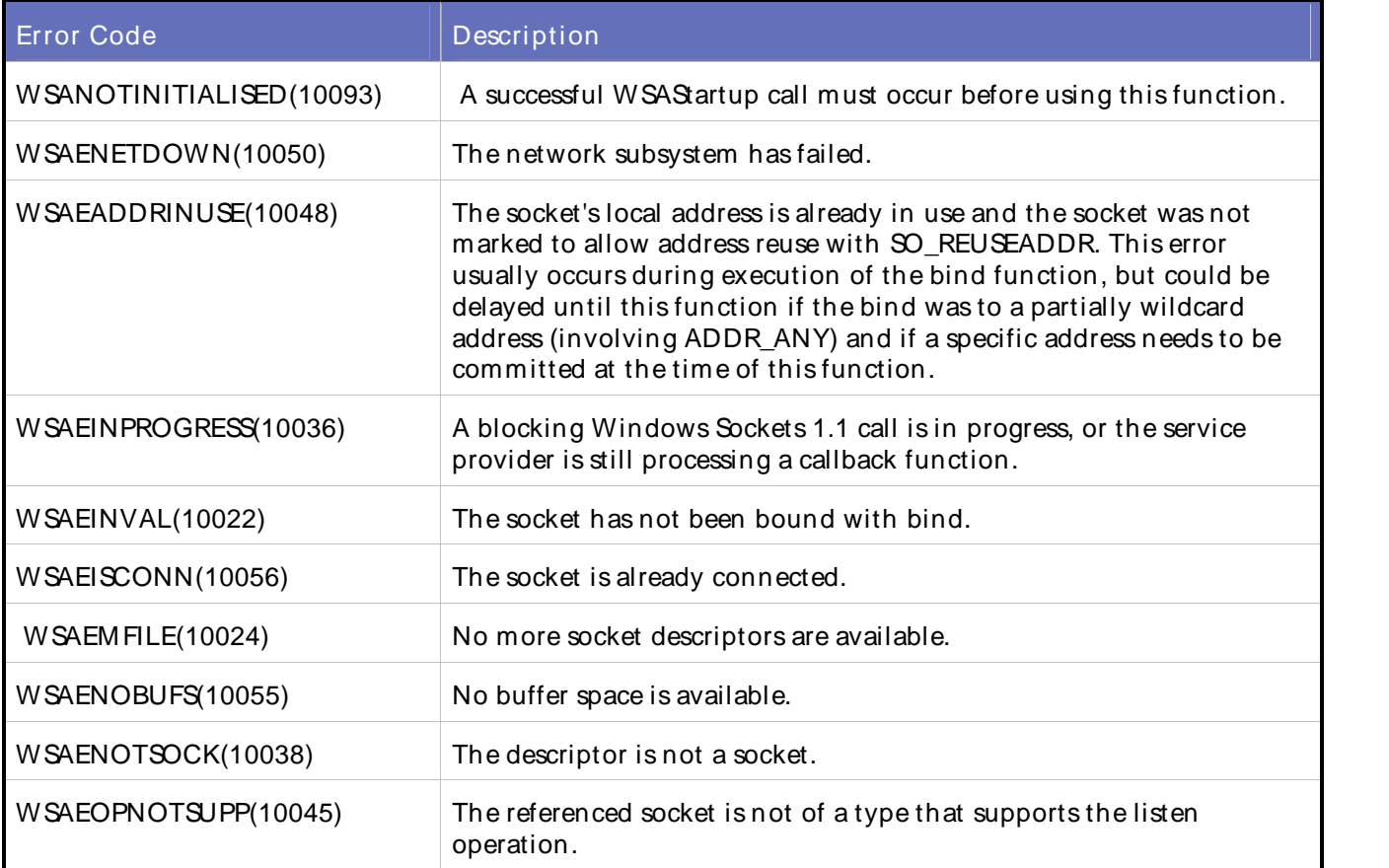

## **Solaris**

The following list describes the possible error codes returned by the errorno function under Solaris:

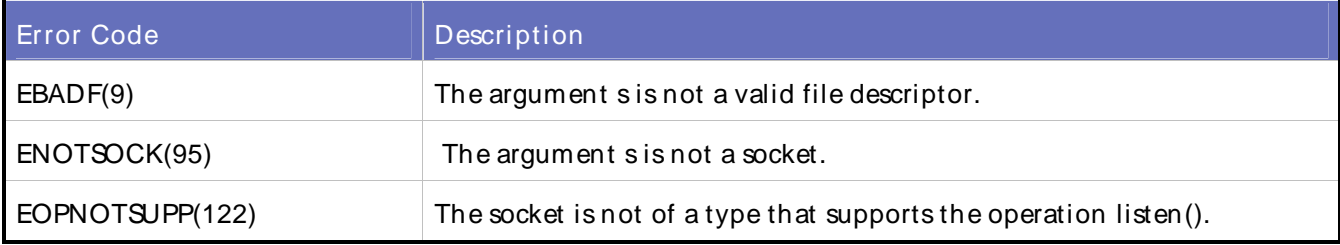

Linux

The following list describes the possible error codes returned by the errorno function under Linux:

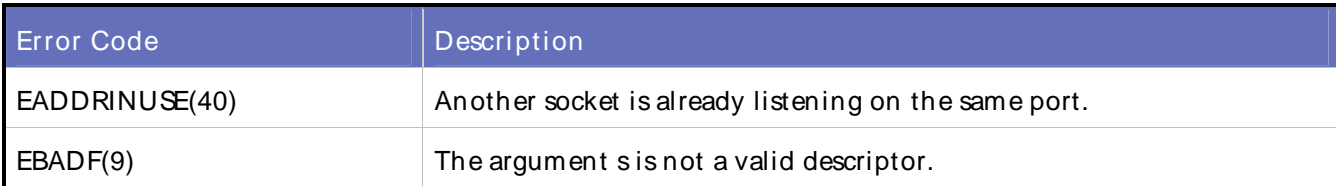

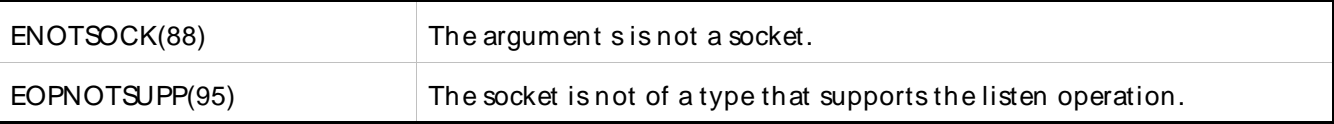

Actions:

Check Winsock log file to get error number, then look at above table and find the description.

External Sources:

None

## WSK\_ERROR\_00022

Fail to call accept function.

Description:

Fail to call accept function. The accept function permits an incoming connection attempt on a socket.

Script Commands:

DO\_WSK\_Accept()

Causes:

**Windows** 

The following list describes the possible error codes returned by the WSAGetLastError function under Windows:

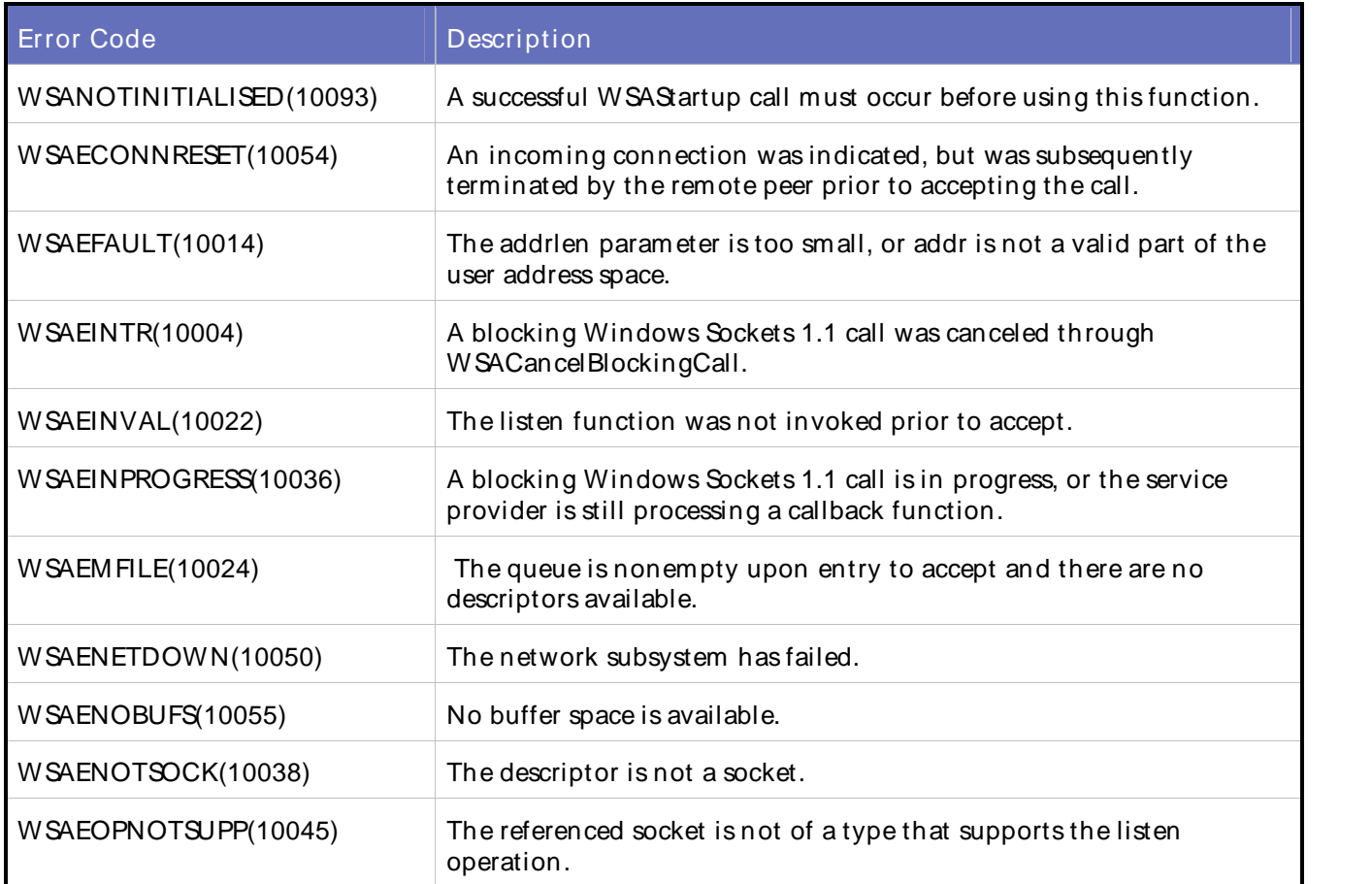

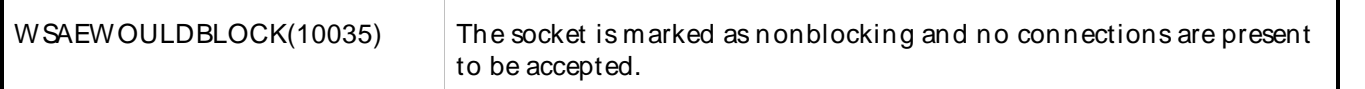

## **Solaris**

The following list describes the possible error codes returned by the errorno function under Solaris:

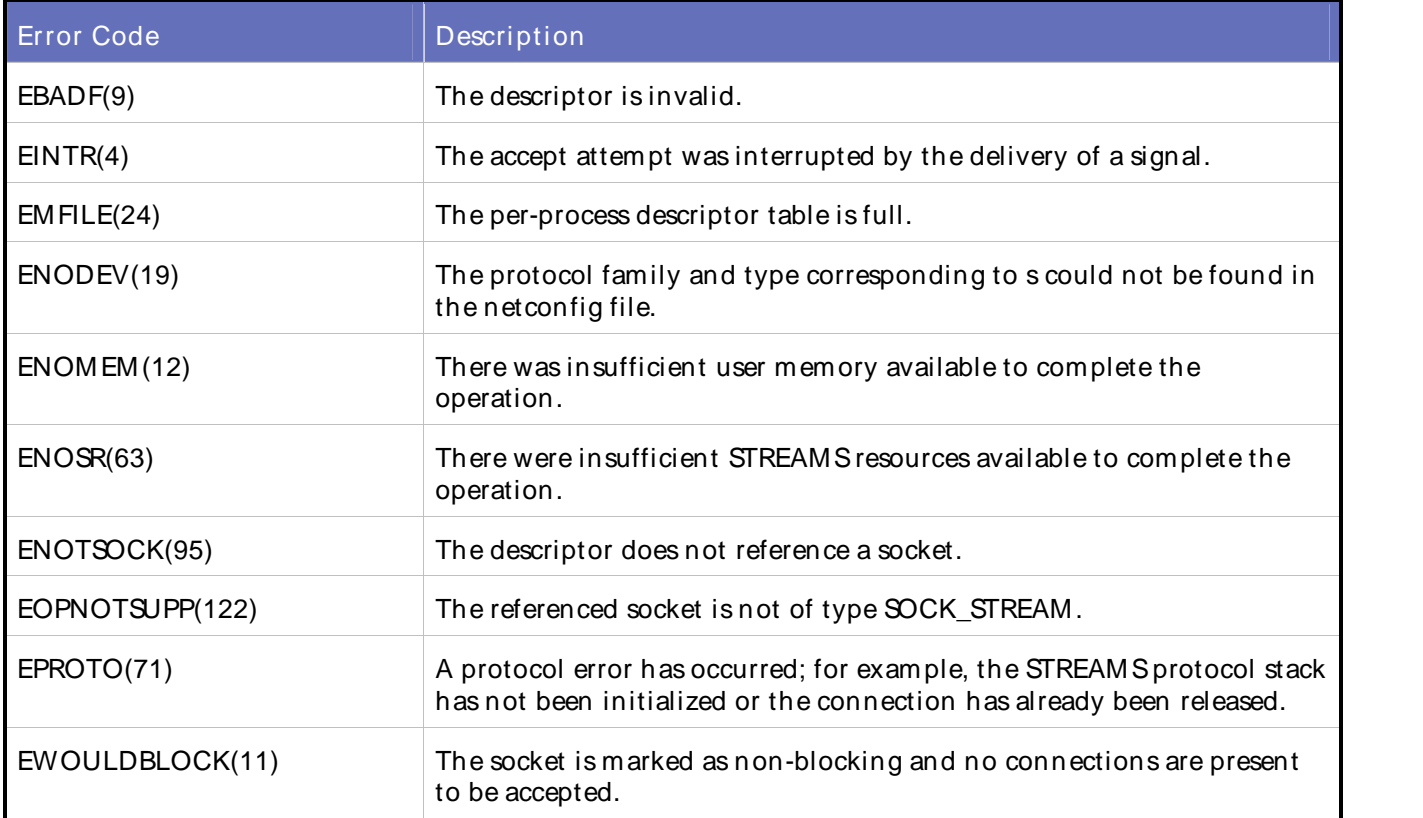

#### Linux

The following list describes the possible error codes returned by the errorno function under Linux:

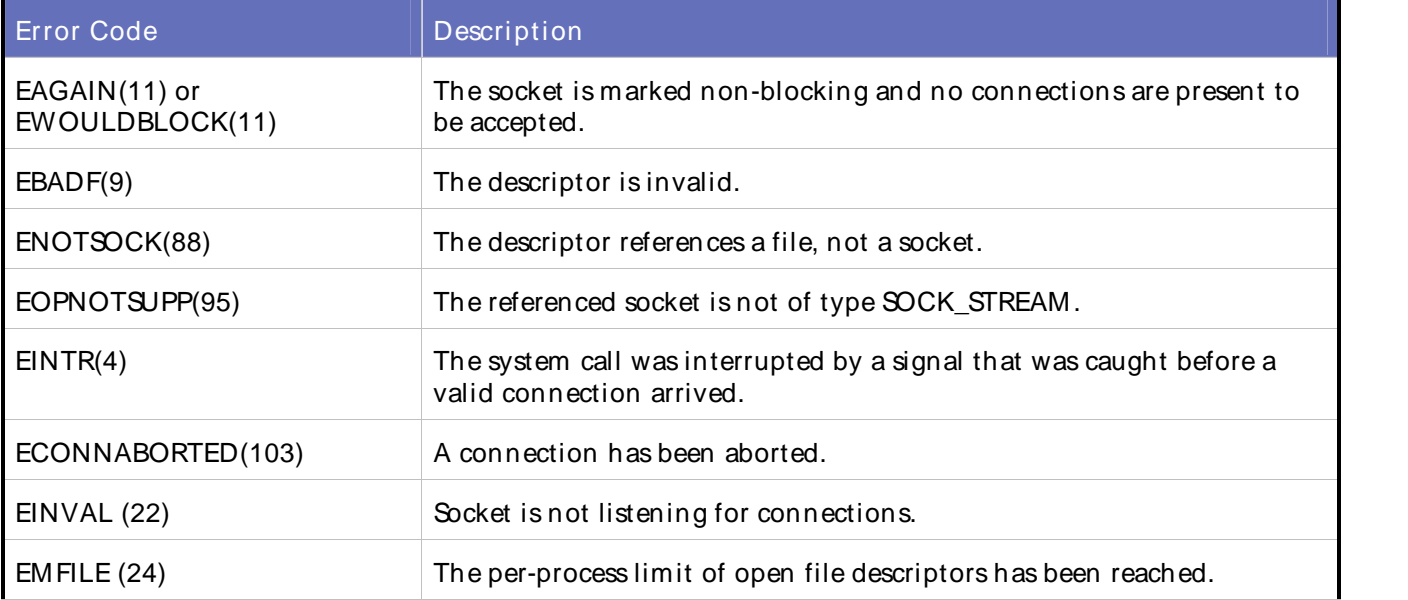

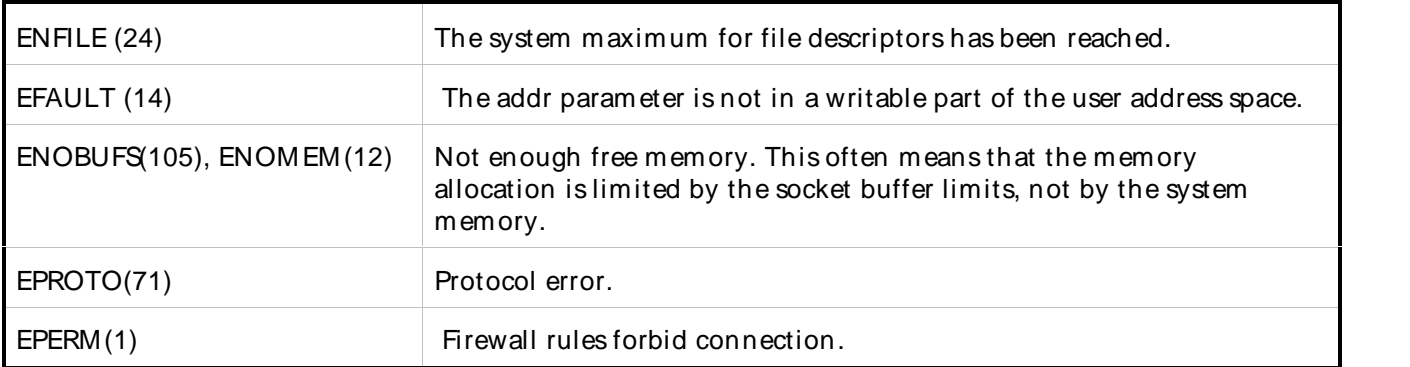

## Actions:

Check Winsock log file to get error number, then look at above table and find the description.

External Sources:

None

## WSK\_ERROR\_00023

Fail to call select function.

## Description:

Fail to call select function. The select function determines the status of one or more sockets, waiting if necessary, to perform synchronous I/O.

Script Commands:

DO\_WSK\_IsReadable()

DO\_WSK\_IsWriteable()

DO\_WSK\_Select()

Causes:

**Windows** 

The following list describes the possible error codes returned by the WSAGetLastError function under Windows:

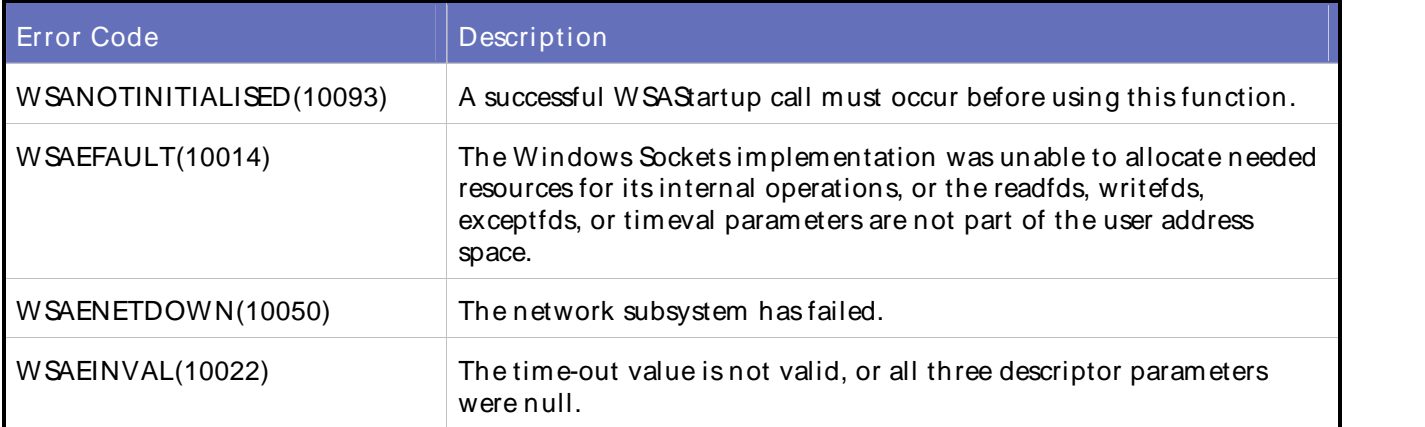

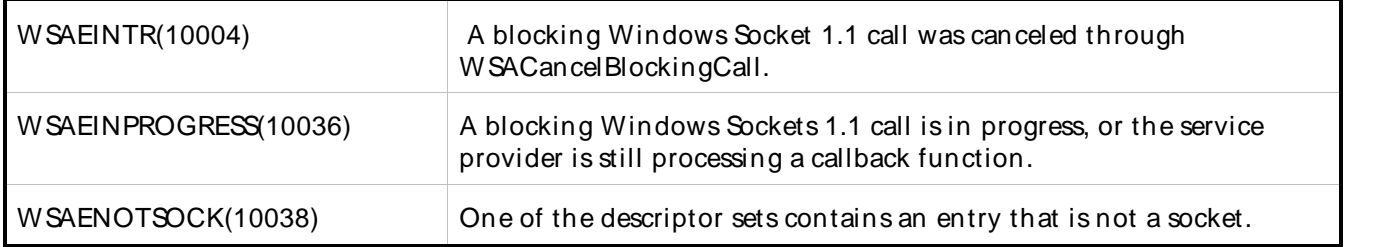

**Solaris** 

The following list describes the possible error codes returned by the errorno function under Solaris:

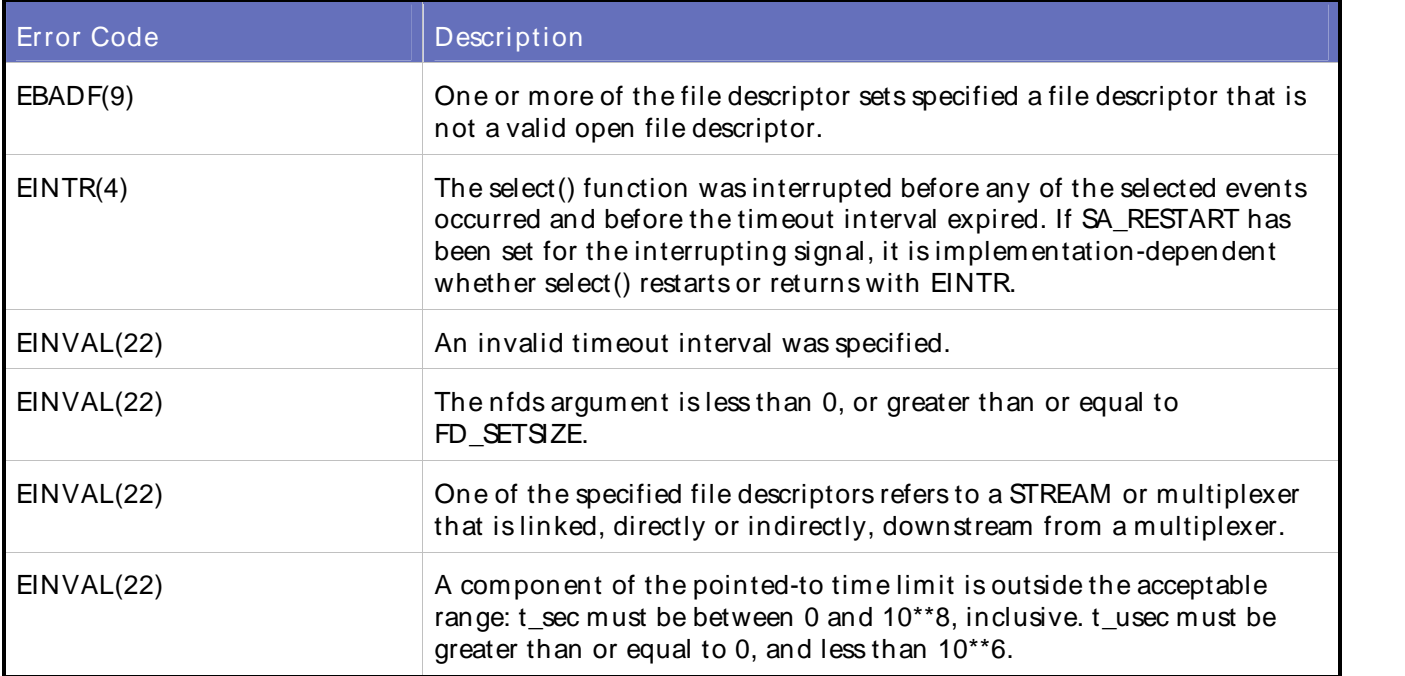

## Linux

The following list describes the possible error codes returned by the errorno function under Linux:

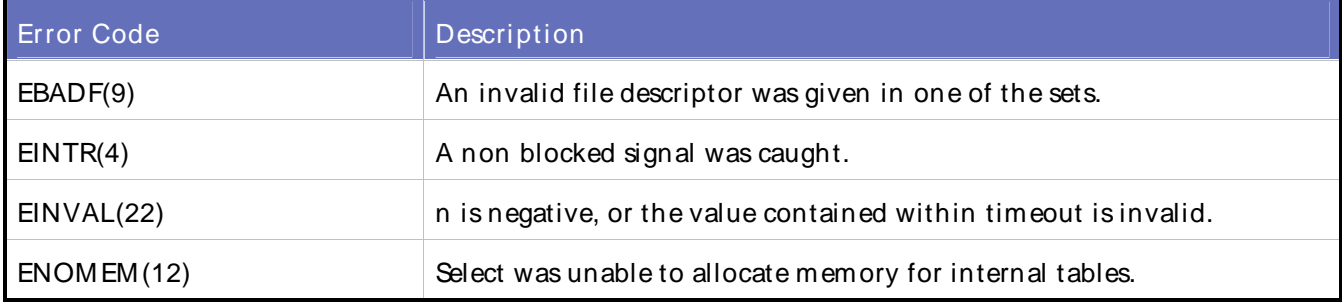

## Actions:

Check Winsock log file to get error number, then look at above table and find the description.

External Sources:

None

## WSK\_ERROR\_00024

Fail to call ioctlsocket/ioctl function.

## Description:

Fail to call ioctlsocket/ioctl function. The ioctlsocket/ioctl function controls the I/O mode of a socket.

Script Commands:

DO\_WSK\_Ioctlsocket()

### Causes:

## **Windows**

The following list describes the possible error codes returned by the WSAGetLastError function under Windows:

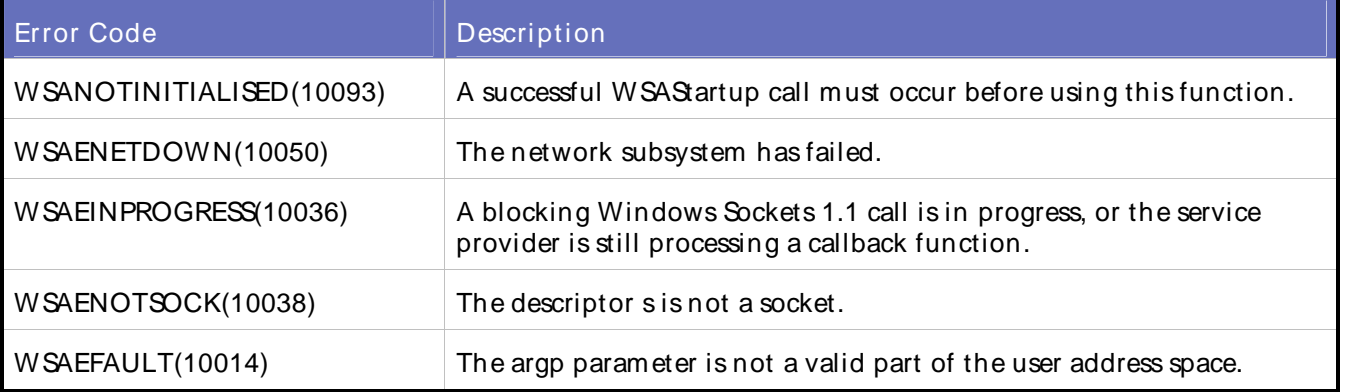

### **Solaris**

The following list describes the possible error codes returned by the errorno function under Solaris:

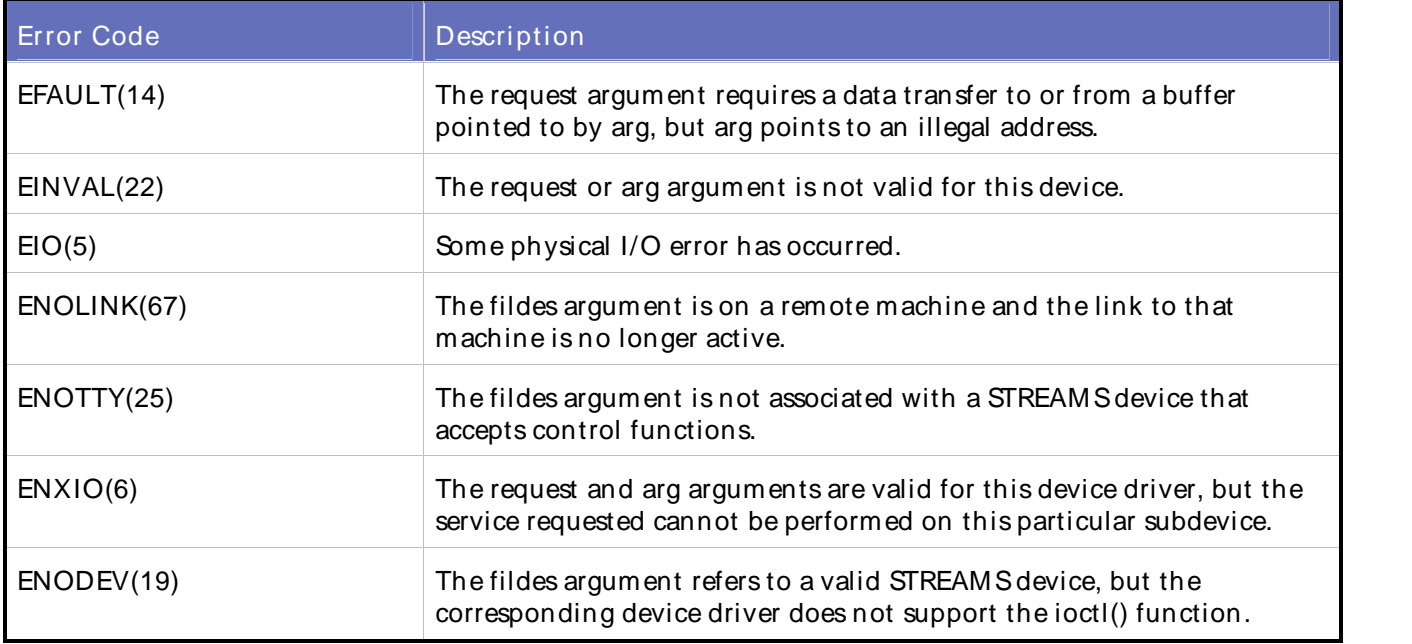

Linux

The following list describes the possible error codes returned by the errorno function under Linux:

## Error Codes, Customer Support, Accessibility, Glossary

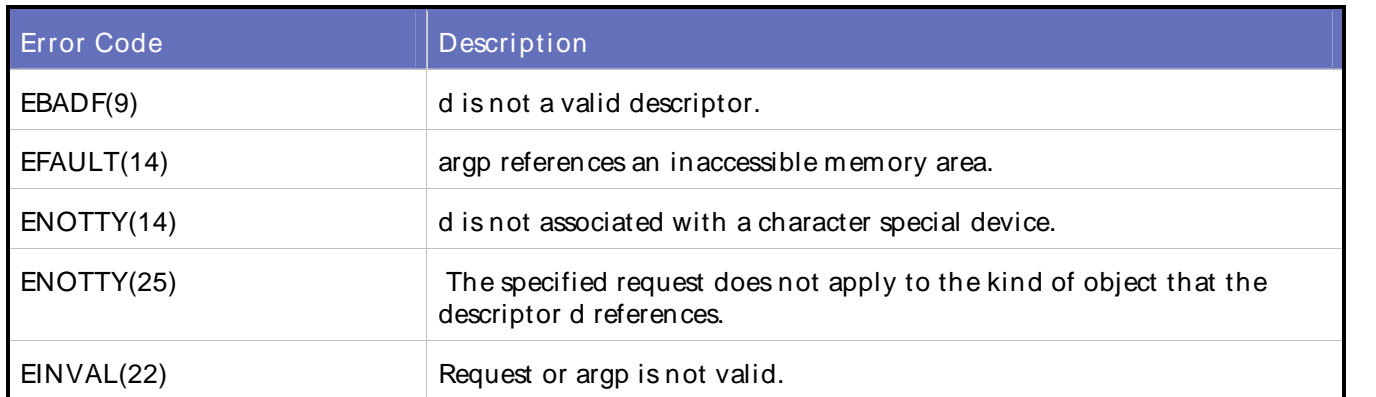

### Actions:

Check Winsock log file to get error number, then look at above table and find the description.

External Sources:

None

## WSK\_WARNING\_00025

Fail to call shutdown function.

Description:

Fail to call shutdown function. The shutdown function disables sends or receives on a socket.

Script Commands:

DO\_WSK\_Shutdown

Causes:

**Windows** 

The following list describes the possible error codes returned by the WSAGetLastError function under Windows:

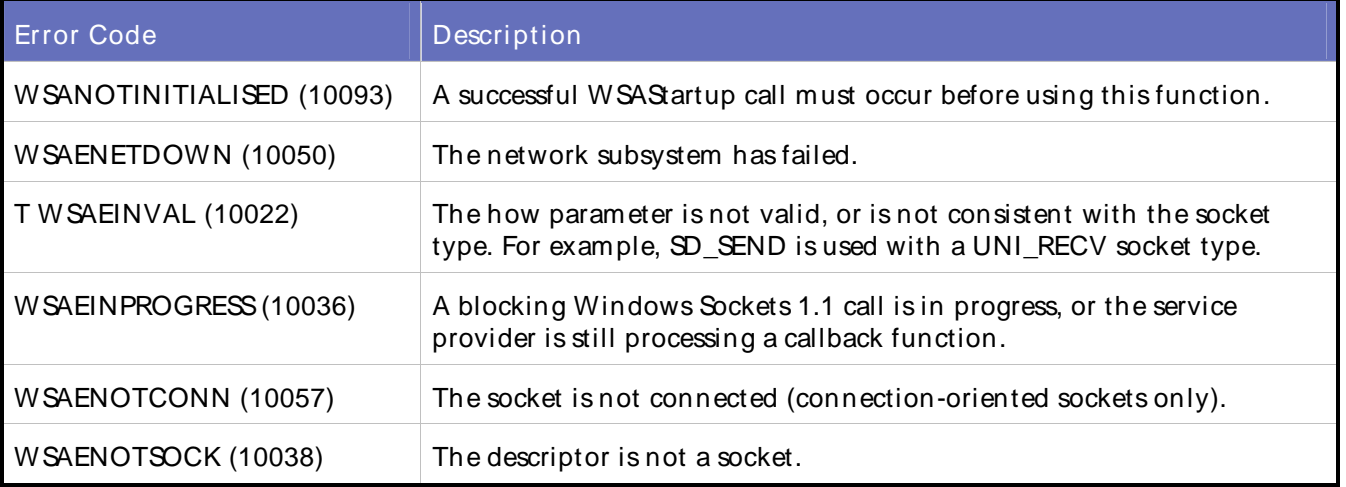

### **Solaris**

The following list describes the possible error codes returned by the errorno function under Solaris:

## QALoad Online Help

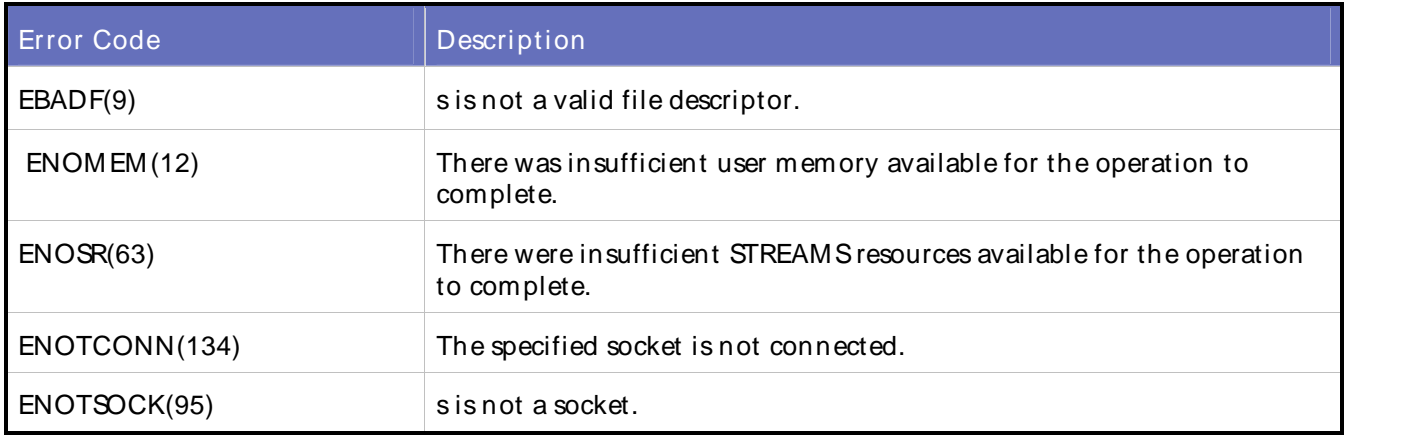

### Linux

The following list describes the possible error codes returned by the errorno function under Linux:

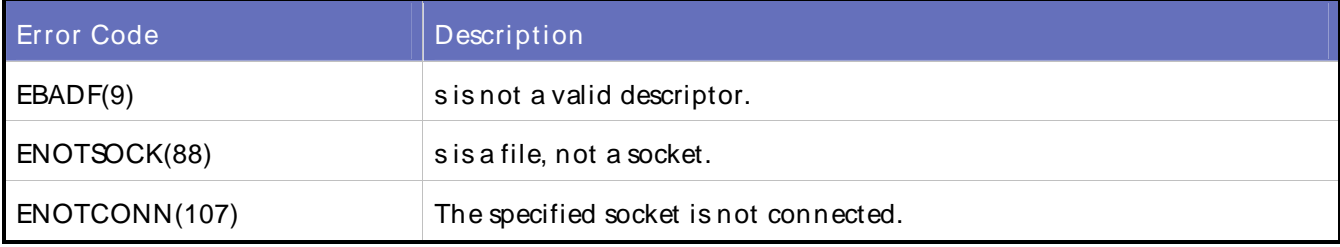

#### Actions:

Check Winsock log file to get error number, then look at above table and find the description.

External Sources:

None

# WWW

## WWW Playback Error Codes

QALoad displays error codes during playback for specific exception messages. While debugging, refer to the table below that lists error codes and descriptions that apply to WWW scripts.

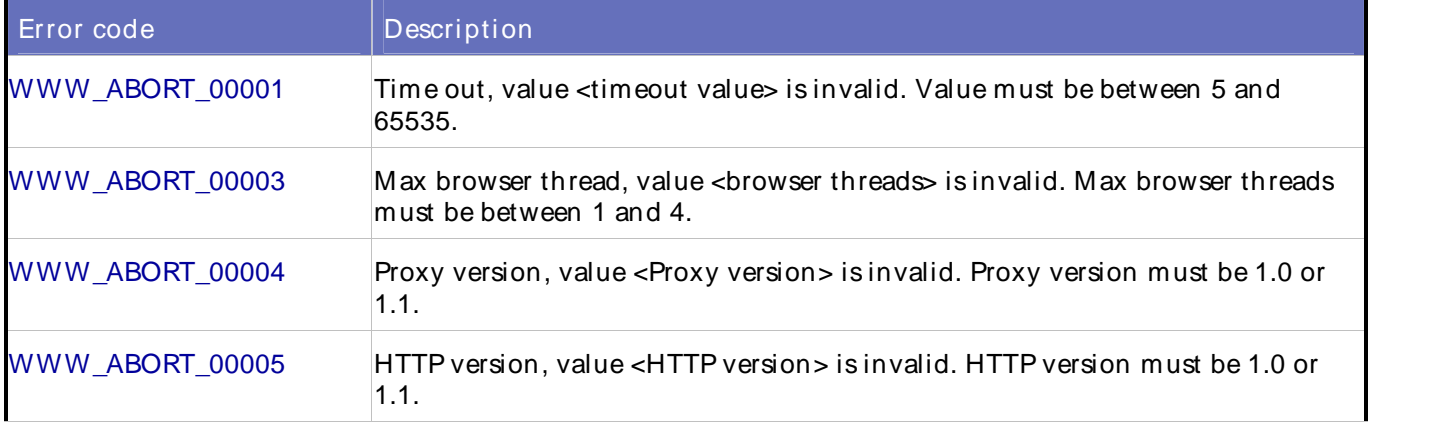

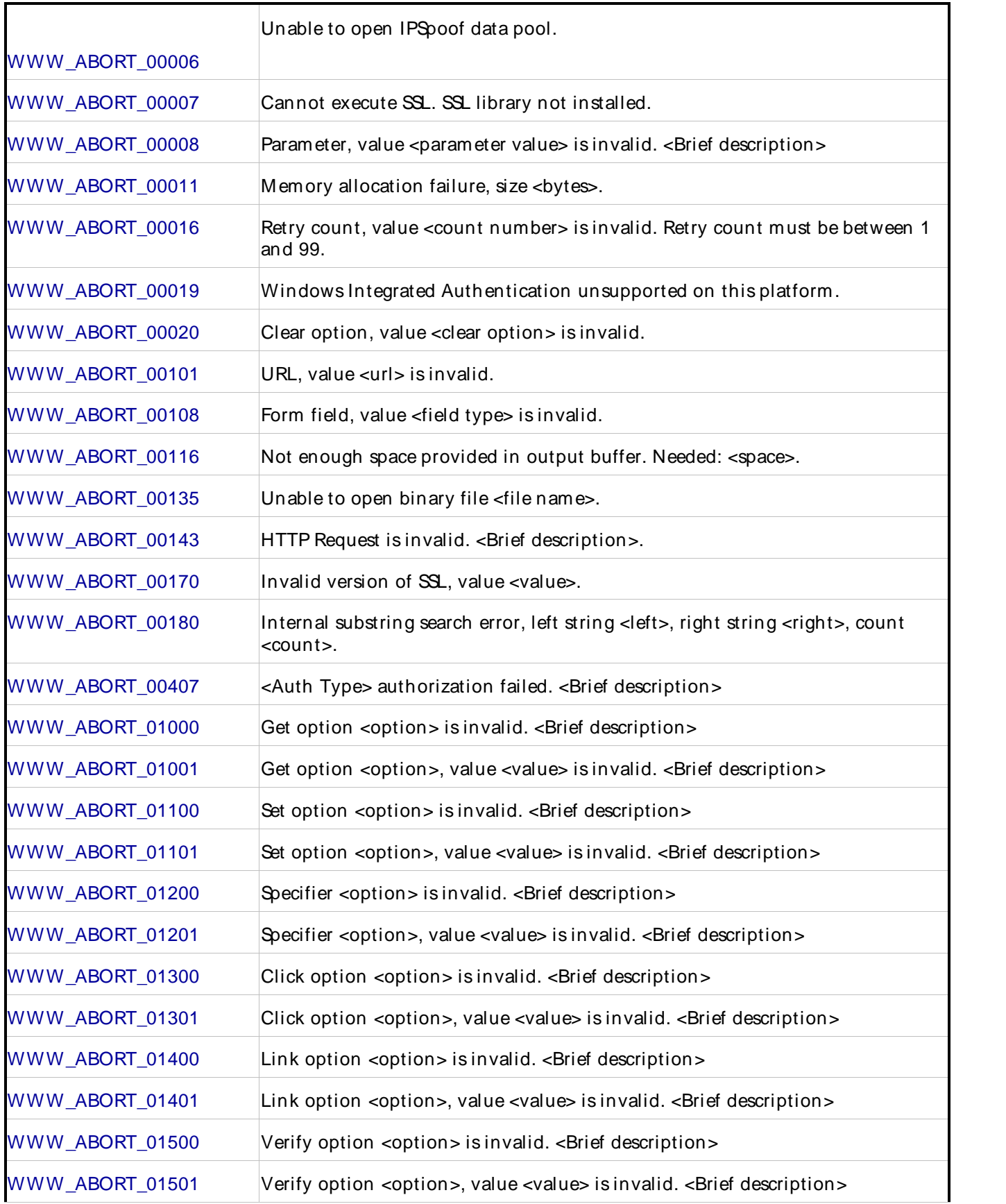

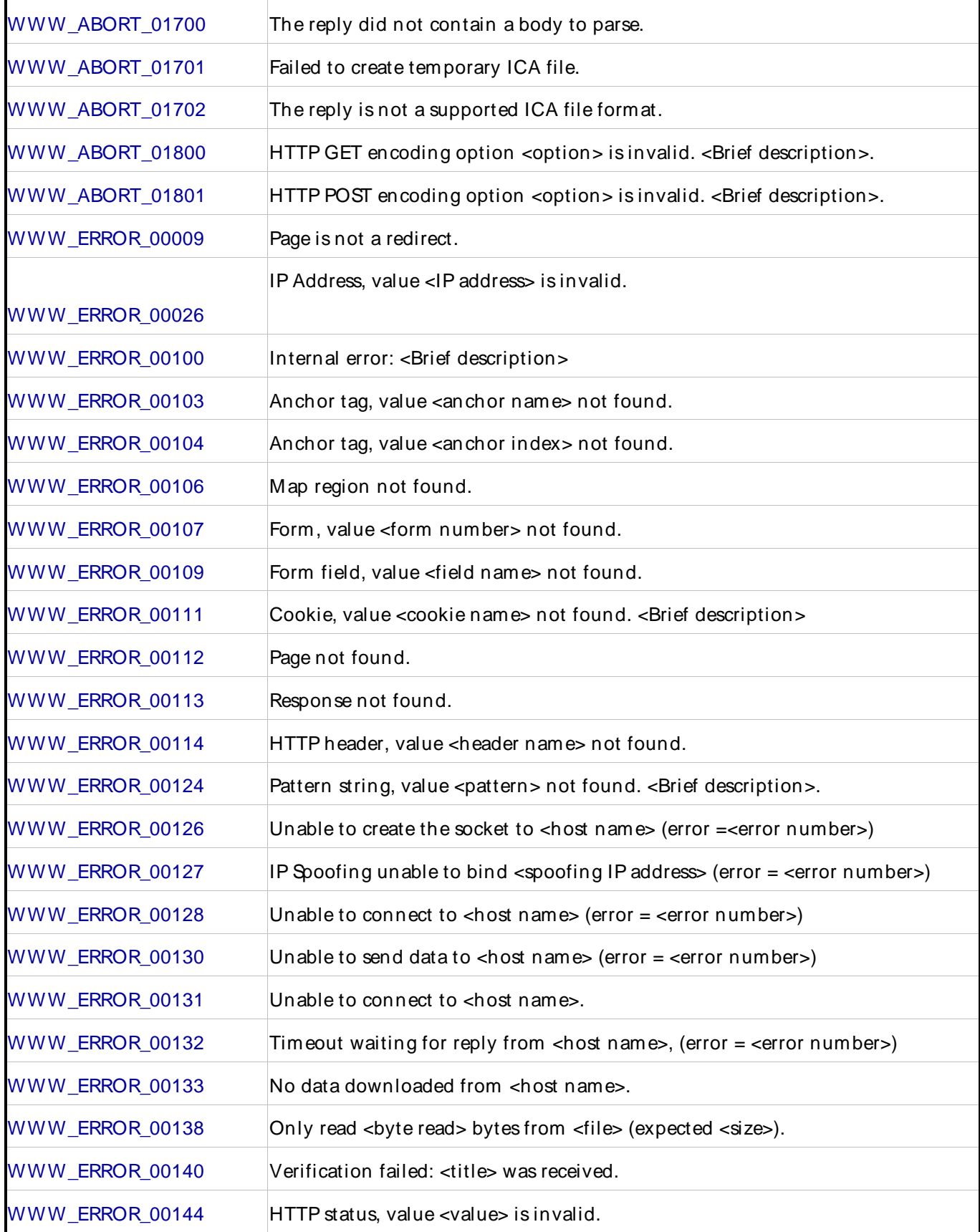

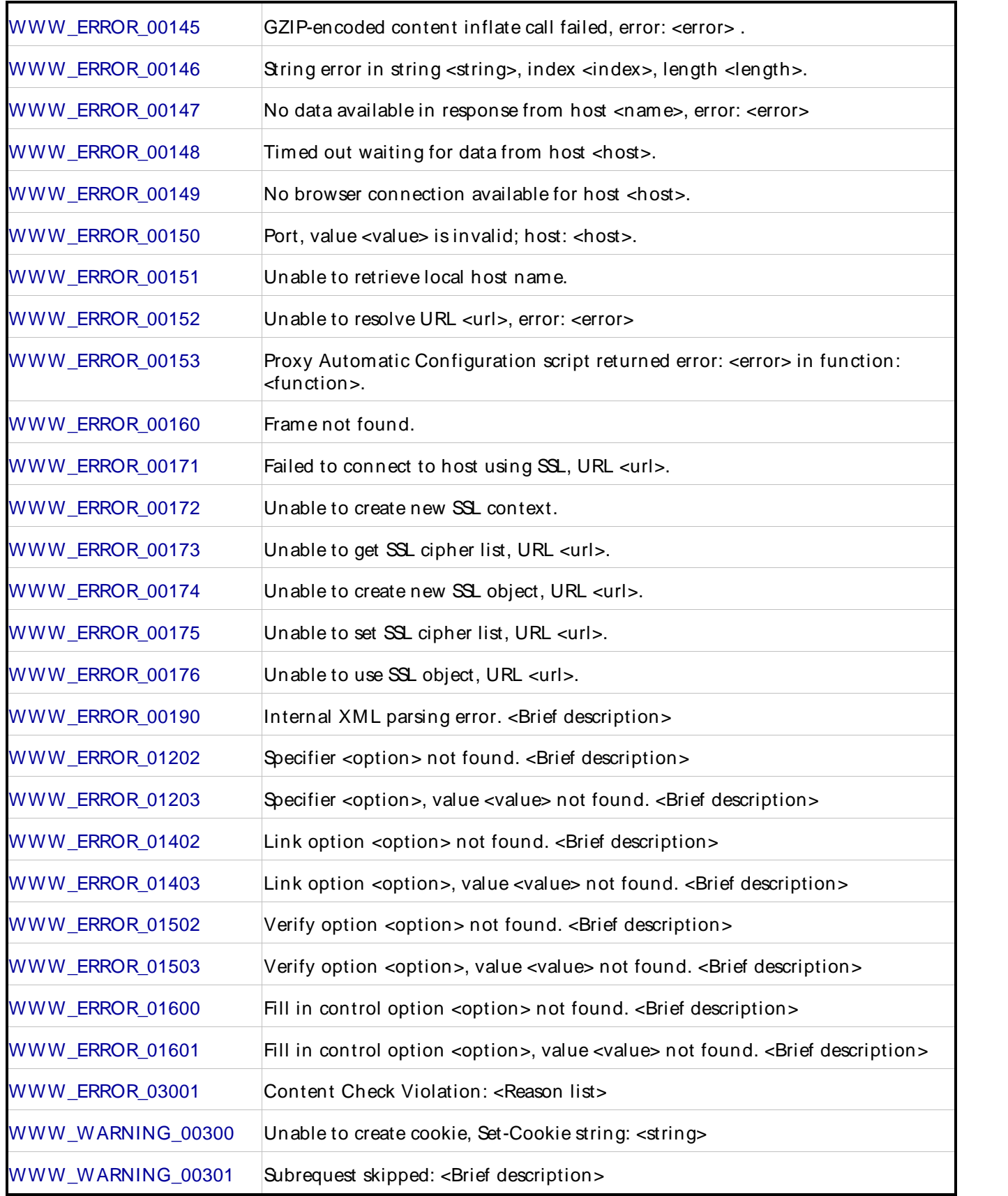

## WWW\_ABORT\_00001

The time out value set for the script is invalid.

#### Description:

The time out value set in the DO\_SetTimeout call or the Set[USER\_PATIENCE] call is not in the acceptable range of 5 to 65535 seconds.

Script Commands:

DO SetTimeout

Set

**Causes:** 

An incorrect parameter was set in the call.

Actions:

Modify the call parameter (nTimeout) to a valid value.

External Sources:

None

## WWW\_ABORT\_00003

The max browser thread value set in the script is invalid.

Description:

The max browser thread value in the DO\_SetMaxBrowserThreads call or the Set[BROWSER\_THREADS] call is not in the acceptable range of 1 through 4.

Script Commands:

DO SetMaxBrowserThreads

Set

Causes:

An incorrect parameter was set in the call.

Actions:

Modify the call parameter (nCount) to a valid value.

External Sources:

None

## WWW\_ABORT\_00004

The proxy version specified is invalid.

Description:

The proxy version specified in the Do\_ProxyHttpVersion call or the Set [PROXY\_HTTP\_VERSION] call is not a supported version. Supported versions are "1.0" and "1.1".

Script Commands:

Do\_ProxyHttpVersion

## Set

### Causes:

An incorrect parameter was set in the call.

Actions:

Modify the call parameter (szVersion) to a valid value.

External Sources:

None

## WWW\_ABORT\_00005

The HTTP version specified is invalid.

## Description:

The HTTP version specified in the DO\_HTTPVersion call or the Set [HTTP\_VERSION] call is not a supported version. Supported versions are "1.0" and "1.1".

Script Commands:

## DO\_HTTPVersion

Set

**Causes:** 

An incorrect parameter was set in the call.

Actions:

Modify the call parameter (szVersion) to a valid value.

### External Sources:

None

## WWW\_ABORT\_00006

The IPSpoof data file cannot be opened for use with the script.

### Description:

The data file specified in the DO\_IPSpoofEnable call is not present or is not a valid datapool file. Datapool files use a comma-separated value file format.

### Script Commands:

### DO IPSpoofEnable

### Causes:

- ! The datafile specified does not exist or was not transferred to the player machine.
- ! The datafile specified in the script is incorrect.

### Actions:

- ! Ensure that the IPSpoof datafile has been created and is specified correctly in the script.
- ! Create the IPSpooof file using Generate IPSpoof Datapool command in the Conductor. This file is called ipspoof.dat. Ensure the name is specified in the script.

External Sources:

None

## WWW\_ABORT\_00007

The SSL library was not found on the playback machine.

### Description:

The SSL code contained in this script cannot be executed. No SSL library was found on the playback machine.

Script Command:

DO\_Https Click\_On

Navigate\_To XmlRequest

Post\_To

Causes:

The playback machine does not have SSL library installed The SSL libraries must be installed for QALoad to playback an SSL script.

Actions:

Ensure that the SSL software is installed on the playback machine prior to running a script on the machine.

External Sources:

None

## WWW\_ABORT\_00008

A required parameter for this call has been set to NULL.

### Description:

A parameter for this call that requires an explicit value has been set to NULL. This command cannot execute unless this value is specified.

Script Commands:

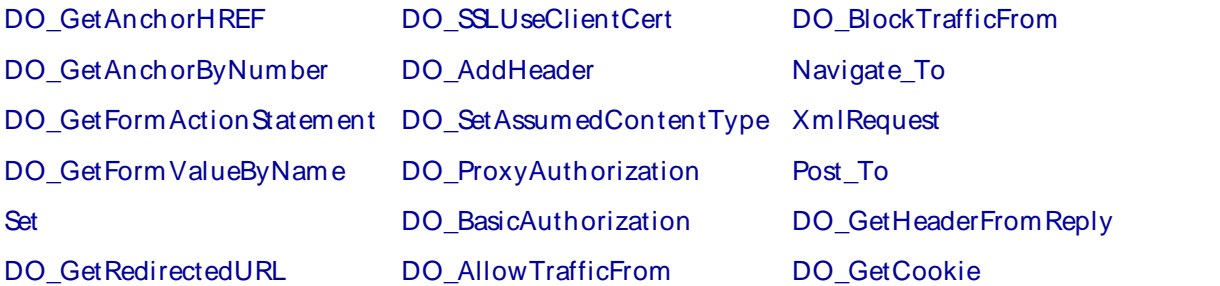

#### Causes:

A NULL parameter for this script command was entered during script modification.

### Actions:

Ensure that the parameter for this call in the script is a valid value.

External Sources:

None

## WWW\_ABORT\_00011

Could not allocate memory when processing the script command.

#### Description:

Memory could not be allocated on the playback machine for the processing of the indicated script command.

Script Commands:

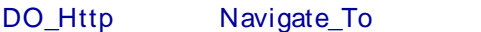

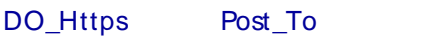

DO\_UseProxy Click\_On

DO\_AddHeader XmlRequest

#### Causes:

- ! The system is extremely low on resources.
- ! The playback machine is running more VUs than is proper for its specifications.

#### Actions:

Ensure that the playback machine has enough free resources to run the number of VUs allocated to player on this machine.

External Sources:

None

## WWW\_ABORT\_00016

The maximum retry count specified for the script is invalid.

Description:

The maximum WWW request retry count specified as a parameter (value) for the DO\_SetMaximumRetries call or the Set[CONNECTION\_RETRIES] call is not in the acceptable range of 1 through 99.

Script Commands:

#### DO\_SetMaximumRetries

Set

Causes:

Script modification resulted in an invalid parameter passed to the call.

#### Actions:

Ensure that the call contains a valid parameter to set the maximum retries for WWW requests.

External Sources:

None

## WWW\_ABORT\_00019

This platform running the playback script does not support Windows Integrated Authentication.

### Description:

The playback machine is running on a non-Windows platform and does not support Windows Integrated Authentication with the server.

Script Commands:

DO\_NTLM Authorization

Set

Causes:

- ! The script is being run on a different platform than the platform where the script was recorded.
- ! The script was modified to include Windows Integrated Authentication and run on non-Windows platform.

Actions:

- ! Ensure that the correct playback machine was selected for the script.
- ! Disable the Windows Integrated Authentication API call if not applicable for script playback.

#### External Sources:

None

## WWW\_ABORT\_00020

An invalid option was specified to be cleared.

Description:

The parameter specifying the option to be cleared for the Clear or DO\_Clear command is not a valid WWW option. The Function Wizard enumerates the valid parameter values for this call.

Script Commands:

DO Clear

Clear

Causes:

Script modification resulted in an incorrect parameter passed to the DO\_Clear/Clear call.

Actions:

Ensure the parameter (nType) passed to the DO\_Clear/Clear call is correct.

External Sources:

None

## WWW\_ABORT\_00101

URL, value <url> is invalid.

### Description:

The parameter passed to the API call is not a valid URL address. The URL address could not be processed.

Error Codes, Customer Support, Accessibility, Glossary

Script Commands:

DO\_Http Navigate\_To

DO\_Https\_Post\_To

Click\_On XmlRequest

#### Causes:

! Script modification resulted in an invalid value passed to the API call.

Actions:

! Modify the API call parameter (URL) to a valid URL address.

External Sources:

None

## WWW\_ABORT\_00108

Form field, value <field type> is invalid.

### Description:

The form type specified for the DO\_GetFormValueByName command must be one of the valid form types for the HTML DOM model supported by QALoad.

### Script Commands:

### DO\_GetFormValueByName

#### Causes:

- ! Script modification resulted in an invalid parameter value passed to the API command.
- ! The recorded session captured a form value that is not supported by QALoad playback.

Actions:

- ! Modify the form type value parameter to a valid form type supported by the QALoad HTML DOM model.
- ! Use the API command reference to find details about valid parameter values for the API command.

External Sources:

None

## WWW\_ABORT\_00116

Not enough space provided in output buffer. Needed: <space>.

Description:

The size of the destination buffer is not big enough to hold the result from the API command.

Script Commands:

### DO GetHeaderFrom Reply

Causes:

! Script modification resulted in an invalid parameter value passed to the API command.

! The server is not sending the same expected data that was received during capture. Most likely the WWW site has changed.

#### Actions:

- ! Record another session to get the WWW site's current behavior.
- ! Modify the API command to accommodate for the small buffer by providing a bigger one.

#### External Sources:

None

## WWW\_ABORT\_00135

#### Unable to open binary file.

#### Description:

The filename specified in the error message could not be opened as a binary file during the response from the last page request.

#### Script Commands:

Post\_To Click\_On

#### Navigate\_To DO\_Http

#### XmlRequest DO\_Https

#### Causes:

- ! The file sent may be corrupted.
- ! There is a problem on the WWW server machine.

#### Actions:

- ! Ensure the integrity of the WWW server environment.
- ! Ensure the specified file is not corrupt on the server.
- ! Ensure the integrity of the network.

External Sources:

None

## WWW\_ABORT\_00143

HTTP request is invalid. < Brief description>

#### Description:

The Request string specified for the API command is invalid.

Script Commands:

DO\_Http DO\_Https

Navigate\_To XmlRequest

Post\_To Click\_On

#### Causes:

- ! Script modification resulted in an invalid parameter value passed to the API command.
- ! Use of variables that are set at runtime, which could contain unexpected data.

#### **Actions:**

- ! Ensure that a valid parameter string value is passed to the API command. E.g. Check for the correctness of each component in the parameter string value such as the request method, URL, HTTP version, HTTP header fields.
- ! Ensure that the server is responding with the expected data.
- ! Use the description that is given in the error message at runtime to help you troubleshoot the problem.

#### External Sources:

None

## WWW\_ABORT\_00170

The SSL version is invalid. Valid versions are: SSLv2, SSLv3, and TLSv1.

#### Description:

An invalid SSL version was returned by the WWW server. Only versions SSLv2, SSLv3, and TLSv1 are supported by QALoad.

Script Commands:

Post\_To Click\_On

Navigate\_To DO\_Https

**XmlRequest** 

Causes:

The WWW server uses a version of SSL not supported by QALoad.

Actions:

Contact the WWW server administrator to request a supported SSL version be used.

External Sources:

None

## WWW\_ABORT\_00180

An internal string manipulation error has occurred.

#### Description:

An internal string manipulation error has occurred, for example, when a substring search passed an invalid parameter. The substring search parameters are provided in the error message.

Script Commands:

Post\_To Click\_On

Navigate\_To DO\_Http

## XmlRequest DO\_Https

#### Causes:

- ! The WWW server had an error and returned an invalid response.
- ! The network may be overloaded with traffic and a corrupted response was returned.

#### Actions:

- ! Check the server to see if any errors have occurred on it. Checking the condition of a web server varies from server to server, please refer to your server's documentation.
- ! Check with the network administrator to see if the network has been overloaded during the performance test.
- ! Contact QALoad technical support if no cause can be found.

#### External Sources:

None

## WWW\_ABORT\_00407

HTTP Proxy Server or Web Server authentication failed.

Description:

The HTTP Proxy Server or Web Server failed to authenticate the credentials supplied in the script.

Script Commands:

DO Http Navigate To

DO\_Https Post\_To

Click\_On XmlRequest

#### Causes:

Script modification resulted in setting an invalid username and password combination, causing one of the following:

- ! The HTTP proxy server failed to authenticate the supplied credentials.
- ! A Web server using Basic authorization failed to authenticate the supplied credentials.
- ! A Web server using Windows Integrated Authentication failed to authenticate the supplied credentials.

#### Actions:

Ensure that a valid username and password is set either in the DO\_ProxyAuthorization, DO\_BasicAuthorization, DO\_NTLMAuthorization, or Set functions, depending on the cause of the error.

#### External Sources:

None

## WWW\_ABORT\_01000

Get option <option> is invalid. <Brief description>.

#### Description:

The API option passed to the Get API command is invalid.

## Error Codes, Customer Support, Accessibility, Glossary

### Script Commands:

### **Get**

### **Causes:**

! Script modification resulted in an invalid option passed to the API command.

### Actions:

- ! Ensure that a valid API option is used.
- ! Use the description that is given in the error message at runtime to help you troubleshoot the problem.
- ! Use the API command reference to find details about valid API options for the Get API command.

#### External Sources:

### None

## WWW\_ABORT\_01001

Get option <option>, value <value> is invalid. <Brief description>.

### Description:

The parameter value described by the API option is invalid forthe Get API command.

### Script Commands:

#### **Get**

### Causes:

! Script modification resulted in an invalid parameter value passed to the API command.

### Actions:

- ! Ensure that a valid parameter value described by the API option is used.
- ! Use the description that is given in the error message at runtime to help you troubleshoot the problem.
- ! Use the API command reference to find details about valid parameter values for the Get API command.

### External Sources:

None

## WWW\_ABORT\_01100

Set option <option> is invalid. <Brief description>.

### Description:

The API option passed to the Set API command is invalid.

### Script Commands:

### Set

## Causes:

! Script modification resulted in an invalid option passed to the API command.

Actions:

- ! Ensure that a valid option value is used.
- ! Use the description that is given in the error message at runtime to help you troubleshoot the problem.
- ! Use the API command reference to find details about valid API options for the Set API command.

### External Sources:

None

## WWW\_ABORT\_01101

Set option <option>, value <value> is invalid. <Brief description>.

### Description:

The parameter value described by the API option is invalid forthe Set API command.

Script Commands:

Set

**Causes:** 

! Script modification resulted in an invalid parameter value passed to the API command.

#### Actions:

- ! Ensure that a valid option type is used.
- ! Use the description that is given in the error message at runtime to help you troubleshoot the problem.
- ! Use the API command reference to find details about valid parameter values for the Set API command.

### External Sources:

None

## WWW\_ABORT\_01200

Specifier <option> is invalid. <Brief description>.

### Description:

The API Specifier option is invalid for the API command.

Script Commands:

Get

### Causes:

! Script modification resulted in an invalid option passed to the API command.

### Actions:

- ! Ensure that a valid API option is used.
- ! Use the description that is given in the error message at runtime to help you troubleshoot the problem.
- ! Use the API command reference to find details about valid API options for the API command.

### External Sources:

### None

## WWW\_ABORT\_01201

Specifier <option>, value <value> is invalid. <Brief description>.

### Description:

The parameter value described by the API Specifier option is invalid forthe API command.

## Script Commands:

### **Get**

## Causes:

! Script modification resulted in an invalid parameter value passed to the API command.

Actions:

- ! Ensure that a valid parameter value described by the API option is used.
- ! Use the description that is given in the error message at runtime to help you troubleshoot the problem.
- ! Use the API command reference to find details about valid parameter values for the API command.

### External Sources:

None

## WWW\_ABORT\_01300

Click option <option> is invalid. <Brief description>.

## Description:

The API Click\_On option is invalid forthe Click\_On API command.

## Script Commands:

## Click On

### Causes:

! Script modification resulted in an invalid option passed to the API command.

### Actions:

- ! Ensure that a valid API option is used.
- ! Use the description that is given in the error message at runtime to help you troubleshoot the problem.
- ! Use the API command reference to find details about valid API options for the API command.

## External Sources:

None

## WWW\_ABORT\_01301

Click option <option>, value <value> is invalid. <Brief description>.

## Description:

The parameter value described by the API Click On option is invalid for the Click On API command.

## Script Commands:

## Click On

## Causes:

! Script modification resulted in an invalid parameter value passed to the API command.

Actions:

- ! Ensure that a valid parameter value described by the API option is used.
- ! Use the description that is given in the error message at runtime to help you troubleshoot the problem.
- ! Use the API command reference to find details about valid parameter values for the API command.

## External Sources:

None

## WWW\_ABORT\_01400

Link option <option> is invalid. <Brief description>.

### Description:

The API Link option is invalid for the API command.

Script Commands:

Click On

Causes:

! Script modification resulted in an invalid option passed to the API command.

Actions:

- ! Ensure that a valid API option is used.
- ! Use the description that is given in the error message at runtime to help you troubleshoot the problem.
- ! Use the API command reference to find details about valid API options for the API command.

External Sources:

None

## WWW\_ABORT\_01401

Link option <option>, value <value> is invalid. <Brief description>.

Description:

The parameter value described by the API Link option is invalid for the API command.

Script Commands:

Click On

## Error Codes, Customer Support, Accessibility, Glossary

### Causes:

! Script modification resulted in an invalid parameter value passed to the API command.

#### Actions:

- ! Ensure that a valid parameter value described by the API option is used.
- ! Use the description that is given in the error message at runtime to help you troubleshoot the problem.
- ! Use the API command reference to find details about valid parameter values for the API command.

#### External Sources:

### None

## WWW\_ABORT\_01500

Verify option <option> is invalid. <Brief description>.

### Description:

The API Verify option is invalid for the API Verify command.

### Script Commands:

### Verify

## Causes:

! Script modification resulted in an invalid option passed to the API command.

### Actions:

- ! Ensure that a valid API option is used.
- ! Use the description that is given in the error message at runtime to help you troubleshoot the problem.
- ! Use the API command reference to find details about valid API options for the API command.

### External Sources:

None

## WWW\_ABORT\_01501

Verify option <option>, value <value> is invalid. <Brief description>.

### Description:

The parameter value described by the API Verify option is invalid forthe API Verify command.

### Script Commands:

### Verify

### Causes:

! Script modification resulted in an invalid parameter value passed to the API command.

### Actions:

! Ensure that a valid parameter value described by the API option is used.

- ! Use the description that is given in the error message at runtime to help you troubleshoot the problem.
- ! Use the API command reference to find details about valid parameter values for the API command.

#### External Sources:

None

## WWW\_ABORT\_01700

The reply did not contain a body to parse.

#### Description:

During WWW playback of the DO GetCitrixICAFile command, the WWW server response did not contain a valid body.

#### Script Commands:

#### DO\_GetCitrixICAFile

#### Causes:

- ! The WWW server had an error and returned an error page.
- ! The network may be overloaded with traffic and an incomplete response was returned.
- ! The requested ICA file has not been properly configured on the web server.

#### Actions:

- ! Check the server to see if any error has occurred on it. Checking the condition of a web server varies from server to server; please refer to your server's documentation.
- ! Check with the network administrator to see if the network has been overloaded during the performance test.
- ! Check with the web server administrator to see if the Citrix Web Interface page has a valid entry for the requested ICA file.

#### External Sources:

#### None

## WWW\_ABORT\_01701

#### Failed to create temporary ICA file.

#### Description:

During WWW playback of the DO\_GetCitrixICAFile command, the attempt to create a temporary ICA file failed.

#### Script Commands:

#### DO\_GetCitrixICAFile

#### Causes:

- ! The QALoad BinaryFiles directory does not exist.
- ! There is insufficient disk space to create the file.
- ! The current user does not have access rights to create files in the BinaryFiles directory.

#### Actions:

- ! In the QALoad installation directory, create a directory named "BinaryFiles".
- ! Verify that there is sufficient disk space to create files in the BinaryFiles directory.
- ! Verify that the current user can create files in the BinaryFiles directory.

#### External Sources:

None

## WWW\_ABORT\_01702

The reply is not a supported ICA file format.

#### Description:

During WWW playback of the DO\_GetCitrixICAFile command, the web server response was not in the expected ICA file format. The server response must have the content-type field set to " application/x-ica" .

#### Script Commands:

#### DO\_GetCitrixICAFile

#### Causes:

- ! The WWW server had an error and returned an error page.
- ! The network may be overloaded with traffic and an incomplete response was returned.
- ! The requested ICA file has not been properly configured on the web server.

#### Actions:

- ! Check the server to see if any error has occurred on it. Checking the condition of a web server varies from server to server; please refer to your server's documentation.
- ! Check with the network administrator to see if the network has been overloaded during the performance test.
- ! Check with the web server administrator to see if the Citrix Web Interface page has a valid entry for the requested ICA file.

#### External Sources:

None

## WWW\_ABORT\_01800

HTTP GET encoding option <option> is invalid. <Brief description>.

#### Description:

The HTTP GET encoding option value specified in the script command is invalid. The HTTP GET command supports these encoding options:

USE FORM ENCODING

USE\_LINK\_ENCODING

Script Commands:

### **NavigateTo**

DO\_Http

## **Causes:**

Script modification resulted in an invalid encoding option value passed to the script command.

Actions:

- ! Ensure that a valid script command option is used.
- ! Use the description that is given in the error message at runtime to help you troubleshoot the problem.
- ! Use the script command reference to find details about valid parameter values for the script command.

External Sources:

None

## WWW\_ABORT\_01801

HTTP POST encoding option <option> is invalid. <Brief description>.

### Description:

The HTTP POST encoding option value specified in the script command is invalid. The HTTP POST command supports these encoding options:

TEXT\_PLAIN

MULTIPART\_FORM\_DATA

WWW\_FORM\_URLENCODED

MISSING\_CONTENT\_TYPE

POST\_RAW\_DATA

Script Commands:

### **Post To**

DO\_Http

Causes:

Script modification resulted in an invalid encoding option value passed to the script command.

Actions:

- ! Ensure that a valid script command option is used.
- ! Use the description that is given in the error message at runtime to help you troubleshoot the problem.
- ! Use the script command reference to find details about valid parameter values for the script command.

External Sources:

None

## WWW\_ERROR\_00009

The page requested to get the redirected URL does not actually redirect to a different URL.

#### Description:

The page that was requested did not redirect to a different URL. The request for the redirected URL is invalid for this request.

#### Script Commands:

#### DO GetRedirectedURL

#### Causes:

- ! Script modification resulted in an invalid parameter value passed to the API command.
- ! The server is not sending the same expected data that was received during capture. Most likely the WWW site has changed.

#### Actions:

- ! It is recommended that DO\_DynamicRedirectHandling or select Dynamic Redirect Handling in the WWW options.
- ! Modify the script to remove this call from thescript for this request.

#### External Sources:

None

## WWW\_ERROR\_00026

IP Address, value <IP address> is invalid.

#### Description:

The IP address specified is not a valid IP spoof address. IP spoofing cannot be enabled, as this address is not valid for the playback machine.

#### Script Commands:

#### DO IPSpoofEnable

#### Causes:

! One or more of the IP addresses specified in the IP spoof datapool file are incorrect and do not correspond with the IP addresses of the machine specified for playback.

#### Actions:

! Check to see that the IP addresses specified in the IP spoof datapool file are correct and correspond to the IP addresses for the playback machine.

#### External Sources:

None

## WWW\_ERROR\_00100

An internal error occurred during processing of the script command.

#### Description:

An exception was thrown while processing the script command. The error string indicates the nature of the error.

#### Script Commands:

DO Http Navigate To

- DO Https **Post To**
- DO\_GetAnchorHREF XmlRequest
- DO\_GetAnchorByNumber Set
- DO\_GetRedirectedURL Click\_On

## DO\_ProxyExceptions

### Causes:

- ! Script modification resulted in an abnormal condition encountered by the script command.
- ! An unexpected condition resulted while executing the script.

## Actions:

- ! The playback machine may not be a suitable environment for the number of VUs specified forthe load test.
- ! Script modifications may have introduced a bug to the script.
- ! Contact QALoad technical support if no cause can be found.

## External Sources:

## None

## WWW\_ERROR\_00103

The specified anchor tag was not found in the HTML document returned by the last page request.

### Description:

The anchor tag specified by the name parameter to the DO\_GetAnchorHREF call was not among the anchor tags found in the HTML document returned form thelast request.

## Script Commands:

### DO GetAnchorHREF

### Causes:

- ! The WWW site has changed its behavior from thetime the session was recorded.
- ! Script modification resulted in an invalid value passed as the anchor tag parameter to the DO GetAnchorHREF call.

## Actions:

- ! Modify the DO\_GetAnchorHREF statement to find the correct name of the anchor tag in the HTML document reply.
- ! Record another session to get the WWW site's current behavior.

### External Sources:

### None

## WWW\_ERROR\_00104

The specified anchor identified as the nth anchor tag was not found in the HTML document returned by the last page request.

#### Description:

The anchor specified as the nth anchor tag parameter to the DO GetMapHREF call was not found in the HTML document returned from thelast request. The page request sent a smaller number of anchor tags than the number specified in the DO\_GetAnchorByNumber call.

#### Script Commands:

#### DO\_GetAnchorByNumber

#### Causes:

- ! The WWW site has changed its behavior from thetime the session was recorded.
- ! Script modification resulted in an invalid value passed as the anchor number parameter to the DO\_GetAnchorByNumber call.

#### Actions:

- ! Modify the DO\_GetAnchorByNumber statement to find the correct anchor tag by number in the HTML document reply.
- ! Record another session to get the WWW site's current behavior.

#### External Sources:

None

## WWW\_ERROR\_00106

The region identified as the nth region was not found in the HTML document returned by the last page request.

#### Description:

The region specified as the nth region parameter to the DO\_GetClientMapHREF call was not found in the HTML document returned from thelast request. The page request sent a smaller number of regions than the number specified in the DO\_GetClientMapHREF call.

#### Script Commands:

#### DO\_GetClientMapHREF

#### Causes:

- ! The WWW site has changed its behavior from thetime the session was recorded.
- ! Script modification resulted in an invalid value passed as the map tag parameter to the DO\_GetClientMapHREF call.

#### Actions:

- ! Modify the DO\_GetClientMapHREF statement to find the region in the HTML document reply.
- ! Record another session to get the WWW site's current behavior.

#### External Sources:

#### None

## WWW\_ERROR\_00107

The specified form identified as the nth form tag was not found in the HTML document returned by the last page request.
## Description:

The form specified as the nth form tag parameter to the API call was not found in the HTML document returned from thelast request. The page request sent a smaller number of form tags than the number specified in the API call.

#### Script Commands:

DO\_GetFormActionStatement

#### DO\_GetFormValueByName

Causes:

- ! The WWW site has changed its behavior from thetime the session was recorded.
- ! Script modification resulted in an invalid value passed as the form number parameter to the API call.

#### Actions:

- ! Modify the API call to find the correct form tag by number in the HTML document reply.
- ! Record another session to get the WWW site's current behavior.

#### External Sources:

#### None

## WWW\_ERROR\_00109

The field name specified was not found in the form specified.

#### Description:

The field specified as the third (FieldName) parameter was not found in the form specified as the second (FormName) parameter for the DO\_GetFormValueByName call.

#### Script Commands:

#### DO\_GetFormValueByName

Causes:

- ! The WWW site has changed its behavior from thetime the session was recorded.
- ! Script modification resulted in an invalid value passed as the field name parameter to the DO GetFormValueByName call.

#### Actions:

Modify the field name parameter to a valid field in the form specified for the DO GetFormValueByName call.

#### External Sources:

None

## WWW\_ERROR\_00111

The response header returned from thelast request did not contain the cookie specified.

#### Description:

The last reply did not contain the cookie specified by name as the first parameter for the DO GetCookieFrom ReplyEx call.

## Script Commands:

#### DO GetCookieFrom ReplyEx

#### Causes:

- ! The WWW site has changed its behavior from thetime the session was recorded.
- ! Script modification resulted in an invalid first parameter for the DO GetCookieFromReplyEx call for this page request.

#### Actions:

- ! Remove the script command from thescript.
- ! Modify the DO\_GetCookieFromReplyEx call specifying the correct cookie name as the first parameter.

External Sources:

None

## WWW\_ERROR\_000112

The WWW server did not return a valid HTTP page to extract the HTTP error number.

#### Description:

A valid HTTP page was not returned in the response from thelast HTTP request. The server HTTP response cannot be extracted from thereply.

#### Script Commands:

#### DO\_GetLastHttpError

#### **Causes:**

The WWW server could not process the last HTTP request properly.

Actions:

- ! Ensure the WWW server is available and able to process requests.
- ! Ensure the last page request is a valid request.

#### External Sources:

None

## WWW\_ERROR\_00113

Response not found.

Description:

The response from the server was not found because the server has not sent any data that has been stored.

Script Commands:

#### DO\_VerifyDocTitle

#### Causes:

! The WWW server did not send a response that could be stored by QALoad.

### Actions:

- ! Ensure the WWW server is available and able to process requests and send a response back.
- ! Ensure the last page request is valid and that the WWW server understands it.

#### External Sources:

### None

## WWW\_ERROR\_00114

No HTTP response was received from theserver to extract the header value.

#### Description:

The server did not send a response for the last page request. There is no HTTP header to retrieve the header value.

Script Commands:

DO GetHeaderFrom Reply

#### Causes:

The WWW server could not process the last HTTP request properly.

Actions:

- ! Ensure that the WWW server is available and able to process requests.
- ! Ensure that the last page request is a valid request.

#### External Sources:

None

## WWW\_ERROR\_00124

The identifying left (pre-) string delimiter to extract a string value was not found in the HTML document reply.

#### Description:

The left-side string delimiter passed in as the second parameter to the DO\_GetUniqueStringEx call was not found in the HTML document reply.

Script Commands:

DO\_GetUniqueStringEx

Causes:

- ! The WWW server sent an unexpected reply.
- ! The left-side delimiter string specified for the DO GetUniqueStringEx call is not correct.
- ! The WWW site has changed its behavior from the time the session was recorded.

#### Actions:

- ! Modify the DO GetUniqueStringEx call to the correct left-side delimiter text identified in the HTML response.
- ! Record another session to get the WWW site's current behavior.

External Sources:

None

## WWW\_ERROR\_00126

The replay machine could not create a socket for communication with the server.

#### Description:

The socket to initiate communication with the WWW server could not be created on the playback machines.

Script Commands:

Post\_To Click\_On

Navigate\_To DO\_Http

XmlRequest DO\_Https

#### Causes:

- ! The playback machine may have exhausted all available sockets.
- ! The system is extremely low on resources.
- ! The playback machine is running more VUs than is proper for its specifications.

#### Actions:

Ensure the playback machine has enough free resources to run the number of VUs allocated to the player on this machine. If this error is occurring on a Windows player, registry settings can be adjusted to both increase the maximum number of sockets and to reduce the time wait delay sockets go through after they have been shutdown.

To increase the maximum number of sockets:

- ! Run regedit.exe.
- ! Create the MaxUserPort key in the registry at
	- HKEY\_LOCAL\_MACHINE\ SYSTEM\ CurrentControlSet\ Services\ Tcpip\ Parameters.
- ! Set the value of MaxUserPort to be large value, 30,000 or more. NOTE: the maximum value is 65534.

To reduce the time wait delay:

- ! Run regedit.exe.
- ! Create the TcpTimedWaitDelay key in the registry at HKEY\_LOCAL\_MACHINE\ SYSTEM\ CurrentControlSet\ Services\ Tcpip\ Parameters.
- ! Set the value of TcpTimedWaitDelay to 30.

#### External Sources:

- ! Microsoft Knowledge Base Article 149532
- ! Microsoft Knowledge Base Article 196271
- ! Microsoft Knowledge Base Article 328476
- ! Microsoft Knowledge Base Article 319502

## WWW\_ERROR\_00127

The playback machine could not bind a socket with the IP address specified.

#### Description:

The playback machine could not bind a socket to the static IP address specified in a previous DO IPSpoofEnable or Set command.

Script Commands:

Post To Click On

Navigate\_To DO\_Http

XmlRequest DO\_Https

#### Causes:

The value specified as a spoof IP address is not associated with a network card on the playback machine.

#### Actions:

Ensure that the playback machine has been set up with the static IP address associated with the value specified in the DO\_IPSpoofEnable or Set command.

#### External Sources:

None

## WWW\_ERROR\_00128

The replay machine was unable to connect to the WWW server.

#### Description:

The replay machine socket to initiate communication with the WWW server could not set up a connection to send the last page request. No reconnect was attempted due to the nature of the error

#### Script Commands:

Post\_To Click\_On

Navigate\_To DO\_Http

XmlRequest DO\_Https

#### Causes:

- ! The WWW server may not be available and receiving socket connections.
- ! The system is extremely low on resources.
- ! The playback machine is running more VUs than is proper for its specifications.

#### Actions:

- ! Ensure that the playback machine has enough free resources to run the number of VUs allocated to player on this machine.
- ! Ensure that the WWW server is available and able to process requests.

#### External Sources:

None

## WWW\_ERROR\_00130

The attempt to send the page request failed.

#### Description:

The last attempt to send a page request to the host failed. The error number is specified in the message. Script Commands:

Post\_To Click\_On

Navigate\_To DO\_Http

XmlRequest DO\_Https

#### Causes:

- ! The WWW server may not be available and receiving socket connections.
- ! The system is extremely low on resources.
- ! The playback machine is running more VUs than is proper for its specifications.

#### Actions:

- ! Ensure the playback machine has enough free resources to run the number of VUs allocated to player on this machine.
- ! Ensure the WWW server is available and able to process requests.

#### External Sources:

None

## WWW\_ERROR\_00131

The replay machine was unable to connect to the WWW server despite retries.

#### Description:

The replay machine socket to initiate communication with the WWW server could not set up a connection to send the last page request, after the maximum number of reconnection attempts.

Script Commands:

Post\_To Click\_On

Navigate\_To DO\_Http

XmlRequest DO\_Https

Causes:

- ! The WWW server is extremely low on resources.
- ! The network may be overloaded with traffic.
- ! The system is extremely low on resources.
- ! The playback machine is running more VUs than is proper for its specifications.

#### Actions:

- ! Ensure the playback machine has enough free resources to run the number of VUs allocated to player on this machine.
- ! Ensure the WWW server is available and able to process requests.

! Increase the number of connection retries using either the EasyScript DO\_SetMaximumRetries or Visual Script Set[CONNECTION\_RETRIES] script command. Use the Function Wizard forhelp in scripting.

External Sources:

None

## WWW\_ERROR\_00132

The reply for the last request was not received within the timeout value specified.

#### Description:

The WWW server did not return a reply message to the last request within the timeout value set for the page request.

#### Script Commands:

Post\_To Click\_On

Navigate\_To DO\_Http

#### XmlRequest DO\_Https

#### Causes:

- ! The WWW server is extremely low on resources.
- ! The network may be overloaded with traffic.
- ! The system is extremely low on resources.
- ! The playback machine is running more VUs than is proper for its specifications.
- ! The timeout value set in the script is too low.

#### Actions:

- ! Ensure that the playback machine has enough free resources to run the number of VUs allocated to player on this machine.
- ! Ensure that the WWW server is available and able to process requests.
- ! Increase the timeout value parameter of the appropriate Set[USER\_PATIENCE] (Visual Script) or DO\_SetTimeout (EZScript) commands. Use the Function Wizard forhelp in scripting.

#### External Sources:

None

## WWW\_ERROR\_00133

No data was available for download from theWWW server for the last request.

#### Description:

For the last request sent, there was no data available for download in the response returned from the WWW server, after one retry.

#### Script Commands:

Post\_To Click\_On

Navigate\_To DO\_Http

### XmlRequest DO\_Https

#### Causes:

- ! The WWW server is extremely low on resources.
- ! The network may be overloaded with traffic.
- ! The system is extremely low on resources.
- ! The playback machine is running more VUs than is proper for its specifications.

#### Actions:

- ! Ensure that the playback machine has enough free resources to run the number of VUs allocated to player on this machine.
- ! Ensure that the WWW server is available and able to process requests.

#### External Sources:

None

## WWW\_ERROR\_00138

The specified file sent as part of the response for the last request differed in size from the expected size value

#### Description:

The actual size of the filename specified in the error message is not the expected size of the filename from the WWW server response.

#### Script Commands:

Post\_To Click\_On

Navigate\_To DO\_Http

XmlRequest DO\_Https

### Causes:

- ! The file sent may be corrupted.
- ! There is a problem on the WWW server machine.

#### Actions:

- ! Ensure the integrity of the WWW server environment.
- ! Ensure that the specified file is not corrupt on the server.
- ! Ensure the integrity of the network.

#### External Sources:

None

#### WWW\_ERROR\_00140

The document title received in the last request does not match the expected title.

## Description:

The document title parsed from the server response does not match the first parameter (szTitle) passed to the DO\_VerifyDocTitle call.

#### Script Commands:

#### DO\_VerifyDocTitle

Causes:

- ! The WWW site has changed its behavior from thetime the session was recorded.
- ! The WWW server does not send a consistent document title as part of the response to this request.
- ! Script modification resulted in an invalid value passed as the first parameter (szTitle) to the DO\_VerifyDocTitle call.

#### Actions:

- ! Modify the first parameter (szTitle) of the DO\_VerifyDocTitle call to the expected document title name in the HTML document reply.
- ! Remove the DO\_VerifyDocTitle call if the server response is not expected to be consistent.
- ! Record another session to get the WWW site's current behavior.

#### External Sources:

#### None

## WWW\_ERROR\_00144

The HTTP status response value is invalid.

#### Description:

During WWW playback, an invalid HTTP status response was received from the WWW server, with a value less than 100 or greater than 599.

#### Script Commands:

Post\_To Click\_On

Navigate\_To DO\_Http

XmlRequest DO\_Https

#### Causes:

- ! The WWW server had an error and returned an error page with invalid status.
- ! The network may be overloaded with traffic and a corrupted response was returned.

#### Actions:

- ! Check the server to see if any errors have occurred on it. Checking the condition of a web server varies from server to server, please refer to your server's documentation.
- ! Check with the network administrator to see if the network has been overloaded during the performance test.

#### External Sources:

None

## WWW\_ERROR\_00145

An error has occurred while inflating GZIP-encoded content.

#### Description:

An internal error has occurred while inflating GZIP-encoded content received from theWWW server.

Script Commands:

Post\_To Click\_On

Navigate\_To DO\_Http

XmlRequest DO\_Https

#### Causes:

- ! The WWW server had an error and returned invalid GZIP-encoded content.
- ! The network may be overloaded with traffic and a corrupted response was returned.

#### Actions:

- ! Check the server to see if any errors have occurred on it. Checking the condition of a web server varies from server to server, please refer to your server's documentation.
- ! Check with the network administrator to see if the network has been overloaded during the performance test.
- ! Contact QALoad technical support if no cause can be found.

#### External Sources:

None

## WWW\_ERROR\_00146

An internal string manipulation error has occurred.

### Description:

An internal string manipulation has occurred, for example, when the calculated index into a string exceeded its length.

#### Script Commands:

Post\_To Click\_On

Navigate\_To DO\_Http

XmlRequest DO\_Https

#### Causes:

- ! The WWW server had an error and returned an invalid response.
- ! The network may be overloaded with traffic and a corrupted response was returned.

#### Actions:

! Check the server to see if any errors have occurred on it. Checking the condition of a web server varies from server to server, please refer to your server's documentation.

- ! Check with the network administrator to see if the network has been overloaded during the performance test.
- ! Contact QALoad technical support if no cause can be found.

#### External Sources:

None

## WWW\_ERROR\_00147

No data was available in the response from the WWW server for the last request.

#### Description:

For the last non-idempotent request sent, there was no data available for download in the response returned from theWWW server.

#### Script Commands:

Post\_To Click\_On

Navigate\_To DO\_Http

XmlRequest DO\_Https

#### Causes:

- ! The WWW server is extremely low on resources.
- ! The network may be overloaded with traffic.
- ! The system is extremely low on resources.
- ! The playback machine is running more VUs than is proper for its specifications.

#### **Actions:**

- ! Ensure that the playback machine has enough free resources to run the number of VUs allocated to player on this machine.
- ! Ensure that the WWW server is available and able to process requests.

#### External Sources:

None

#### WWW\_ERROR\_00148

The complete reply for the last request was not received within the timeout value specified.

#### Description:

The WWW server did not return a complete reply message to the last request within the timeout value set for the page request. Incomplete data may have been returned from thehost.

Script Commands:

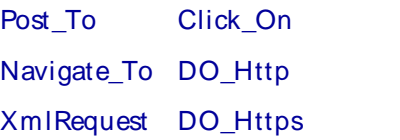

#### Causes:

- ! The WWW server is extremely low on resources.
- ! The network may be overloaded with traffic.
- ! The system is extremely low on resources.
- ! The playback machine is running more VUs than is proper for its specifications.
- ! The timeout value set in the script is too low.

#### Actions:

- ! Ensure that the playback machine has enough free resources to run the number of VUs allocated to player on this machine.
- ! Ensure that the WWW server is available and able to process requests.
- ! Increase the response timeout value using either the EasyScript DO\_SetTimeout or Visual Script Set[USER\_PATIENCE] script command. Use the Function Wizard forhelp in scripting.

#### External Sources:

#### None

## WWW\_ERROR\_00149

All browser connections are in use, no more are available.

#### Description:

All concurrent browser connections are in use, and no more connections are available. The maximum number of browser connections is set with the DO SetMaxBrowserThreads or Set[BROWSER\_THREADS] command.

#### Script Commands:

Post\_To Click\_On

Navigate\_To DO\_Http

XmlRequest DO\_Https

#### Causes:

- ! The WWW server is extremely low on resources.
- ! The network may be overloaded with traffic.
- ! The maximum browser connections value set in the script is too low.

#### Actions:

- ! Ensure that the WWW server is available and able to process requests.
- ! Increase the maximum browser connections value using either the EasyScript DO\_SetMaxBrowserThreads or Visual Script Set[BROWSER\_THREADS] script command. Use the Function Wizard for help in scripting.

#### External Sources:

None

## WWW\_ERROR\_00150

The request contained an invalid host port number, less than 0 or greater than 65535.

#### Description:

A request was created which contained an invalid host port number. The host port number must be in the range of 0 to 65535, inclusive.

Script Commands:

Post\_To Click\_On

Navigate\_To DO\_Http

XmlRequest DO\_Https

#### Causes:

A script modification was made which resulted in a request with an invalid port number.

Actions:

- ! Correct the script modification.
- ! Contact QALoad technical support if no cause can be found.

#### External Sources:

None

## WWW\_ERROR\_00151

An attempt to retrieve the local host name failed.

Description:

An internal error has occurred upon an attempt to retrieve the name of the local host computer.

#### Script Commands:

N/A

Causes:

An internal network or socket error has occurred.

Actions:

Contact QALoad technical support if no cause can be found.

External Sources:

None

## WWW\_ERROR\_00152

The requested URL could not be resolved to a valid host.

Description:

The attempt to resolve the requested URL to a host address failed.

Script Commands:

Post To Click On

Navigate\_To DO\_Http

## XmlRequest DO\_Https

#### Causes:

- ! Script modification resulted in a WWW request with an invalid URL address specified.
- ! The requested URL address is no longer valid and cannot be resolved.

#### Actions:

- ! Ensure that the appropriate URL address was specified in the script.
- ! Ensure that the behavior of the WWW site is as expected by doing another session record.

#### External Sources:

None

## WWW\_ERROR\_00153

The Proxy Automatic Configuration script returned an error.

#### Description:

The Proxy Automatic Configuration (PAC) script, retrieved from theURL address specified in the DO\_UseProxyAutomaticConfiguration or Set[PROXY\_SCRIPT] script command, returned the indicated error in the specified function.

#### Script Commands:

DO\_UseProxyAutomaticConfiguration

Set

Causes:

- ! The PAC script retrieved from thespecified proxy configuration server is invalid.
- ! The specified proxy configuration server is incorrect.

#### Actions:

Contact the administrator of the proxy configuration server and confirm that the proxy automatic configuration script is correct.

External Sources:

None

## WWW\_ERROR\_00160

The frame referenced by the Get call could not be found in the current HTM L document.

#### Description:

The frame referenced by the Get call (with the FRAME option as the first parameter) could not be found based on the parameters (specifier, description, and/or count) set for the Get call.

Script Commands:

**Get** 

#### Causes:

- ! The WWW site has changed its behavior from thetime the session was recorded.
- ! Script modification resulted in an invalid parameter set for the Get call.

#### **Actions:**

- ! Ensure that the parameters passed to the Get call are correct.
- ! Record another session to get the WWW site's current behavior.

#### External Sources:

None

## WWW\_ERROR\_00171

Unable to connect to WWW server using SSL.

Description:

The replay machine was unable to establish a connection to the WWW server using SSL.

Script Commands:

Post To Click On

Navigate\_To DO\_Https

#### **XmlRequest**

#### Causes:

- ! The WWW server may not be available and receiving socket connections.
- ! The WWW server may not be accepting SSL connections.

#### Actions:

- ! Ensure the WWW server is available and accepting SSL connections.
- ! Contact QALoad technical support if no cause can be found

#### External Sources:

None

## WWW\_ERROR\_00172

Unable to create a new SSL context.

#### Description:

An internal error occurred when attempting to create a new SL context for connection to the WWW server using SSL.

Script Commands:

Post\_To Click\_On Navigate\_To DO\_Https

**XmlRequest** 

Error Codes, Customer Support, Accessibility, Glossary

#### Causes:

- ! The system is extremely low on resources.
- ! The playback machine is running more VUs than is proper for its specifications.

#### **Actions:**

- ! Ensure the playback machine has enough free resources to run the number of VUs allocated to player on this machine.
- ! Contact QALoad technical support if no cause can be found

#### External Sources:

None

## WWW\_ERROR\_00173

Unable to get the SSL cipher list from theWWW server..

#### Description:

An error occurred when attempting to get the SSL cipher list from the WWW server.

Script Commands:

Post\_To Click\_On

Navigate\_To DO\_Https

#### **XmlRequest**

#### Causes:

- ! The WWW server may not be available and receiving socket connections.
- ! The WWW server may not be accepting SSL connections.

#### Actions:

- ! Ensure the WWW server is available and accepting SSL connections.
- ! Contact QALoad technical support if no cause can be found

#### External Sources:

None

## WWW\_ERROR\_00174

Unable to create a new SSL object.

#### Description:

An internal error occurred when attempting to create a new SSL object for connection to the WWW server using SSL.

Script Commands:

Post\_To Click\_On Navigate\_To DO\_Https **XmlRequest** 

#### Causes:

- ! The system is extremely low on resources.
- ! The playback machine is running more VUs than is proper for its specifications.

#### Actions:

- ! Ensure the playback machine has enough free resources to run the number of VUs allocated to player on this machine.
- ! Contact QALoad technical support if no cause can be found

#### External Sources:

None

## WWW\_ERROR\_00175

Unable to set SSL cipher list.

#### Description:

An internal error occurred when attempting to set the SSL cipher list for connection to the WWW server using SSL.

Script Commands:

Post\_To Click\_On

Navigate\_To DO\_Https

**XmlRequest** 

Causes:

Internal error.

Actions:

Contact QALoad technical support.

External Sources:

None

## WWW\_ERROR\_00176

Unable to use SSL object.

Description:

An internal error occurred when attempting to use an SSL object for connection to the WWW server using SSL.

Script Commands:

Post\_To Click\_On Navigate\_To DO\_Https **XmlRequest** 

Error Codes, Customer Support, Accessibility, Glossary

Causes:

Internal error.

Actions:

Contact QALoad technical support.

External Sources:

None

## WWW\_ERROR\_00190

An internal XML parsing error has occurred.

Description:

An XML parsing error has occurred, causing an internal stack overflow.

Script Commands:

**XmlRequest** 

Causes:

- ! The WWW server had an error and returned an invalid response.
- ! The network may be overloaded with traffic and a corrupted response was returned.

Actions:

- ! Check the server to see if any errors have occurred on it. Checking the condition of a web server varies from server to server, please refer to your server's documentation.
- ! Check with the network administrator to see if the network has been overloaded during the performance test.
- ! Contact QALoad technical support if no cause can be found.

#### External Sources:

None

## WWW\_ERROR\_01202

Specifier <option> not found. <Brief description>.

Description:

The API Specifier option was not found in the parsed and or unparsed response(s) from theserver.

Script Commands:

**Get** 

#### Causes:

- ! Script modification resulted in an invalid option passed to the API command.
- ! The server is not sending the same expected data that was received during capture. Most likely the WWW site has changed.

#### Actions:

- ! Ensure that a valid API option is used.
- ! Ensure that the server is responding with the expected data.
- ! Use the description that is given in the error message at runtime to help you troubleshoot the problem.
- ! Use the API command reference to find details about valid API options for the API command.

#### External Sources:

#### None

## WWW\_ERROR\_01203

Specifier <option>, value <value> not found. <Brief description>.

#### Description:

The parameter value described by the API Specifier option was not found in the parsed and or unparsed response(s) from the server.

#### Script Commands:

**Get** 

#### Causes:

- ! Script modification resulted in an invalid parameter value passed to the API command.
- ! The server is not sending the same expected data that was received during capture. Most likely the WWW site has changed.

#### Actions:

- ! Ensure that a valid parameter value described by the API option is used.
- ! Ensure that the server is responding with the expected data.
- ! Use the description that is given in the error message at runtime to help you troubleshoot the problem.
- ! Use the API command reference to find details about valid parameter values for the API command.

#### External Sources:

None

#### WWW\_ERROR\_01402

Link option <option> not found. <Brief description>.

### Description:

The API Link option was not found in the parsed and or unparsed reponse(s) from the server.

#### Script Commands:

#### Click\_On

#### Causes:

! Script modification resulted in an invalid option passed to the API command.

! The server is not sending the same expected data that was received during capture. Most likely the WWW site has changed.

#### Actions:

- ! Ensure that a valid API option is used.
- ! Ensure that the server is responding with the expected data.
- ! Use the description that is given in the error message at runtime to help you troubleshoot the problem.
- ! Use the API command reference to find details about valid API options for the API command.

#### External Sources:

None

## WWW\_ERROR\_01403

Link option <option>, value <value> not found. <Brief description>.

#### Description:

The parameter value described by the API Link option was not found in the parsed and or unparsed response(s) from the server.

#### Script Commands:

#### Click\_On

#### **Causes:**

- ! Script modification resulted in an invalid parameter value passed to the API command.
- ! The server is not sending the same expected data that was received during capture. Most likely the WWW site has changed.

#### Actions:

- ! Ensure that a valid parameter value described by the API option is used.
- ! Ensure that the server is responding with the expected data.
- ! Use the description that is given in the error message at runtime to help you troubleshoot the problem.
- ! Use the API command reference to find details about valid parameter values for the API command.

#### External Sources:

None

## WWW\_ERROR\_01502

Verify option <option> not found. <Brief description>.

#### Description:

The API Verify option was not found in the parsed and or unparsed response(s) from theserver.

#### Script Commands:

**Verify** 

#### **Causes:**

- ! Script modification resulted in an invalid option passed to the API command.
- ! The server is not sending the same expected data that was received during capture. Most likely the WWW site has changed.

#### Actions:

- ! Ensure that a valid API option is used.
- ! Ensure that the server is responding with the expected data.
- ! Use the description that is given in the error message at runtime to help you troubleshoot the problem.
- ! Use the API command reference to find details about valid API options for the API command.

#### External Sources:

None

## WWW\_ERROR\_01503

Verify option <option>, value <value> not found. <Brief description>.

#### Description:

The parameter value described by the API Verify option was not found in the parsed and or unparsed response(s) from the server.

#### Script Commands:

**Verify** 

#### Causes:

- ! Script modification resulted in an invalid parameter value passed to the API command.
- ! The server is not sending the same expected data that was received during capture. Most likely the WWW site has changed.

#### Actions:

- ! Ensure that a valid parameter value described by the API option is used.
- ! Ensure that the server is responding with the expected data.
- ! Use the description that is given in the error message at runtime to help you troubleshoot the problem.
- ! Use the API command reference to find details about valid parameter values for the API command.

#### External Sources:

None

## WWW\_ERROR\_01600

Fill in control option <option> not found. <Brief description>.

#### Description:

The API Fill In option was not found in the parsed and or unparsed response(s) from the server.

## Script Commands:

Fill\_In

#### **Causes:**

- ! Script modification resulted in an invalid option passed to the API command.
- ! The server is not sending the same expected data that was received during capture. Most likely the WWW site has changed.

#### Actions:

- ! Ensure that a valid API option is used.
- ! Ensure that the server is responding with the expected data.
- ! Use the description that is given in the error message at runtime to help you troubleshoot the problem.
- ! Use the API command reference to find details about valid API options for the API command.

#### External Sources:

None

## WWW\_ERROR\_01601

Fill in control option <option>, value <value> not found. <Brief description>.

#### Description:

The parameter value described by the Fill\_In option was not found in the parsed and or unparsed response(s) from the server.

#### Script Commands:

Fill\_In

#### Causes:

- ! Script modification resulted in an invalid parameter value passed to the API command.
- ! The server is not sending the same expected data that was received during capture. Most likely the WWW site has changed.

#### Actions:

- ! Ensure that a valid parameter value described by the API option is used.
- ! Ensure that the server is responding with the expected data.
- ! Use the description that is given in the error message at runtime to help you troubleshoot the problem.
- ! Use the API command reference to find details about valid parameter values for the API command.

#### External Sources:

None

#### WWW\_ERROR\_03001

One or more Content Checks failed.

## Description:

During WWW playback, a required content string was not found or a prohibited content string was detected. It is possible that multiple content check violations have occurred. If multiple content check violations have occurred, then the different violation will be separated by semicolons.

#### Script Commands:

Post\_To Click\_On

Navigate\_To DO\_Http

XmlRequest DO\_Https

#### Causes:

- ! The WWW server had an error and returned an error page.
- ! The script is not correctly parameterized.
- ! The network may be overloaded with traffic and an incomplete page was returned.

#### Actions:

- ! Check the server to see if any error have occurred on it. Checking the condition of a web server varies from server to server, please refer to your server's documentation.
- ! Either the content check or the data sent to the server with in Fill In, Set CGI PARAMETER, Set POST\_DATA, or Set POST\_FILE needs to be properly parameterized correctly.
- ! Check with the network administrator to see if the network has been overloaded during the performance test.

#### External Sources:

None

## WWW\_WARNING\_00300

An attempt to create a cookie failed.

#### Description:

An HTTP response header contained an invalid cookie name or value. The cookie has been ignored (skipped).

Script Commands:

Post\_To Click\_On

Navigate\_To DO\_Http

XmlRequest DO\_Https

#### Causes:

A CGI script error or other WWW server error may have occurred.

#### Actions:

- ! Check the server to see if any errors have occurred on it. Checking the condition of a web server varies from server to server, please refer to your server's documentation.
- ! Contact QALoad technical support if no cause can be found.

External Sources:

None

## WWW\_WARNING\_00301

A sub-request was skipped.

#### Description:

An error occurred in an attempted sub-request. The sub-request was ignored (skipped), and the script continued. The specific error is described in the warning message text.

Script Commands:

Post\_To Click\_On

Navigate\_To DO\_Http

XmlRequest DO\_Https

#### Causes:

An additional sub-request specified in the script may no longer be valid forthe WWW server.

#### Actions:

- ! Remove the additional sub-request from the script.
- ! Contact QALoad technical support if no cause can be found.

#### External Sources:

None

# Cust om er Support

# Compuware Customer Support

At Compuware, we strive to make our products and documentation the bestin the industry. Feedback from our customers helps us maintain our quality standards. If you need support services, please obtain the following information before calling Compuware's 24-hour product support hotline:

- ! The release (version), and build number of your QALoad installation. This information is displayed when you select the About command from any QALoad component's Help menu.
- ! Installation information, including installed components, whether it is installed in the default directories, and so on.
- ! Environment information, such as the operating system and release on which the product is installed, memory, hardware/network specifications, and the names and releases of other applications that were running.
- ! The location of the problem in the QALoad software, and the actions taken before the problem occurred.
- ! The exact QALoad error message, if any.
- ! The exact application, licensing, or operating system error messages, if any.
- ! Your Compuware client, office, or site number, if available.

## Contact Information

Compuware Corporation One Campus Martius Detroit, MI 48226-5099

(800) 538-7822

## World Wide Web Information

To access Compuware Corporation's site on the World Wide Web, point your browser at http://www.compuware.com. The Compuware site provides a variety of product and support information.

#### FrontLine Support Web Site

You can access online technical support for Compuware products using our FrontLine support Web site. FrontLine provides fast access to critical information about your QACenter product. You can read or download documentation, frequently asked questions, and product fixes, or email your questions or comments. To access FrontLine, you must first register and obtain a password. To register, point your browser at http://frontline.compuware.com.

## ZipFile Wizard

You can use the ZipFile Wizard to transmit smaller files to QALoad Technical Support. This simplifies the task of collecting the files needed to assist you in resolving your problem.

# Overview of the ZipFile Wizard

The ZipFile Wizard simplifies the task of collecting the files needed by the Technical Support team to analyze and resolve a problem that you might be having with QALoad. It facilitates navigation through QALoad's installation so you can easily select the required files without actually knowing where they reside. Once selected, the files are collected and compressed into a ZIP file that optionally can be transmitted to the QALoad Technical Support team.

# Accessibility

# Accessibility Features

Compuware is committed to compliance with Section 508 standards for accessibility in software products. Section 508 standards were enacted by Congress in 1998 as an amendment to the Rehabilitation Act. The standards require federal agencies to increase the accessibility of their electronic information to people with disabilities. Software that is fully compliant with Section 508 standards provides information access to people with disabilities that is comparable to the information access available to people without disabilities. Software thatis compliant with exceptions, such as QALoad, provides support for most, but not all, criteria of compliance.

This topic describes the level of accessibility currently available in QALoad, including the product documentation.

## Accessibility of QALoad Components

All components of QALoad — Script Development Workbench, Conductor, Player, and Analyze — support the basic criteria of accessibility for software applications. For most categories of compliance, there are exceptions in which assistive technologies do not work in all situations or the alternate methods of information retrieval or product function are not always available. However, the following basic accessibility features are available in QALoad:

- ! Product functions are executable from thekeyboard
- ! The application does not disrupt or disable activated features of other products that are identified as accessibility features
- ! The product provides an on-screen indication of the current focus and the focus can be tracked by assistive technologies
- ! The identity, operation, and state of elements of the user interface are available to assistive technologies
- ! Textual information is provided through the operating system functions for displaying text
- ! The application does not override user-selected contrast and color selections
- ! Color-coding is not used as the only means of conveying information
- ! Electronic forms allow people using assistive technology to access the information, field elements, and functionality required for completion and submission of the form

## Accessibility of QALoad Documentation

Generally, the QALoad documentation is accessible and can be read by screen readers. Alternate formats of the documentation are not currently available.

#### Online Help

QALoad's online help system is HTML-based and can be read by screen readers. All graphics in the online help have text descriptions. Topics in the online help can be printed.

#### Release Notes

The QALoad Release Notes is an HTML document that can be read by screen readers and printed.

#### Installation Guide

The QALoad Installation and Configuration Guide is an accessible PDF-based book that provides text descriptions for images in addition to the ability to be read by some screen readers and the Read Aloud feature of Adobe Acrobat. To take advantage of the accessibility features in the Installation Guide, you must have Adobe Acrobat Reader 6.0 or later. This book can be printed.

## Assistive Technology Tools that Enhance the Accessibility of QALoad

There are many third-party assistive technology tools that you can use to access the QALoad user interface and product documentation by alternate means. These products perform a variety of functions, such as enlarging the user interface and reading text on the interface or in the documentation. Many features are available in Windows, such as:

- Windows Narrator
- ! Windows accessibility wizard (includes features such as SoundSentry, ShowSounds, StickyKeys, and MouseKeys)
- ! Windows On-Screen Keyboard
- ! Microsoft M agnifier

Refer to the Windows documentation to learn more about using these features. Most other tools fall into one of the following two categories:

- ! Screen readers: Software programs that present graphics and text as speech. A screen reader is used to verbalize, or "speak," everything on the screen including names and descriptions of control buttons, menus, text, and punctuation. (Example: JAWSfor Windows by Freedom Scientific, Inc.)
- ! Screen enlargers (or screen m agnifiers): Software thatworks like a magnifying glass on other applications. They enlarge a portion of the screen as the user moves the focus — increasing legibility for some users. Some screen enlargers allow you to zoom in and out on a particular area of the screen. (Example: ZoomText Magnifier by AI Squared)

## Product Shortcut Keys

The following tables list the defined shortcut keys for each component of QALoad. You can use these key combinations to open dialog boxes, start or stop processes, or interact in other ways with QALoad without using a mouse.

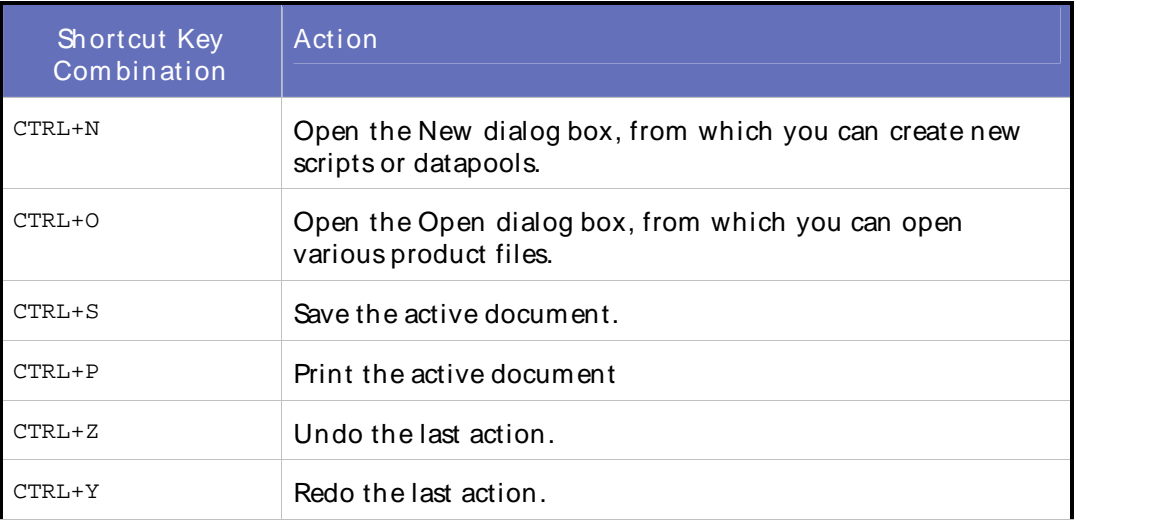

#### Script Development Workbench

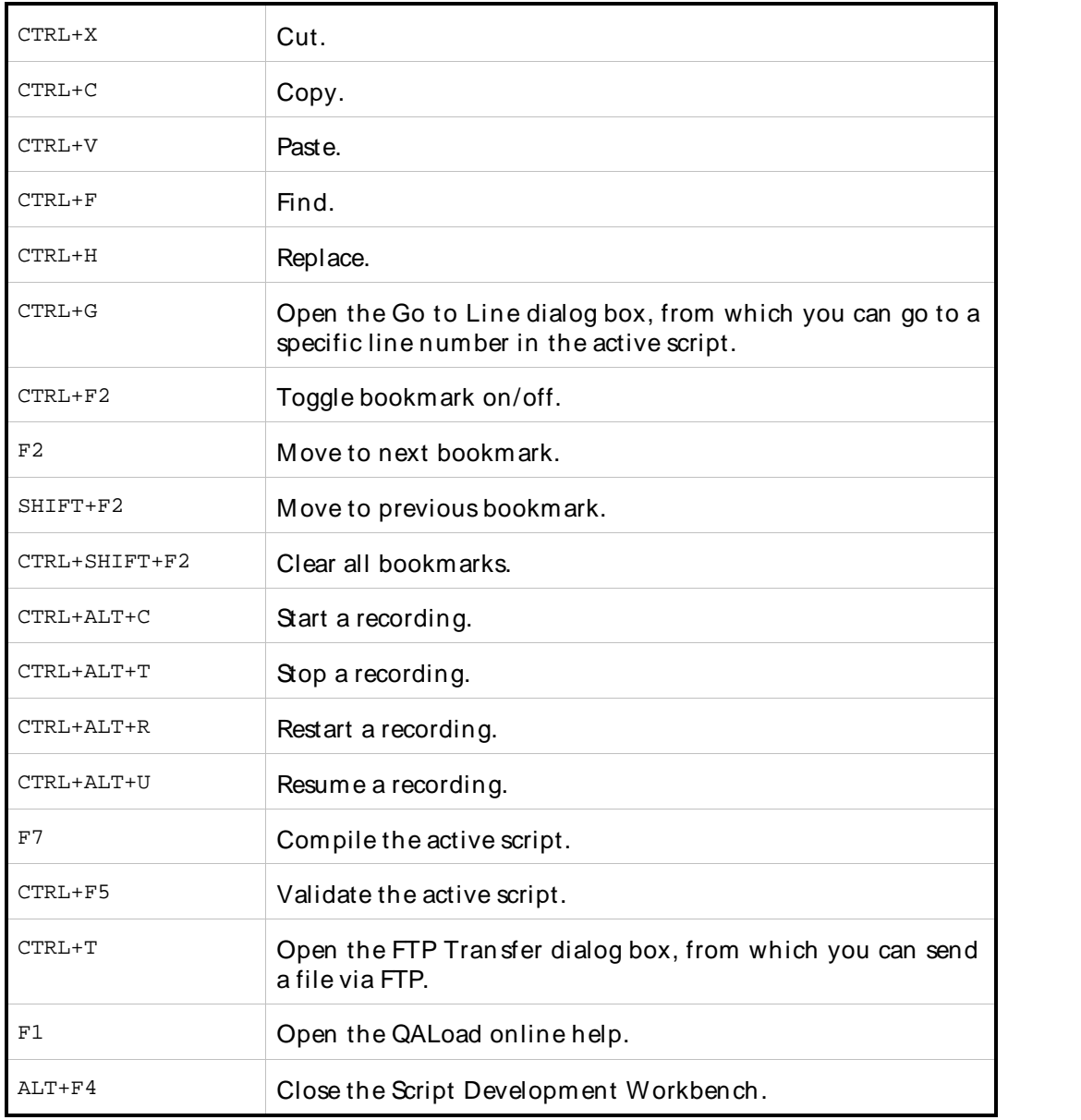

## **Conductor**

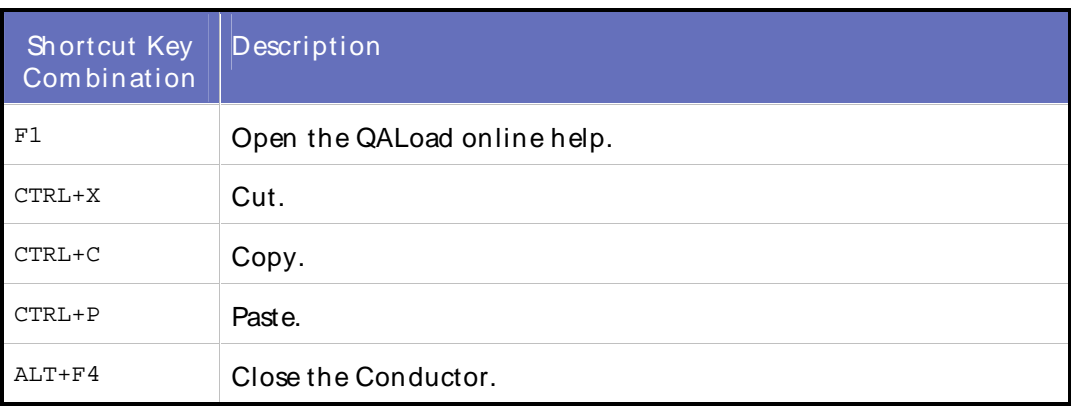

## Analyze

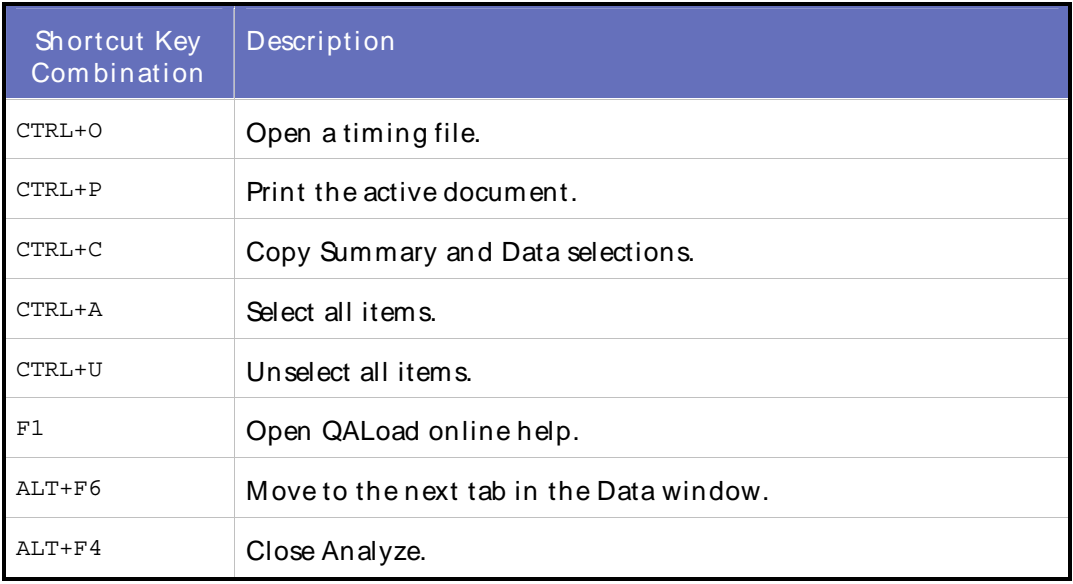

## **Player**

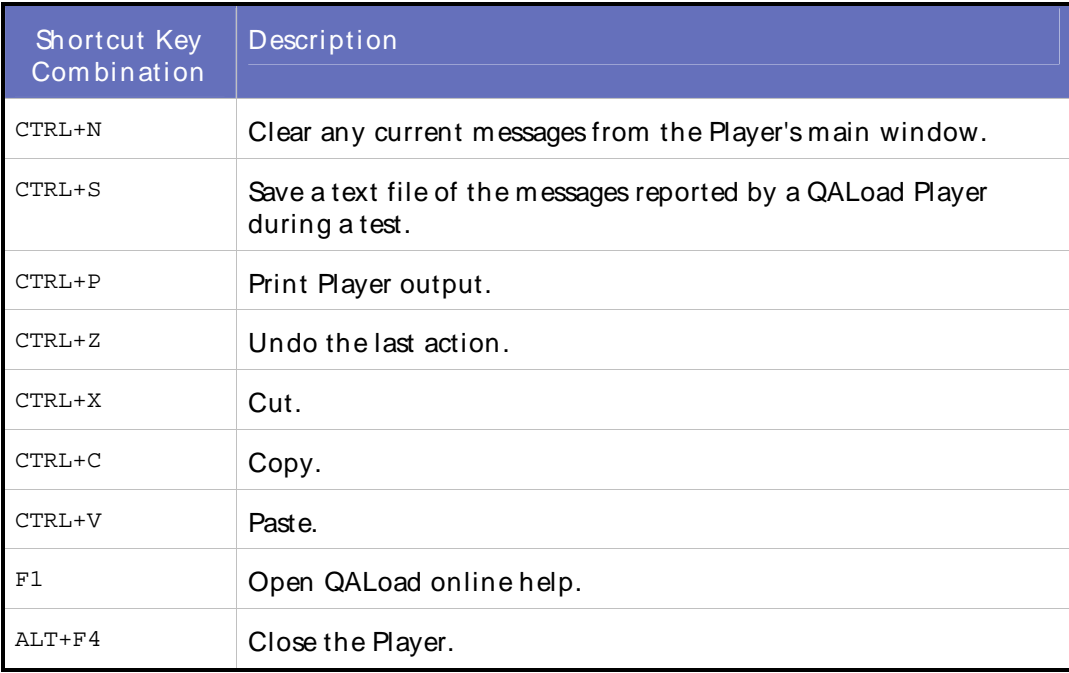

To request a Voluntary Product Accessibility Template (VPAT) or for more information regarding accessibility of QALoad or any other Compuware product, see http://www.compuware.com/accessibility/

# **Glossary**

# QALoad Glossary

# A

ActiveData Analyze

# B

batch test

# C

capture: see recording .CAP file capture file checkpoints checkpoint duration concurrent users **Conductor** conversion convert: see conversion counters

# D

datapool

## E

EasyScript session

# F

Function Wizard

# G

H

# I

ICA files IP spoofing

J

# K

## L

.LOG file load testing

## M

metrics middleware middleware session: see session (middleware)

# N

## O

# P

pacing parameterization: see variablization performance testing .<br>Player agent .PTF file

# Q

## R

ramp-up session .REC file recording

Remote M onitoring .RIP file

# S

Script Development Workbench service level threshold session (middleware) session ID file sleep factor sleep source variable stress testing synchronization

# T

thresholds .TIM file timing files traffic transaction transaction cleanup transaction duration transaction loop transaction pacing: see pacing transaction throughput .TRC file

# U

Universal session

## V

validation .VAR file variablization virtual user Visual Navigator visual scripting

## W

workbench: see Script Development Workbench

- X
- 
- Y
- Z

# Index

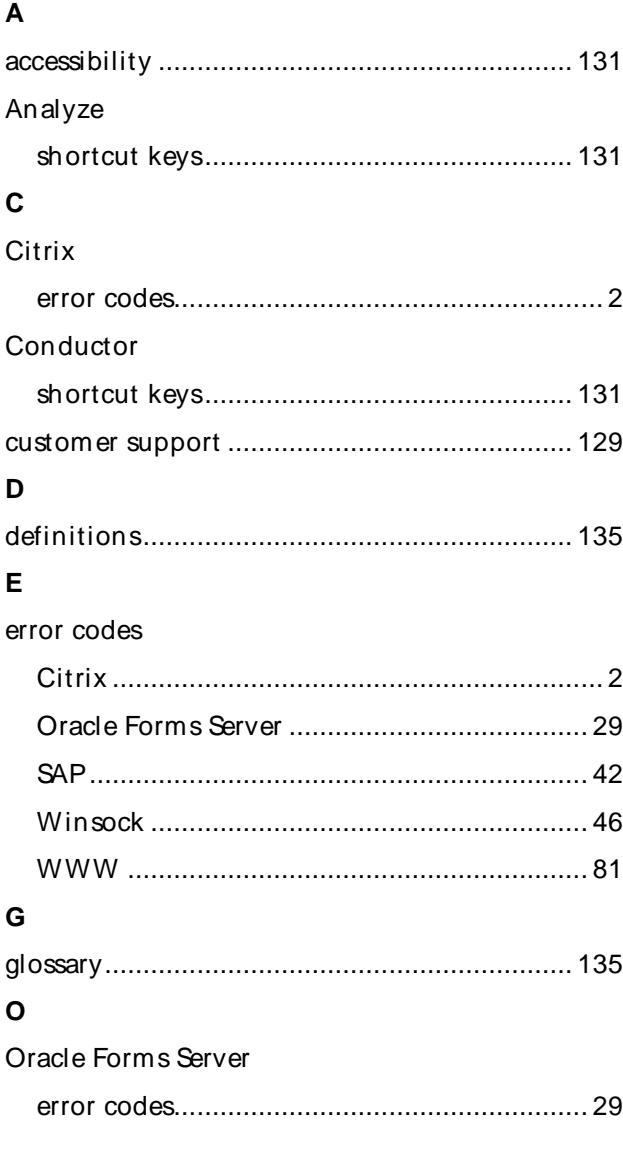

## $\mathsf{P}$

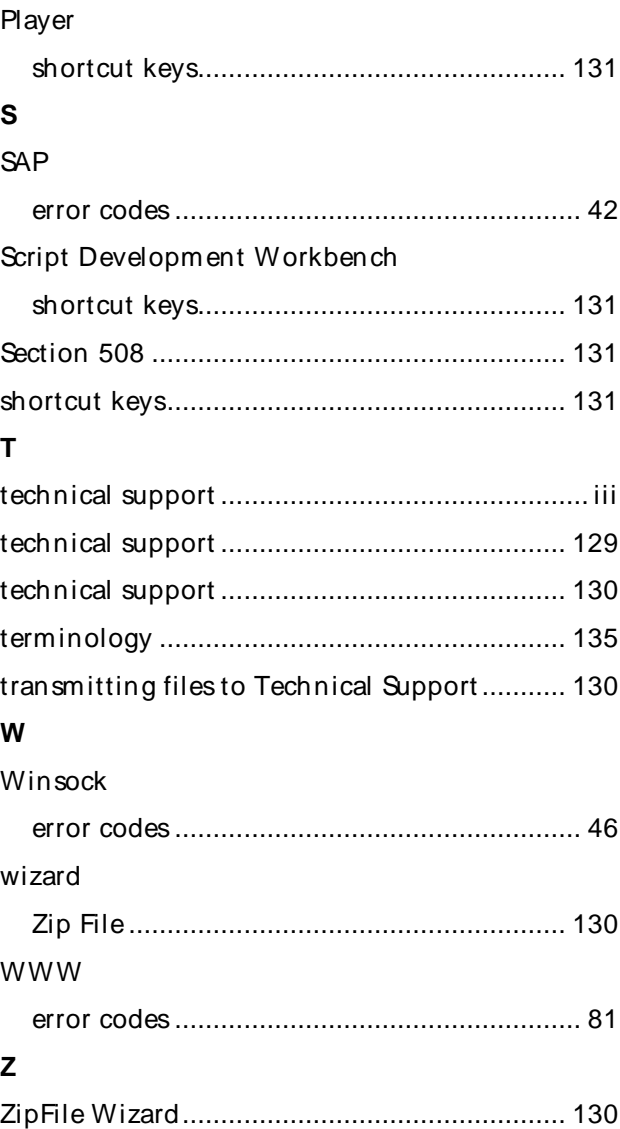